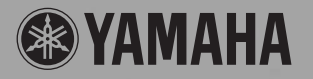

**DIGITAL KEYBOARD CLAVIER NUMÉRIQUE TECLADO DIGITAL Цифровой клавишный инструмент**

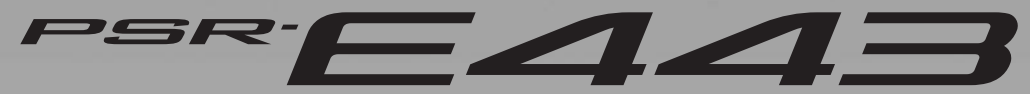

**Owner's Manual Mode d'emploi Manual de instrucciones Bedienungsanleitung Руководство пользователя**

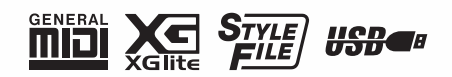

**English**

**RU**

**DE**

**ES**

**FR EN**

#### **For PSR-E443**

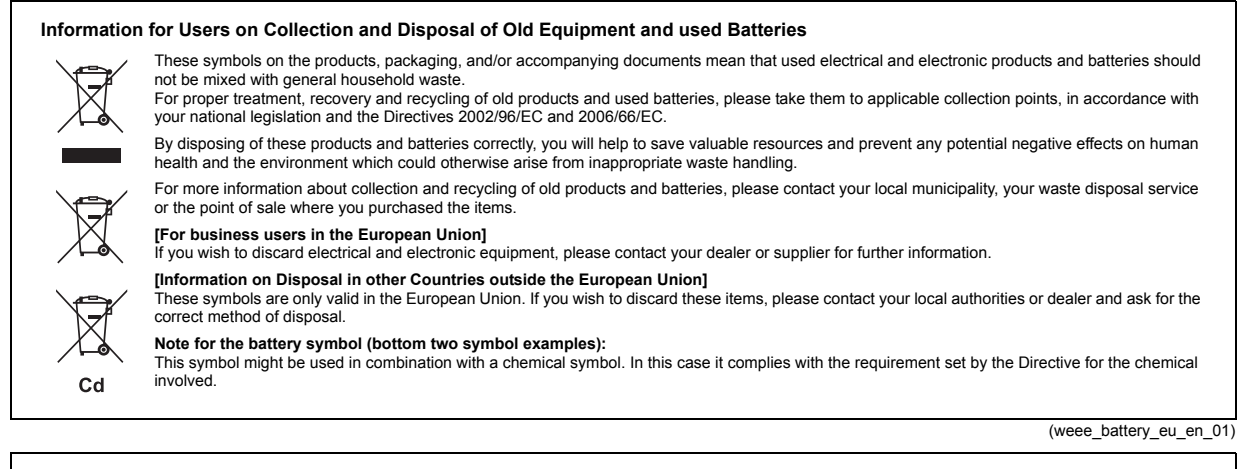

#### **Information concernant la Collecte et le Traitement des piles usagées et des déchets d'équipements électriques et électroniques**

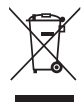

Les symboles sur les produits, l'emballage et/ou les documents joints signifient que les produits électriques ou électroniques usagés ainsi que les piles ne doivent pas être mélangés avec les déchets domestiques habituels. Pour un traitement, une récupération et un recyclage appropriés des déchets d'équipements électriques et électroniques et des piles usagées, veuillez

les déposer aux points de collecte prévus à cet effet, conformément à la réglementation nationale et aux Directives 2002/96/EC et 2006/66/EC.

En vous débarrassant correctement des déchets d'équipements électriques et électroniques et des piles usagées, vous contribuerez à la sauvegarde de précieuses ressources et à la prévention de potentiels effets négatifs sur la santé humaine qui pourraient advenir lors d'un traitement inapproprié des déchets.

Pour plus d'informations à propos de la collecte et du recyclage des déchets d'équipements électriques et électroniques et des piles usagées, veuillez contacter votre municipalité, votre service de traitement des déchets ou le point de vente où vous avez acheté les produits.

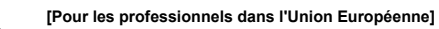

Si vous souhaitez vous débarrasser des déchets d'équipements électriques et électroniques veuillez contacter votre vendeur ou fournisseur pour plus d'informations. **[Information sur le traitement dans d'autres pays en dehors de l'Union Européenne]** Ces symboles sont seulement valables dans l'Union Européenne. Si vous souhaitez vous débarrasser de déchets d'équipements électriques et

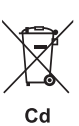

électroniques ou de piles usagées, veuillez contacter les autorités locales ou votre fournisseur et demander la méthode de traitement appropriée. **Note pour le symbole "pile" (deux exemples de symbole ci-dessous):** Ce symbole peut être utilisé en combinaison avec un symbole chimique. Dans ce cas il respecte les exigences établies par la Directive pour le produit chimique en question.

(weee\_battery\_eu\_fr\_01)

#### **Verbraucherinformation zur Sammlung und Entsorgung alter Elektrogeräte und benutzter Batterien**

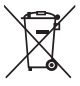

Befinden sich diese Symbole auf den Produkten, der Verpackung und/oder beiliegenden Unterlagen, so sollten benutzte elektrische Geräte und Batterien nicht mit dem normalen Haushaltsabfall entsorgt werden. In Übereinstimmung mit Ihren nationalen Bestimmungen und den Richtlinien 2002/96/EC und 2006/66/EC, bringen Sie alte Geräte und benutzte

Batterien bitte zur fachgerechten Entsorgung, Wiederaufbereitung und Wiederverwendung zu den entsprechenden Sammelstellen.

Durch die fachgerechte Entsorgung der Elektrogeräte und Batterien helfen Sie, wertvolle Ressourcen zu schützen, und verhindern mögliche negative Auswirkungen auf die menschliche Gesundheit und die Umwelt, die andernfalls durch unsachgerechte Müllentsorgung auftreten könnten.

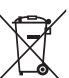

Für weitere Informationen zum Sammeln und Wiederaufbereiten alter Elektrogeräte und Batterien, kontaktieren Sie bitte Ihre örtliche Stadt- oder Gemeindeverwaltung, Ihren Abfallentsorgungsdienst oder die Verkaufsstelle der Artikel.

Wenn Sie Elektrogeräte ausrangieren möchten, kontaktieren Sie bitte Ihren Händler oder Zulieferer für weitere Informationen. **[Entsorgungsinformation für Länder außerhalb der Europäischen Union]** Diese Symbole gelten nur innerhalb der Europäischen Union. Wenn Sie solche Artikel ausrangieren möchten, kontaktieren Sie bitte Ihre örtlichen Behörden oder Ihren Händler und fragen Sie nach der sachgerechten Entsorgungsmethode. **Anmerkung zum Batteriesymbol (untere zwei Symbolbeispiele):**

**[Information für geschäftliche Anwender in der Europäischen Union]**

Dieses Symbol kann auch in Kombination mit einem chemischen Symbol verwendet werden. In diesem Fall entspricht dies den Anforderungen der Direktive zur Verwendung chemischer Stoffe.

(weee\_battery\_eu\_de\_01)

#### **Información para Usuarios sobre Recolección y Disposición de Equipamiento Viejo y Baterías usadas**

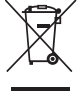

 $Cd$ 

Estos símbolos en los productos, embalaje, y/o documentación que se acompañe significan que los productos electrónicos y eléctricos usados y las baterías usadas no deben ser mezclados con desechos hogareños corrientes. Para el tratamiento, recuperación y reciclado apropiado de los productos viejos y las baterías usadas, por favor llévelos a puntos de recolección aplicables, de acuerdo a su legislación nacional y las directivas 2002/96/EC y 2006/66/EC.

Al disponer de estos productos y baterías correctamente, ayudará a ahorrar recursos valiosos y a prevenir cualquier potencial efecto negativo sobre la salud humana y el medio ambiente, el cual podría surgir de un inapropiado manejo de los desechos.

Para mayor información sobre recolección y reciclado de productos viejos y baterías, por favor contacte a su municipio local, su servicio de gestión de residuos o el punto de venta en el cual usted adquirió los artículos.

#### **[Para usuarios de negocios en la Unión Europea]**

Si usted desea deshacerse de equipamiento eléctrico y electrónico, por favor contacte a su vendedor o proveedor para mayor información.

**[Información sobre la Disposición en otros países fuera de la Unión Europea]**<br>Estos símbolos sólo son válidos en la Unión Europea. Si desea deshacerse de estos artículos, por favor contacte a sus autoridades locales y pregunte por el método correcto de disposición.

**Nota sobre el símbolo de la batería (ejemplos de dos símbolos de la parte inferior)**

Este símbolo podría ser utilizado en combinación con un símbolo químico. En este caso el mismo obedece a un requerimiento dispuesto por la Directiva para el elemento químico involucrado.

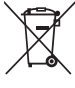

 $Cd$ 

#### **For AC Power Adaptor**

#### **Information for Users on Collection and Disposal of Old Equipment**

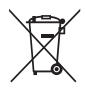

This symbol on the products, packaging, and/or accompanying documents means that used electrical and electronic products should not be mixed with general household waste.

For proper treatment, recovery and recycling of old products, please take them to applicable collection points, in accordance with your national legislation and the Directives 2002/96/EC.

By disposing of these products correctly, you will help to save valuable resources and prevent any potential negative effects on human health and the environment which could otherwise arise from inappropriate waste handling.

For more information about collection and recycling of old products, please contact your local municipality, your waste disposal service or the point of sale where you purchased the items.

#### **[For business users in the European Union]**

If you wish to discard electrical and electronic equipment, please contact your dealer or supplier for further information.

**[Information on Disposal in other Countries outside the European Union]**

This symbol is only valid in the European Union. If you wish to discard these items, please contact your local authorities or dealer and ask for the correct method of disposal.

(weee\_eu\_en\_01)

#### **Information concernant la Collecte et le Traitement des déchets d'équipements électriques et électroniques.**

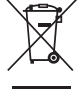

Le symbole sur les produits, l'emballage et/ou les documents joints signifie que les produits électriques ou électroniques usagés ne doivent pas être mélangés avec les déchets domestiques habituels.

Pour un traitement, une récupération et un recyclage appropriés des déchets d'équipements électriques et électroniques, veuillez les déposer aux points de collecte prévus à cet effet, conformément à la réglementation nationale et aux Directives 2002/96/EC.

En vous débarrassant correctement des déchets d'équipements électriques et électroniques, vous contribuerez à la sauvegarde de précieuses ressources et à la prévention de potentiels effets négatifs sur la santé humaine qui pourraient advenir lors d'un traitement inapproprié des déchets.

Pour plus d'informations à propos de la collecte et du recyclage des déchets d'équipements électriques et électroniques, veuillez contacter votre municipalité, votre service de traitement des déchets ou le point de vente où vous avez acheté les produits.

#### **[Pour les professionnels dans l'Union Européenne]**

Si vous souhaitez vous débarrasser des déchets d'équipements électriques et électroniques veuillez contacter votre vendeur ou fournisseur pour plus d'informations.

#### **[Information sur le traitement dans d'autres pays en dehors de l'Union Européenne]**

Ce symbole est seulement valable dans l'Union Européenne. Si vous souhaitez vous débarrasser de déchets d'équipements électriques et électroniques, veuillez contacter les autorités locales ou votre fournisseur et demander la méthode de traitement appropriée.

(weee\_eu\_fr\_01)

#### **Verbraucherinformation zur Sammlung und Entsorgung alter Elektrogeräte**

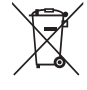

Befindet sich dieses Symbol auf den Produkten, der Verpackung und/oder beiliegenden Unterlagen, so sollten benutzte elektrische Geräte nicht mit dem normalen Haushaltsabfall entsorgt werden.

In Übereinstimmung mit Ihren nationalen Bestimmungen und den Richtlinien 2002/96/EC bringen Sie alte Geräte bitte zur fachgerechten Entsorgung, Wiederaufbereitung und Wiederverwendung zu den entsprechenden Sammelstellen.

Durch die fachgerechte Entsorgung der Elektrogeräte helfen Sie, wertvolle Ressourcen zu schützen, und verhindern mögliche negative Auswirkungen auf die menschliche Gesundheit und die Umwelt, die andernfalls durch unsachgerechte Müllentsorgung auftreten könnten.

Für weitere Informationen zum Sammeln und Wiederaufbereiten alter Elektrogeräte kontaktieren Sie bitte Ihre örtliche Stadt- oder Gemeindeverwaltung, Ihren Abfallentsorgungsdienst oder die Verkaufsstelle der Artikel.

**[Information für geschäftliche Anwender in der Europäischen Union]**

Wenn Sie Elektrogeräte ausrangieren möchten, kontaktieren Sie bitte Ihren Händler oder Zulieferer für weitere Informationen.

**[Entsorgungsinformation für Länder außerhalb der Europäischen Union]** Dieses Symbol gilt nur innerhalb der Europäischen Union. Wenn Sie solche Artikel ausrangieren möchten, kontaktieren Sie bitte Ihre örtlichen Behörden oder Ihren Händler und fragen Sie nach der sachgerechten Entsorgungsmethode.

(weee\_eu\_de\_01)

### **Información para Usuarios sobre Recolección y Disposición de Equipamiento Viejo**

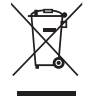

Este símbolo en los productos, embalaje, y/o documentación que se acompañe significa que los productos electrónicos y eléctricos usados no deben ser mezclados con desechos hogareños corrientes. Para el tratamiento, recuperación y reciclado apropiado de los productos viejos, por favor llévelos a puntos de recolección aplicables, de

acuerdo a su legislación nacional y las directivas 2002/96/EC.

Al disponer de estos productos correctamente, ayudará a ahorrar recursos valiosos y a prevenir cualquier potencial efecto negativo sobre la salud humana y el medio ambiente, el cual podría surgir de un inapropiado manejo de los desechos.

Para mayor información sobre recolección y reciclado de productos viejos, por favor contacte a su municipio local, su servicio de gestión de residuos o el punto de venta en el cual usted adquirió los artículos.

#### **[Para usuarios de negocios en la Unión Europea]**

Si usted desea deshacerse de equipamiento eléctrico y electrónico, por favor contacte a su vendedor o proveedor para mayor información.

**[Información sobre la Disposición en otros países fuera de la Unión Europea]**

Este símbolo sólo es válido en la Unión Europea. Si desea deshacerse de estos artículos, por favor contacte a sus autoridades locales y pregunte por el método correcto de disposición.

(weee\_eu\_es\_01)

# **PRÉCAUTIONS D'USAGE**

### *PRIÈRE DE LIRE ATTENTIVEMENT AVANT DE PROCÉDER À TOUTE MANIPULATION*

Rangez ce manuel en lieu sûr et à portée de main afin de pouvoir le consulter ultérieurement.

## *AVERTISSEMENT*

**Veillez à toujours observer les précautions élémentaires énumérées ci-après pour éviter de graves blessures, voire la mort, en raison d'une électrocution, d'un court-circuit, de dégâts, d'un incendie ou de tout autre risque. La liste de ces précautions n'est pas exhaustive :**

### **Alimentation/adaptateur secteur**

- Ne laissez pas le cordon d'alimentation à proximité de sources de chaleur telles que les radiateurs ou les éléments chauffants. Évitez également de le plier de façon excessive ou de l'endommager de quelque manière que ce soit ou de placer dessus des objets lourds.
- Utilisez uniquement la tension requise pour l'instrument. Celle-ci est indiquée sur la plaque du fabricant de l'instrument.
- Utilisez uniquement l'adaptateur spécifié ([page 65\)](#page-64-0). L'utilisation d'un adaptateur inapproprié peut endommager l'instrument ou entraîner une surchauffe.
- Vérifiez périodiquement l'état de la fiche électrique, dépoussiérez-la et nettoyez-la.

### **Ne pas ouvrir**

• L'instrument ne contient aucune pièce nécessitant l'intervention de l'utilisateur. N'ouvrez pas l'instrument et ne tentez pas d'en démonter les éléments internes ou de les modifier de quelque façon que ce soit. Si l'appareil présente des signes de dysfonctionnement, mettez-le immédiatement hors tension et faites-le contrôler par un technicien Yamaha qualifié.

### **Prévention contre l'eau**

- Ne laissez pas l'instrument sous la pluie et ne l'utilisez pas près d'une source d'eau ou dans un milieu humide. Ne déposez pas dessus des récipients (tels que des vases, des bouteilles ou des verres) contenant des liquides qui risqueraient de s'infiltrer par les ouvertures. Si un liquide, tel que de l'eau, pénètre à l'intérieur de l'instrument, mettez immédiatement ce dernier hors tension et débranchez le cordon d'alimentation de la prise secteur. Faites ensuite contrôler l'instrument par un technicien Yamaha qualifié.
- N'essayez jamais de retirer ou d'insérer une fiche électrique avec les mains mouillées.

### **Prévention contre les incendies**

• Ne déposez pas des objets présentant une flamme, tels que des bougies, sur l'instrument. Ceux-ci pourraient se renverser et provoquer un incendie.

### **Piles**

- Veillez à respecter les précautions détaillées ci-après. Le non respect de ces instructions risque de provoquer une explosion, un incendie ou une fuite du liquide des piles.
	- N'altérez pas les piles et n'essayez pas de les démonter.
	- Ne jetez pas les piles au feu.
	- Ne tentez pas de recharger une pile non rechargeable.
	- Gardez les piles éloignées des objets métalliques tels que les colliers, les épingles à cheveux, les pièces de monnaie ou les clés.
	- Utilisez uniquement le type de pile spécifié ([page 13\)](#page-12-0).
	- Veillez à utiliser des piles neuves, de type et de modèle identiques, issues du même fabricant.
	- Prenez soin de respecter la polarité (+/-) lors de la mise en place des piles.
	- Lorsque les piles sont épuisées ou en cas de non-utilisation de l'instrument pendant une durée prolongée, retirez les piles de l'instrument.
	- En cas d'utilisation de piles Ni-MH, suivez les instructions fournies avec les piles. Pour charger les piles, servez-vous exclusivement du chargeur approprié.
- Conservez les piles hors de portée des enfants car ceux-ci risquent de les avaler.
- En cas de fuite du liquide des piles, évitez tout contact avec ce liquide. En cas de contact avec les yeux, la bouche ou la peau, rincez immédiatement à l'eau claire et consultez un médecin. Le liquide présent dans la pile est corrosif et peut provoquer la cécité ou des brûlures chimiques.

### **En cas d'anomalie**

- Si l'un des problèmes suivant survient, coupez immédiatement l'alimentation et retirez la fiche électrique de la prise. (Si l'instrument fonctionne actuellement sur piles, retirez-en toutes les piles.) Faites ensuite contrôler l'appareil par un technicien Yamaha.
	- Le cordon électrique s'effiloche ou est endommagé.
	- L'instrument dégage une odeur inhabituelle ou de la fumée.
	- Un objet est tombé à l'intérieur de l'instrument.
	- Une brusque perte de son est intervenue durant l'utilisation de l'instrument.

# *ATTENTION*

**Observez toujours les précautions élémentaires reprises ci-dessous pour éviter tout risque de blessures corporelles, pour vous-même ou votre entourage, ainsi que la détérioration de l'instrument ou de tout autre bien. La liste de ces précautions n'est pas exhaustive :**

### **Alimentation/adaptateur secteur**

- N'utilisez pas de connecteur multiple pour brancher l'instrument sur une prise secteur. Cela risque d'affecter la qualité du son, voire de provoquer la surchauffe de la prise.
- Veillez à toujours saisir la fiche, et non le cordon, pour débrancher l'instrument de la prise d'alimentation. Si vous tirez sur le cordon, vous risquez de l'endommager.
- Débranchez la fiche électrique de la prise secteur lorsque vous n'utilisez pas l'instrument pendant un certain temps ou en cas d'orage.

### **Emplacement Connexions**

- Ne placez pas l'instrument dans une position instable afin d'éviter qu'il ne tombe accidentellement.
- Avant de déplacer l'instrument, débranchez-en tous les câbles afin d'éviter de les endommager ou de blesser quiconque risquerait de trébucher dessus.
- Lors de la configuration de l'instrument, assurez-vous que la prise secteur que vous utilisez est facilement accessible. En cas de problème ou de dysfonctionnement, coupez immédiatement l'alimentation et retirez la fiche de la prise. Même lorsque l'interrupteur d'alimentation est en position d'arrêt, du courant électrique de faible intensité continue de circuler dans l'instrument. Si vous n'utilisez pas l'instrument pendant une période prolongée, veillez à débrancher le cordon d'alimentation de la prise murale.
- Utilisez uniquement le support spécifié pour l'instrument. Pour fixer le support ou le rack, n'utilisez que les vis fournies par le fabricant, sous peine d'endommager les éléments internes ou de renverser accidentellement l'instrument.

- Avant de raccorder l'instrument à d'autres appareils électroniques, mettez ces derniers hors tension. Avant de mettre ces appareils sous ou hors tension, réglez tous les niveaux de volume sur le son minimal.
- Veillez également à régler tous les appareils sur le volume minimal et à augmenter progressivement les commandes de volume tout en jouant de l'instrument pour obtenir le niveau sonore souhaité.

### **Précautions de manipulation**

- Ne glissez pas les doigts ou la main dans les fentes de l'instrument.
- N'insérez jamais d'objets en papier, en métal ou tout autre matériau dans les fentes du panneau ou du clavier. Vous pourriez vous blesser ou provoquer des blessures à votre entourage, endommager l'instrument ou un autre bien ou causer des dysfonctionnements au niveau de l'instrument.
- Ne vous appuyez pas sur l'instrument et ne déposez pas d'objets lourds dessus. Ne manipulez pas trop brutalement les touches, les sélecteurs et les connecteurs.
- N'utilisez pas l'instrument ou le casque de manière prolongée à des niveaux sonores trop élevés ou inconfortables qui risqueraient d'entraîner des troubles définitifs de l'audition. Si vous constatez une baisse d'acuité auditive ou que vous entendez des sifflements, consultez un médecin.

Yamaha ne peut être tenu responsable des détériorations causées par une mauvaise manipulation de l'instrument ou par des modifications apportées par l'utilisateur, ni des données perdues ou détruites.

Mettez toujours l'instrument hors tension lorsque vous ne l'utilisez pas.

Notez que même lorsque l'interrupteur [ d ] (Veille/Marche) est en position de veille (l'écran est éteint), une faible quantité de courant électrique circule toujours dans l'instrument. Lorsque vous n'utilisez pas l'instrument pendant une période prolongée, veillez à débrancher le cordon d'alimentation de la prise murale.

Veiller à éliminer les piles usagées selon les réglementations locales.

#### *AVIS*

Pour éviter d'endommager l'instrument ou de perturber son fonctionnement, de détruire des données ou de détériorer le matériel avoisinant, il est indispensable de respecter les avis ci-dessous.

#### **Manipulation et entretien**

- N'utilisez pas l'instrument à proximité d'un téléviseur, d'une radio, d'un équipement stéréo, d'un téléphone mobile ou d'autres appareils électriques. Ces équipements pourraient produire des interférences. Si vous utilisez l'instrument en combinaison avec une application téléchargée sur votre iPad, iPhone ou iPod touch, nous vous recommandons d'activer l'option « Airplane Mode » (Mode Avion) de l'appareil afin d'éviter toute interférence produite par la communication.
- Ne laissez pas l'instrument exposé à un environnement trop poussiéreux, à des vibrations excessives ou à des conditions de chaleur et de froid extrêmes (par exemple, à la lumière directe du soleil, à proximité d'un radiateur ou dans une voiture en pleine journée), au risque de déformer le panneau, d'endommager les composants internes ou de provoquer un dysfonctionnement de l'appareil. (Plage de températures de fonctionnement vérifiée : 5 – 40 °C.)
- Ne déposez pas d'objets en vinyle, en plastique ou en caoutchouc sur l'instrument, car ceux-ci risquent de décolorer le panneau ou le clavier.
- Utilisez un chiffon doux et sec pour le nettoyage de l'instrument. N'utilisez jamais de diluants de peinture, de solvants, de produits d'entretien liquides ou de tampons de nettoyage imprégnés de produits chimiques.

#### **Enregistrement de données**

- Certains éléments de données ([page 34](#page-33-0)) sont automatiquement enregistrés sous forme de données de sauvegarde dans la mémoire interne même après la mise hors tension de l'instrument. Les données enregistrées risquent d'être perdues à la suite d'un dysfonctionnement ou d'une opération incorrecte. Sauvegardez dès lors les données importantes sur un périphérique externe tel qu'une mémoire flash USB [\(page 56\)](#page-55-0).
- Pour éviter toute perte de données due à un support endommagé, nous vous recommandons d'enregistrer les données importantes sur deux mémoires flash USB.

#### *Informations*

#### **À propos des droits d'auteur**

- La copie des données musicales disponibles dans le commerce, y compris, mais sans s'y limiter, les données MIDI et/ou audio, est strictement interdite, sauf pour un usage personnel.
- Ce produit comporte et intègre des programmes informatiques et du contenu pour lesquels Yamaha détient des droits d'auteur ou possède une licence d'utilisation des droits d'auteurs d'autrui. Les matériaux protégés par les droits d'auteur incluent, sans s'y limiter, tous les logiciels informatiques, fichiers de style, fichiers MIDI, données WAVE, partitions musicales et enregistrements audio. Toute utilisation non autorisée de ces programmes et de leur contenu est interdite en vertu des lois en vigueur, excepté pour un usage personnel. Toute violation des droits d'auteurs entraînera des poursuites judiciaires. IL EST STRICTEMENT INTERDIT DE FAIRE, DE DIFFUSER OU D'UTILISER DES COPIES ILLÉGALES.

#### **À propos des fonctions/données intégrées à l'instrument**

• Certains des morceaux prédéfinis, ainsi que les morceaux en option ont été modifiés en termes de longueur ou d'arrangement et peuvent ne pas être reproduits exactement comme l'original.

#### **À propos de ce manuel**

- Les illustrations et les pages d'écran figurant dans ce manuel sont uniquement proposées à titre d'information et peuvent être différentes de celles de votre instrument.
- iPad, iPhone et iPod touch sont des marques commerciales d'Apple Inc., déposées aux États-Unis et dans d'autres pays.
- Les noms de sociétés et de produits cités dans ce manuel sont des marques commerciales ou déposées appartenant à leurs détenteurs respectifs.

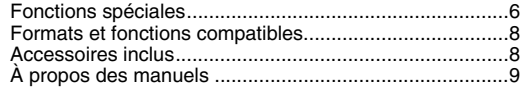

### **[Installation](#page-9-0)**

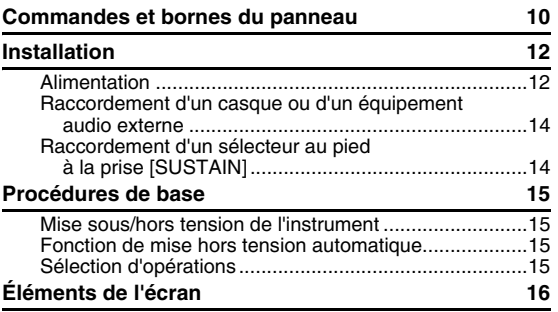

### **[Guide de référence rapide](#page-16-0)**

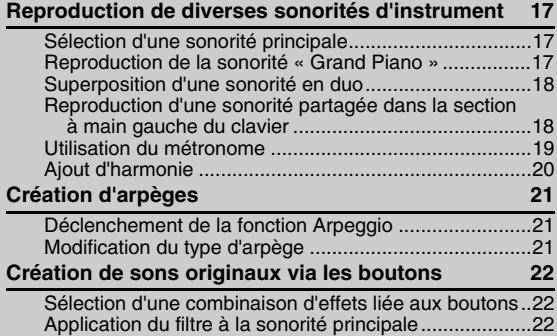

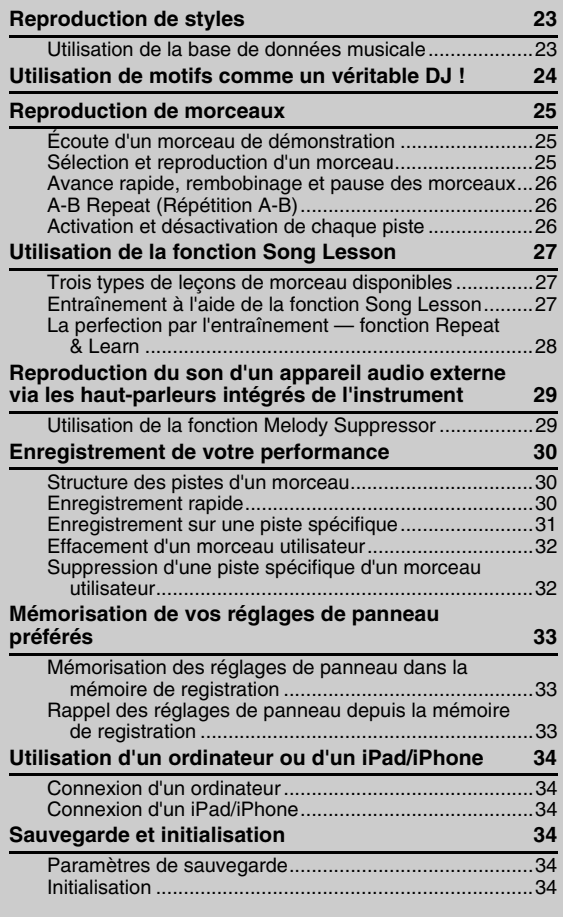

### <span id="page-5-0"></span>Fonctions spéciales

### **Reproduction d'une variété de sonorités instrumentales**

#### $\blacktriangleright$  [Page 17](#page-16-4)

Vous pouvez remplacer la sonorité qui retentit lorsque vous jouez au clavier par une sonorité de violon, de flûte, de harpe ou tout autre choix parmi le riche éventail de sonorités disponibles.

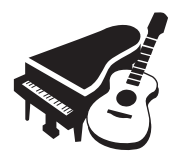

### **Fonction Arpeggio**

### **[Page 21](#page-20-3)**

À l'instar des fonctions d'arpège disponibles sur certains synthétiseurs, cette fonction produit automatiquement des arpèges (accords dont les notes sont jouées successivement) dès que vous jouez les notes appropriées au clavier.

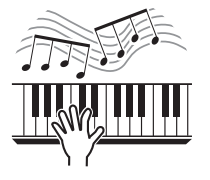

### **Fonction Melody Suppressor très pratique**

### [Page 29](#page-28-2)

Lorsque le son d'un appareil audio externe est émis via l'instrument, vous pouvez couper ou diminuer le volume de la partie mélodie de la reproduction stéréo à l'aide de cette fonction et jouer cette partie vous-même.

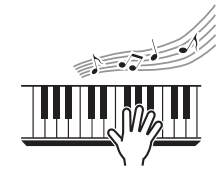

### **[Référence](#page-34-0)**

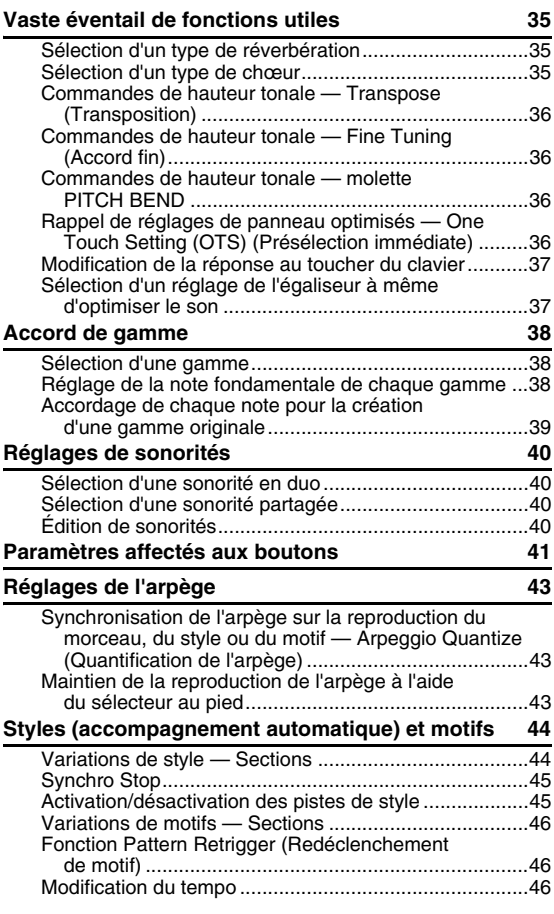

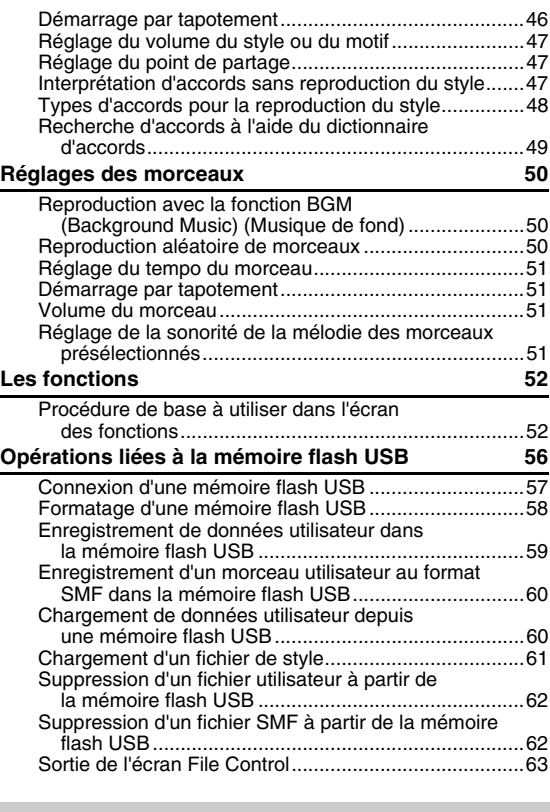

### **[Annexe](#page-63-0)**

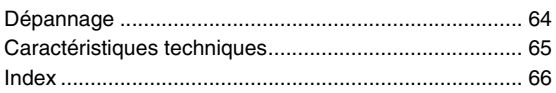

### **Jeu avec styles d'accompagnement**

### **[Page 23](#page-22-2)**

Les styles de l'accompagnement automatique vous offrent l'équivalent d'un accompagnement par un orchestre complet couvrant un large éventail de genres musicaux. Sélectionnez un style correspondant à la musique que vous souhaitez jouer ou faites l'expérience de nouveaux styles pour élargir votre univers musical.

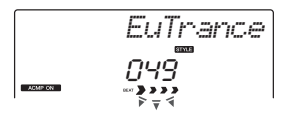

### **Création de nouveaux sons**

### **[Page 22](#page-21-3)**

Le simple réglage de deux boutons vous permet d'ajouter des degrés de distorsion ou d'autres caractéristiques au son afin de l'améliorer de façon subtile ou de le modifier de manière radicale.

### **Glissez-vous dans la peau d'un DJ à l'aide des motifs !**

### $\blacktriangleright$  [Page 24](#page-23-1)

La fonction Pattern (Motif) vous offre la possibilité de jouer comme un vrai DJ. Utilisez les touches de commande de piste pour tester différentes combinaisons d'instruments et les boutons pour créer divers nouveaux sons.

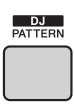

### <span id="page-7-0"></span>Formats et fonctions compatibles

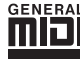

### **GM System Level 1**

Le système « GM System Level 1 » constitue un ajout à la norme MIDI qui garantit que les données musicales compatibles avec le format GM peuvent être reproduites convenablement par n'importe quel générateur de sons compatible GM, quel qu'en soit le fabricant. Le logo GM est apposé sur tous les produits matériels et logiciels prenant en charge la norme GM System Level.

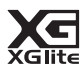

### **XGlite**

Comme son nom l'implique, « XGlite » est une version simplifiée du format de génération de sons XG de qualité supérieure, créé par Yamaha. Vous pouvez évidemment reproduire n'importe quel type de données de morceau XG à l'aide d'un générateur de sons XGlite. Cependant, n'oubliez pas que la reproduction de certains morceaux peut être légèrement différente des données d'origine, dans la mesure où le choix de paramètres de contrôle et d'effets est plus limité.

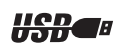

### **USB**

USB est l'abréviation d'Universal Serial Bus. Il s'agit d'une interface série permettant de raccorder un ordinateur à des périphériques. Ce système autorise une « connexion à chaud » (raccordement de périphériques alors que l'ordinateur est allumé).

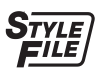

### **STYLE FILE**

Style File Format est le format de fichier de style original de Yamaha, qui utilise un système de conversion unique pour fournir un accompagnement automatique de haute qualité, reposant sur un vaste choix de types d'accords.

### **À propos des fichiers audio**

Cet instrument ne permet pas de lire des fichiers audio ou d'enregistrer des données audio. Il est par ailleurs impossible de transférer des signaux audio créés via votre performance au clavier vers un ordinateur ou un iPad/iPhone même si celui-ci est branché sur la borne USB [TO HOST] (USB vers hôte) de cet instrument.

### <span id="page-7-1"></span>Accessoires inclus

- Mode d'emploi (ce manuel)
- Liste des données
- Adaptateur secteur<sup>\*1</sup>
- Pupitre
- Enregistrement du produit sur le site web Online Member<sup>\*2</sup>
- \*1 : Peut ne pas être fourni dans votre région. Renseignez-vous à ce sujet auprès de votre distributeur Yamaha.
- \*2 : Le PRODUCT ID (ID DE PRODUIT) indiqué sur la fiche vous sera demandé lorsque vous remplirez le formulaire d'enregistrement utilisateur.

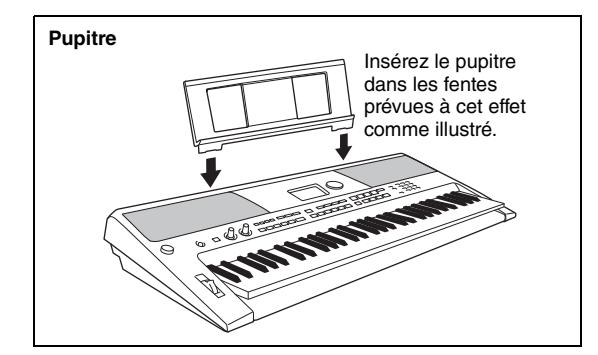

## <span id="page-8-0"></span>À propos des manuels

Cet instrument est accompagné des documents et des supports didactiques suivants.

#### ■ Documents inclus

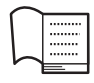

### **Mode d'emploi (le présent manuel)**

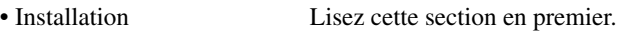

- Guide de référence rapide Cette section vous explique comment utiliser les fonctions de base. Consultez-la lorsque vous jouez sur l'instrument.
- Référence Cette section vous indique comment régler avec précision les diverses fonctions de l'instrument.
- Annexe Cette section contient des informations de dépannage et les caractéristiques techniques.

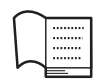

#### <span id="page-8-2"></span>**Liste des données**

Contient diverses listes de données présélectionnées importantes se rapportant notamment aux sonorités, aux styles et aux effets.

### **Supports en ligne (depuis la page Yamaha Downloads)**

### **MIDI Reference (Référence MIDI)**

Contient des informations relatives à la norme MIDI, telles que le Format des données MIDI et le MIDI Implementation Chart.

<span id="page-8-1"></span>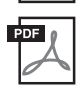

#### **MIDI Basics (Généralités sur la norme MIDI; disponible en anglais, en français, en allemand et en espagnol)**

<span id="page-8-4"></span>Propose des explications de base sur la norme MIDI.

### **Computer-related Operations (Opérations liées à l'ordinateur)**

Propose des instructions concernant la connexion de cet instrument à un ordinateur, ainsi que les opérations de transfert des données de morceau.

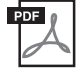

<span id="page-8-6"></span>**iPhone/iPad Connection Manual (Manuel de connexion d'un iPhone/iPad)**

Explique comment connecter l'instrument à des équipements intelligents (iPhone, iPad, etc.).

Pour obtenir ces manuels, accédez à la page Yamaha Downloads. Sélectionnez votre pays, entrez « PSR-E443 » dans la zone Model Name (Nom du modèle), puis cliquez sur [SEARCH] (Recherche).

**Yamaha Downloads** <http://download.yamaha.com/>

### **Supports en ligne (pour les membres inscrits sur le site web Yamaha Online Member)**

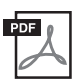

<span id="page-8-5"></span>**Song Book (Recueil de morceaux)** (uniquement disponible en anglais, en français, en allemand, en espagnol et en japonais)

Regroupe les partitions de musique des morceaux présélectionnés (à l'exception des morceaux de démonstration) disponibles sur l'instrument et des morceaux en option.

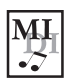

#### <span id="page-8-3"></span>**Song Data (Données de morceau)**

Contient les données de 70 morceaux pouvant être reproduits avec cet instrument et/ou utilisés pour la fonction Song Lesson (Leçon de morceau) [\(Page 27](#page-26-3)).

Pour télécharger gratuitement les supports Song Book et Song Data, remplissez la fiche d'enregistrement utilisateur sur le site web indiqué ci-après :

### **Yamaha Online Member** <https://member.yamaha.com/>

Le PRODUCT ID qui figure sur la fiche destinée à l'enregistrement en ligne de l'utilisateur du produit, incluse dans ce manuel, vous sera demandé lorsque vous remplirez le formulaire d'enregistrement utilisateur.

\* Il est possible de lire les données de morceau téléchargées en les transférant de l'ordinateur vers l'instrument ou en les enregistrant sur la mémoire flash USB. Pour obtenir des instructions pour la reproduction de morceaux, reportez-vous à la section « Sélection et reproduction d'un morceau » à la [page 25](#page-24-3).

## <span id="page-9-1"></span><span id="page-9-0"></span>Commandes et bornes du panneau

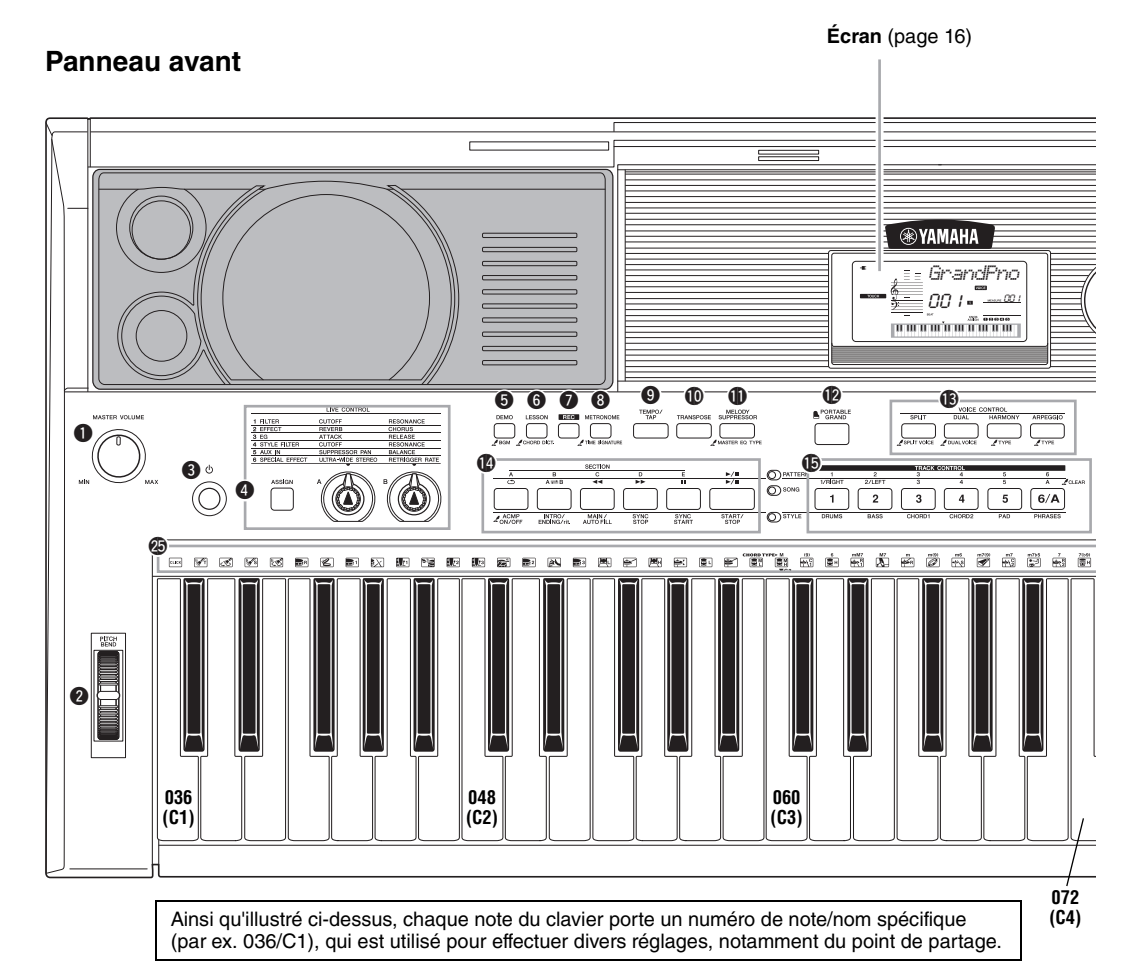

### Panneau avant

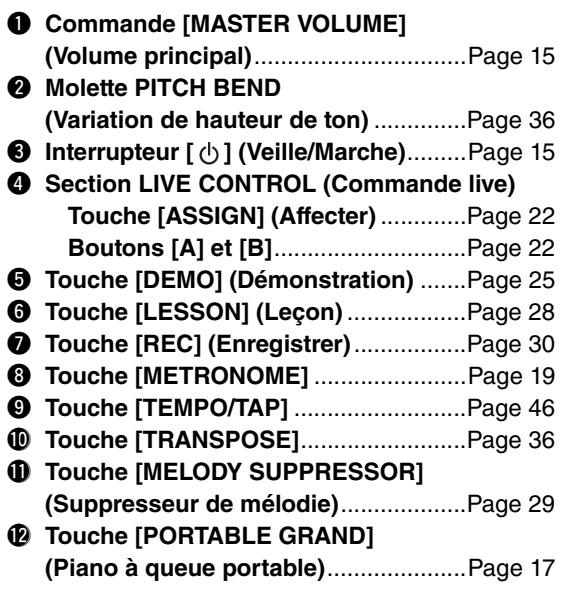

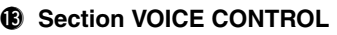

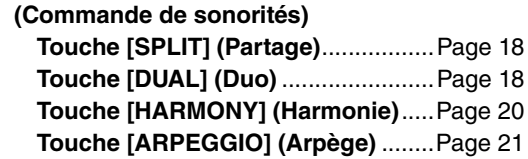

- !4**Touches Playback Control (Commande de reproduction)**
	- **Lorsque le voyant [PATTERN] (Motif) est allumé :**
		- ...................................Pages [24](#page-23-2) et [46](#page-45-5)
	- **Lorsque le voyant [SONG] (Morceau) est allumé :** 
		- ..............................................[Page 26](#page-25-3)
	- **Lorsque le voyant [STYLE] est allumé :** .............................Pages [23,](#page-22-3) [44](#page-43-2) et [45](#page-44-2)

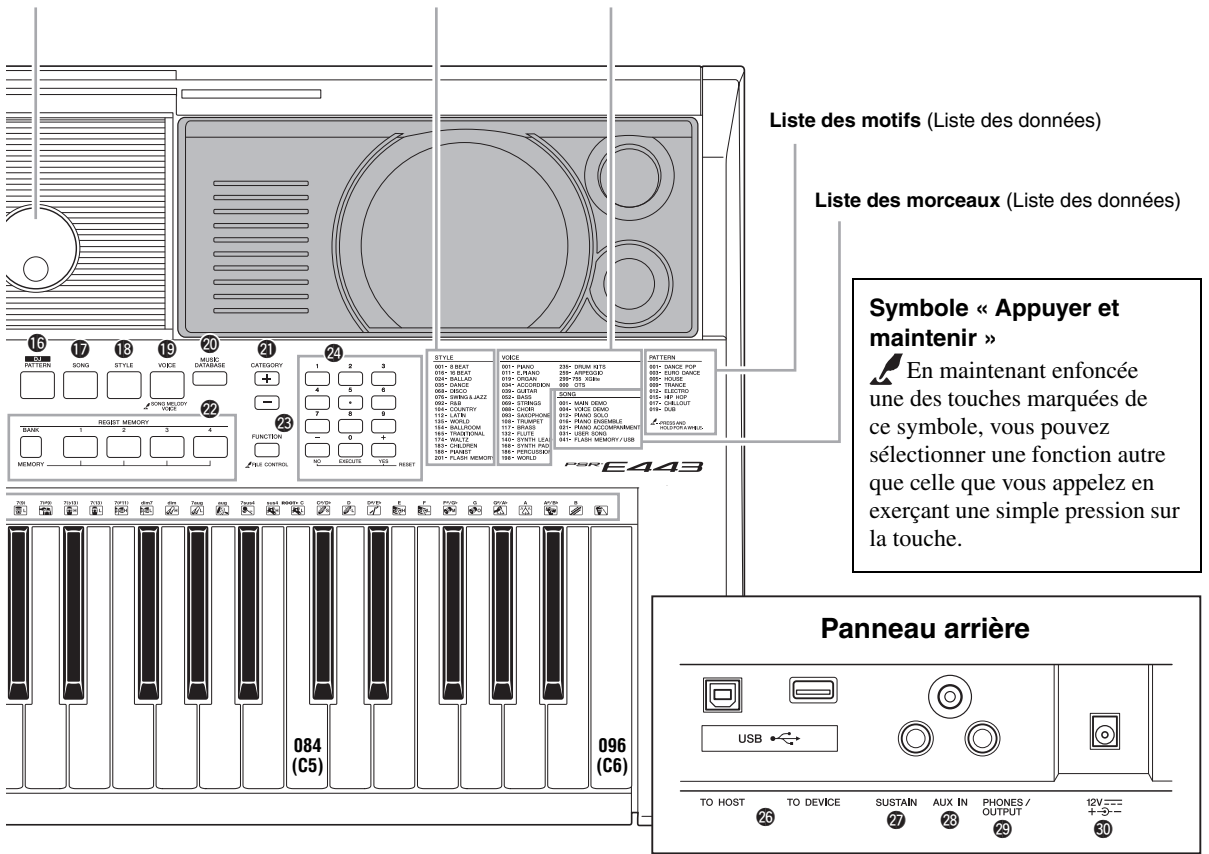

#### **Liste des styles** (Liste des données) **Liste des sonorités** (Liste des données) **Cadran** ([page 15](#page-14-4))

### !5**Touches [TRACK CONTROL] (Commande de piste)**

- **Lorsque le voyant [PATTERN] est allumé :** ..............................................[Page 24](#page-23-3)
- **Lorsque le voyant [SONG] est allumé :**
	- ..............................................[Page 26](#page-25-4)

### **• Lorsque le voyant [STYLE] est allumé :**

- ..............................................[Page 45](#page-44-3) !6**Touche [PATTERN]**...............................[Page 24](#page-23-4) !7**Touche [SONG]** ....................................[Page 25](#page-24-5)
- !8**Touche [STYLE]** ...................................[Page 23](#page-22-4)
- !9**Touche [VOICE] (Sonorité)**..................[Page 17](#page-16-6) @0**Touche [MUSIC DATABASE]**
- **(Base de données musicale)**...............[Page 23](#page-22-5)
- @1**Touches [CATEGORY] (Catégorie)** .....[Page 15](#page-14-5)
- @2**Touches [REGIST MEMORY]**
- **(Mémoire de registration)**....................[Page 33](#page-32-3) @3**Touche [FUNCTION] (Fonction)**..........[Page 52](#page-51-2)
- @4**Touches numériques [1]–[9], touches [-/NO] (-/Non), [0/EXECUTE]** 
	- **(0/Exécuter) et [+/YES] (+/Oui)**............[Page 15](#page-14-6)

@5 **Illustrations pour le kit de batteries** ...[Page 17](#page-16-7) Ces illustrations représentent les instruments de batterie ou de percussion affectés aux touches correspondantes (dans le cas de « Standard Kit 1 », présenté dans la liste des kits de batterie de la Liste des données fournie à part).

### Panneau arrière

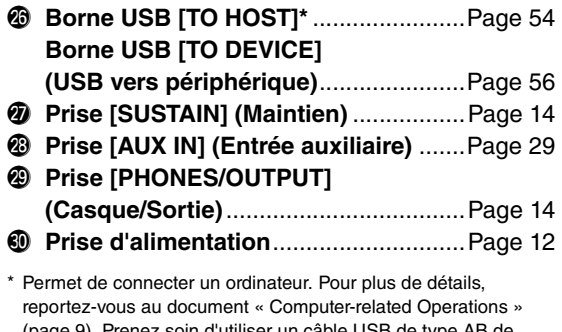

([page 9](#page-8-1)). Prenez soin d'utiliser un câble USB de type AB de moins de 3 mètres de long pour la connexion. Vous ne pouvez pas utiliser de câbles USB 3.0.

### <span id="page-11-1"></span><span id="page-11-0"></span>Alimentation

Bien que l'instrument puisse fonctionner avec un adaptateur secteur en option ou sur piles, Yamaha vous conseille d'utiliser un adaptateur secteur chaque fois que possible. En effet, celui-ci est, par définition, moins nocif pour l'environnement que les piles et ne présente pas de risque d'appauvrissement des ressources.

### <span id="page-11-2"></span>**Utilisation d'un adaptateur secteur**

1 Vérifiez que l'instrument est hors tension (écran vide à l'exception des notations).

#### **AVERTISSEMENT**

- *Utilisez uniquement l'adaptateur spécifié ([page 65\)](#page-64-0). L'utilisation d'un adaptateur inapproprié peut endommager l'instrument ou entraîner sa surchauffe.*
- *Cet adaptateur est destiné à un usage à l'intérieur uniquement. Ne laissez pas l'instrument sous la pluie et ne l'utilisez pas près d'une source d'eau ou dans un milieu humide. Ne l'utilisez pas en guise de support pour des récipients (tels que des vases, des bouteilles ou des verres) contenant des liquides qui risqueraient de s'infiltrer par les ouvertures.*
- 2 Connectez l'adaptateur secteur à la prise d'alimentation.
- 3 Branchez l'adaptateur secteur sur une prise secteur.

### **ATTENTION**

*• Lors de l'installation de l'appareil, assurez-vous que la prise secteur que vous utilisez est facilement accessible. En cas de problème ou de dysfonctionnement, coupez immédiatement l'alimentation et retirez la fiche de la prise. Même lorsque l'interrupteur d'alimentation est en position d'arrêt, un courant électrique de faible intensité continue de circuler dans l'appareil. Si vous n'utilisez pas le produit pendant une période prolongée, veillez à débrancher le cordon d'alimentation de la prise murale.*

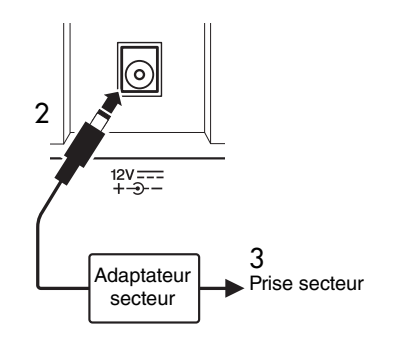

### **Avis concernant l'adaptateur secteur**

Selon le pays où vous résidez, un adaptateur secteur muni d'une fiche amovible doit être utilisé. Dans ce cas, suivez les explications ci-dessous pour assurer votre sécurité.

### **En cas de retrait accidentel de la fiche de l'adaptateur secteur**

Faites glisser la fiche en place comme illustré ci-dessous, sans toucher la partie métallique, et poussez-la à fond jusqu'à ce que vous entendiez un déclic.

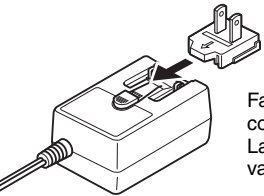

Faites glisser la fiche comme indiqué. La forme de la fiche varie selon la région.

### **AVERTISSEMENT**

- *Prenez soin de laisser la fiche fixée sur l'adaptateur secteur. L'utilisation de la fiche seule pourrait provoquer une décharge électrique ou un incendie.*
- *Ne touchez jamais la partie métallique lorsque vous fixez la fiche. Pour éviter toute décharge électrique, tout court-circuit ou tout dommage, assurez-vous également qu'il n'y a pas de poussière entre la fiche et l'adaptateur secteur.*

### <span id="page-12-1"></span><span id="page-12-0"></span>**Utilisation des piles**

Cet instrument nécessite six piles de format « AA » alcalines (LR6) ou au manganèse (R6) ou au nickelmétal-hydrure rechargeables (piles Ni-MH rechargeables). Il est toutefois recommandé d'utiliser des piles alcalines ou des piles Ni-MH rechargeables sur cet instrument car les autres types de piles risquent d'amoindrir les performances sur piles de l'appareil.

### $\hat{A}$  avertissement

*• En cas d'utilisation de piles Ni-MH, suivez les instructions fournies avec celles-ci. Pour charger les piles, servez-vous exclusivement du chargeur approprié.*

### **Installation des piles**

- 1 Vérifiez que l'instrument est hors tension (écran vide à l'exception des notations).
- 2 Ouvrez le couvercle du compartiment réservé aux piles, situé sur le panneau inférieur de l'instrument.

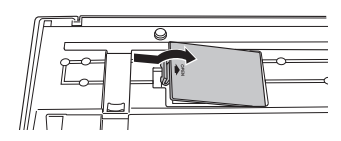

3 Insérez six piles neuves en respectant les indications de polarité figurant à l'intérieur du logement.

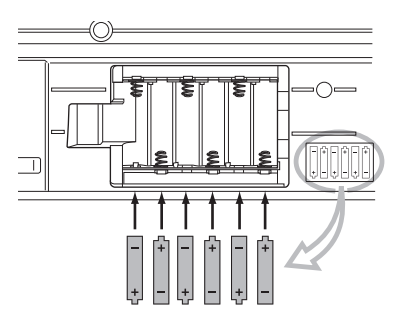

4 Remettez le couvercle du compartiment en place, en vous assurant qu'il est correctement verrouillé.

#### **AVIS**

*• Le branchement ou le débranchement de l'adaptateur secteur alors que les piles sont insérées dans l'instrument peut provoquer la mise hors tension de ce dernier, et entraîner la perte des données en cours d'enregistrement ou de transfert ou des données déjà enregistrées ou transférées.*

Lorsque la puissance des piles est insuffisante pour assurer un fonctionnement correct, le volume sonore risque de faiblir et le son de se déformer. D'autres problèmes peuvent également apparaître. Dès que cela se produit, procédez au remplacement de toutes les piles par des piles neuves ou des piles déjà rechargées.

#### *NOTE*

- Cet instrument n'autorise pas le chargement des piles. Pour charger les piles, servez-vous exclusivement du chargeur approprié.
- Lorsque l'adaptateur est connecté, l'instrument fonctionne automatiquement sur le secteur, même s'il contient des piles.

### **Configuration du type de pile**

Après avoir installé des piles neuves dans l'instrument et mis celui-ci sous tension, assurez-vous de définir Battery Type (Type de pile) sur la valeur correspondant à des piles rechargeables ou non rechargeables, selon le cas. Pour plus de détails, reportez-vous à la [page 55.](#page-54-0)

#### **AVIS**

*• La non-configuration de l'option Battery Type risque de raccourcir la durée de vie des piles. Par conséquent, veillez à régler correctement ce paramètre.* 

### **Vérification de l'état de l'alimentation à l'écran**

### **Affichage de la source d'alimentation à l'écran**

Vous pouvez vérifier la source d'alimentation dans le coin gauche de l'écran.

Un de ces deux symboles apparaît.  $\mathbf{I}$ 

$$
\quad \overbrace{\text{GrandProc}}
$$

Si  $\blacksquare$  apparaît, l'instrument est alimenté au moyen de l'adaptateur secteur. Si  $\Box$  s'affiche, l'alimentation est fournie par les piles. Lorsque l'adaptateur secteur est connecté, l'instrument fonctionne automatiquement sur secteur même s'il contient des piles, et le symbole  $-\blacksquare$ apparaît à l'écran.

### **Indication de la charge restante des piles**

Vous pouvez vérifier la charge restante approximative des piles dans le coin supérieur gauche de l'écran.

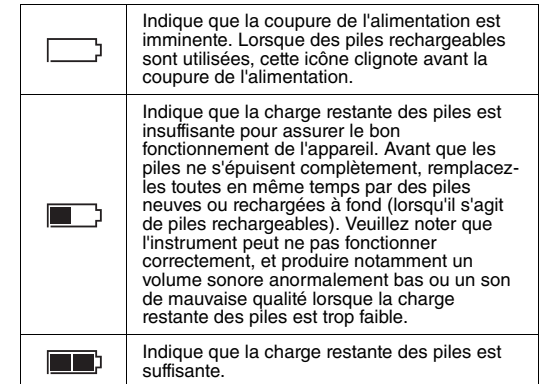

### <span id="page-13-0"></span>Raccordement d'un casque ou d'un équipement audio externe

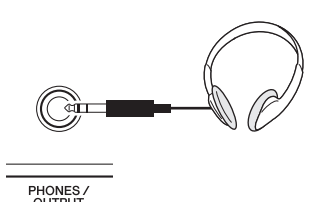

Vous pouvez brancher dans cette prise n'importe quel casque stéréo doté d'une fiche jack stéréo 1/4" pour contrôler la sortie du son en toute facilité. Les hautparleurs sont automatiquement désactivés lorsque vous introduisez une fiche dans cette prise. La prise [PHONES/OUTPUT] sert également de sortie externe. Vous pouvez brancher la prise [PHONES/OUTPUT] sur un ordinateur, un amplificateur de clavier, un système stéréo, une console de mixage, un magnétophone ou tout autre équipement audio de niveau de ligne afin d'envoyer le signal de sortie de l'instrument vers cet appareil.

### **ATTENTION**

- *N'utilisez pas l'instrument/le périphérique ou le casque pendant une période prolongée à un volume élevé ou inconfortable pour l'oreille, au risque d'endommager votre ouïe de façon permanente. Si vous constatez une baisse d'acuité auditive ou que vous entendez des sifflements, consultez un médecin.*
- *Avant de raccorder l'instrument à d'autres appareils électroniques, réglez le volume de tous les périphériques concernés sur le niveau minimum, puis mettez-les hors tension.*

#### **AVIS**

*• Lorsque le son de l'instrument est émis en sortie vers un périphérique externe, vous devez d'abord mettre sous tension l'instrument, puis le périphérique externe. Procédez en sens inverse pour la mise hors tension.*

### <span id="page-13-2"></span><span id="page-13-1"></span>Raccordement d'un sélecteur au pied à la prise [SUSTAIN]

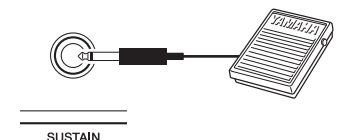

Vous pouvez obtenir un maintien naturel tandis que vous jouez en appuyant sur le sélecteur au pied fourni en option, branché sur la prise [SUSTAIN]. Avant de mettre l'instrument sous tension, vérifiez que la fiche du sélecteur au pied est branchée correctement sur la prise [SUSTAIN].

#### *NOTE*

- La fonction de maintien n'affecte pas les sonorités partagées ([page 18\)](#page-17-4).
- N'appuyez pas sur le sélecteur au pied lors de la mise sous tension de l'instrument, car cela a pour effet de modifier la reconnaissance de la polarité du sélecteur et d'inverser son fonctionnement.

### <span id="page-14-1"></span><span id="page-14-0"></span>Mise sous/hors tension de l'instrument

Diminuez le réglage de la commande MASTER VOLUME sur « MIN », puis appuyez sur l'interrupteur [ ] (Veille/Marche) pour mettre l'instrument sous tension. Ajustez le réglage de la commande MASTER VOLUME tout en jouant au clavier. Pour mettre l'instrument hors tension, appuyez à nouveau sur l'interrupteur  $[\bigcup]$  (Veille/Marche) pendant une seconde.

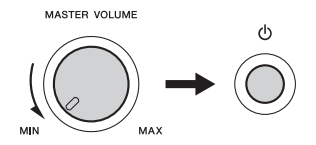

### **ATTENTION**

*• Lorsque vous utilisez un adaptateur secteur, et ce même si l'alimentation est coupée, une faible quantité d'électricité est toujours consommée par l'instrument. Si vous n'avez pas l'intention d'utiliser l'instrument pendant un certain temps, débranchez l'adaptateur secteur de la prise murale.*

### <span id="page-14-2"></span>Fonction de mise hors tension automatique

Pour empêcher toute consommation électrique superflue, cet instrument est doté d'une fonction Auto Power Off (Mise hors tension automatique), qui éteint l'appareil dès qu'il n'est plus utilisé pendant une durée déterminée. Par défaut, le délai avant la mise hors tension automatique est réglé sur 30 minutes.

### ■ Pour désactiver la fonction Auto Power Off :

Éteignez l'instrument, puis appuyez sur l'interrupteur [ ] (Veille/Marche) afin de le rallumer tout en maintenant la touche la plus basse du clavier enfoncée.

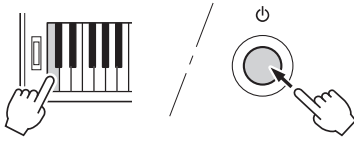

Vous pouvez définir le délai qui doit s'écouler avant la mise hors tension automatique. Pour plus de détails, reportez-vous à la Liste des fonctions [\(page 55\)](#page-54-1).

#### *NOTE*

• Les données et les réglages sont généralement conservés, même après la mise hors tension de l'instrument. Pour plus de détails, reportez-vous à la [page 34.](#page-33-7)

#### **AVIS**

*• Selon l'état de l'instrument, il est possible que l'alimentation ne puisse pas être coupée automatiquement, même après écoulement du délai spécifié. Mettez toujours l'instrument hors tension manuellement lorsque vous ne l'utilisez pas.*

*• Lorsque l'instrument est inutilisé pendant un certain temps en restant connecté à un périphérique externe tel qu'un amplificateur, un haut-parleur ou un ordinateur, veillez à suivre les instructions du mode d'emploi pour le mettre hors tension, ainsi que les périphériques connectés, afin d'éviter d'endommager ces derniers. Si vous ne souhaitez pas que l'instrument s'éteigne automatiquement lorsqu'il est connecté à un périphérique, désactivez la fonction Auto Power Off.* 

### <span id="page-14-3"></span>Sélection d'opérations

Avant d'utiliser l'instrument, il peut s'avérer utile de vous familiariser avec les commandes de base détaillées ci-après, qui permettent de sélectionner des éléments et de modifier des valeurs.

#### <span id="page-14-4"></span>**Cadran**

Faites tourner le cadran dans le sens des aiguilles d'une montre pour augmenter la valeur du réglage et dans le sens contraire pour la diminuer.

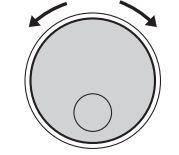

Diminution Augmentation

### <span id="page-14-6"></span>**Touches numériques**

Utilisez les touches numériques pour saisir directement un élément ou une valeur. Si le numéro concerné commence par un ou deux zéros, vous pouvez omettre ceux-ci.

*Exemple : Sélection de la sonorité 003, Bright Piano*

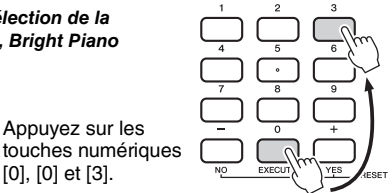

### **Touches [-/NO] et [+/YES]**

Appuyez sur les

[0], [0] et [3].

Appuyez brièvement sur la touche [+/YES] pour augmenter la valeur d'1 unité ou sur la touche [-/NO] pour la diminuer d'1 unité. Maintenez l'une ou l'autre touche enfoncée pour augmenter ou diminuer la valeur en continu dans la direction correspondante.

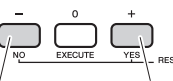

Appuyez brièvement ici pour diminuer la valeur.

Appuyez brièvement pour augmenter la valeur.

### <span id="page-14-5"></span>**Touches CATEGORY**

Servez-vous de ces touches pour passer directement au premier élément de la catégorie de sonorité, de style ou de morceau suivante ou précédente, selon le cas, et appeler, en séquence, la fonction suivante ou précédente correspondante.

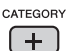

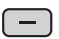

Dans la plupart des procédures décrites dans ce mode d'emploi, il est conseillé d'utiliser le cadran pour effectuer des sélections car c'est la méthode de sélection la plus facile et la plus intuitive. Veuillez toutefois noter que la plupart des éléments ou valeurs sélectionnables avec le cadran peuvent également l'être à l'aide des touches [+/YES] et [-/NO].

<span id="page-15-0"></span>**L'écran affiche tous les réglages actuels du morceau, du motif de style, de la sonorité et d'autres fonctions associées.** 

<span id="page-15-1"></span>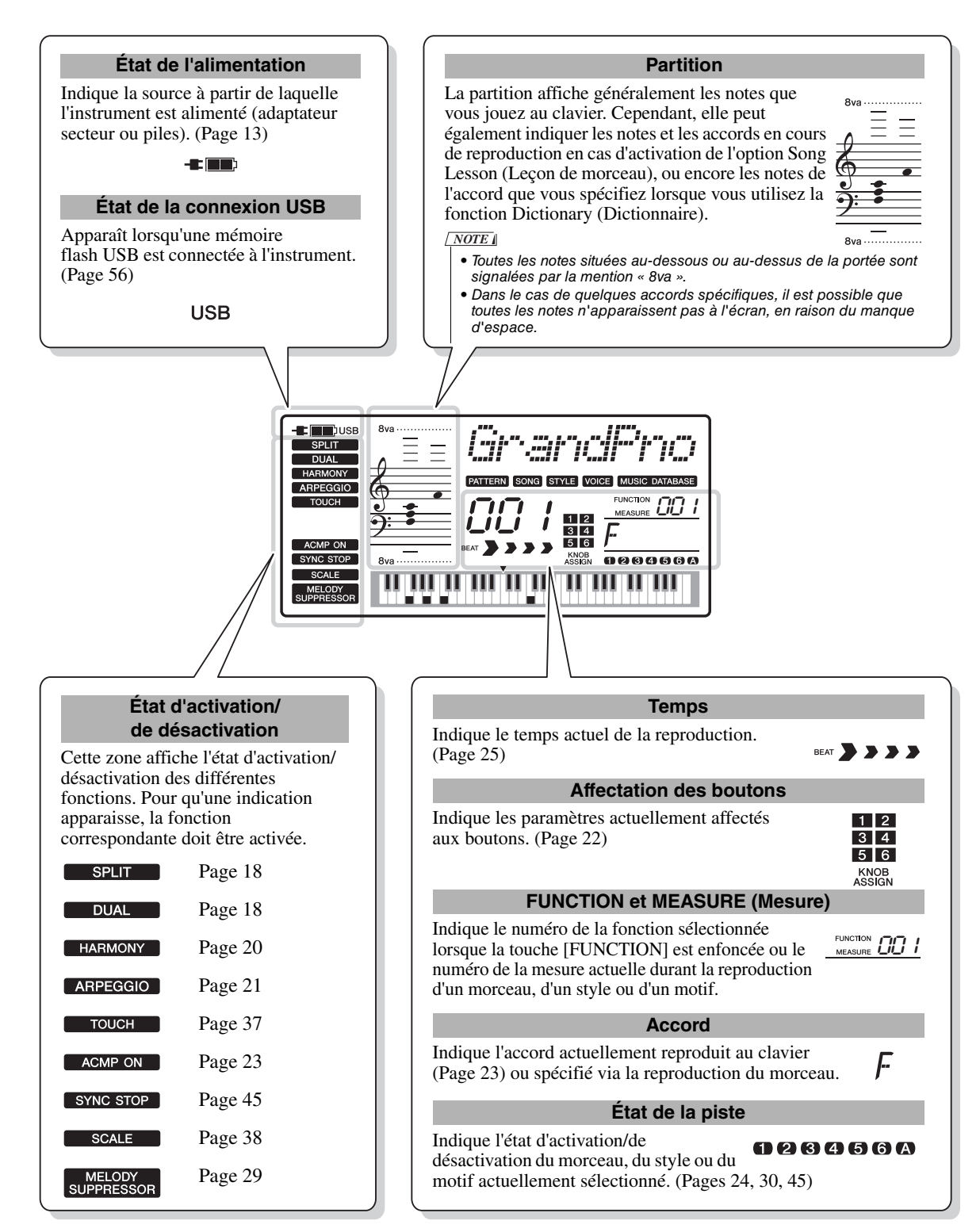

# <span id="page-16-4"></span><span id="page-16-1"></span>Reproduction de diverses sonorités d'instrument

<span id="page-16-0"></span>**Outre le piano, l'orgue et d'autres instruments à clavier traditionnels, cet instrument vous propose une riche variété de sonorités, notamment de guitare, de basse, d'instruments à cordes, de saxophone, de trompette, de batterie et de percussions, ainsi que des effets sonores. Vous disposez ainsi d'une vaste palette de sons musicaux.** 

### <span id="page-16-2"></span>Sélection d'une sonorité principale

#### <span id="page-16-6"></span>1 **Appuyez sur la touche [VOICE].** Le numéro et le nom de la sonorité s'affichent.

Pour plus de détails, reportez-vous au panneau avant ou à la Liste des voix dans la Liste des données fournie à part.

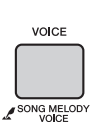

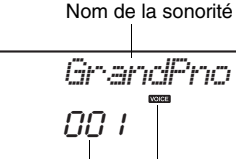

Numéro de la sonorité

Apparaît lorsque vous appuyez sur la touche [VOICE].

**VOICE** 

### 2 **Utilisez le cadran pour sélectionner la sonorité de votre choix.**

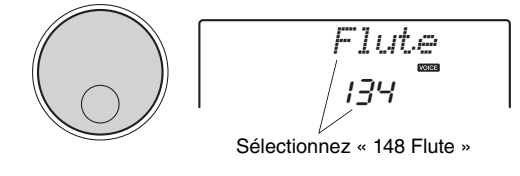

### 3 **Jouez au clavier.**

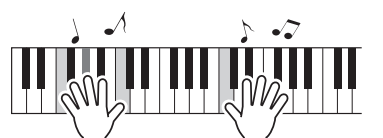

### **Types de sonorités présélectionnées**

<span id="page-16-7"></span>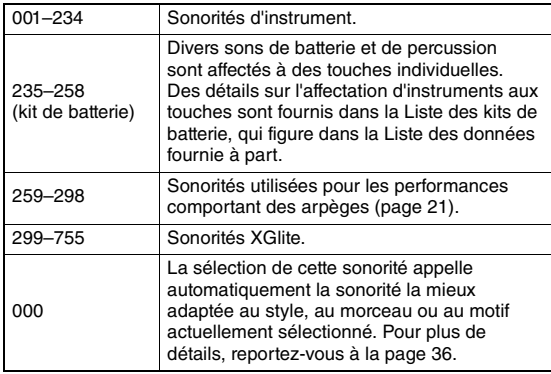

### <span id="page-16-5"></span><span id="page-16-3"></span>Reproduction de la sonorité « Grand Piano »

Si vous souhaitez réinitialiser les différents réglages sur leur valeur par défaut afin de jouer simplement un son de piano, appuyez sur la touche [PORTABLE GRAND].

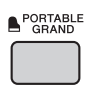

Le numéro de la sonorité est défini sur 001 Grand Piano et les réglages tels que Dual (Duo) et Split (Partage) sont automatiquement désactivés.

<span id="page-17-0"></span>Outre la sonorité principale, il est possible de superposer une autre sonorité sur l'ensemble du clavier, appelée « sonorité en duo ».

### <span id="page-17-3"></span>1 **Appuyez sur la touche [DUAL] pour activer la fonction Dual.**

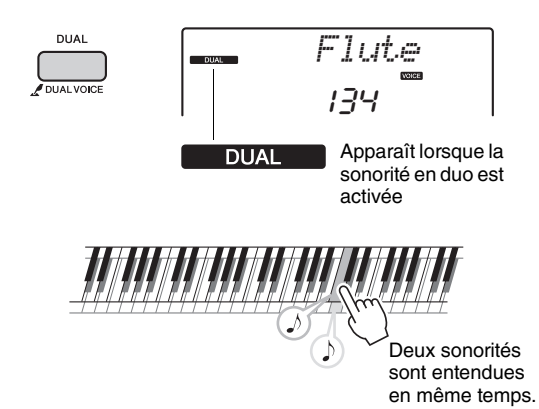

### 2 **Appuyez à nouveau sur la touche [DUAL] pour désactiver la fonction Dual.**

Bien que l'activation de la fonction Dual entraîne la sélection automatique d'une sonorité en duo adaptée à la sonorité principale actuellement sélectionnée, vous pouvez néanmoins choisir très facilement une autre sonorité en duo ([page 40](#page-39-4)).

### <span id="page-17-4"></span><span id="page-17-1"></span>Reproduction d'une sonorité partagée dans la section à main gauche du clavier

En partageant le clavier en deux plages distinctes, vous avez la possibilité de jouer deux sonorités différentes dans les sections à main gauche et à main droite.

### <span id="page-17-2"></span>1 **Appuyez sur la touche [SPLIT] pour activer la fonction Split.**

Le clavier est divisé en deux plages correspondant respectivement aux mains droite et gauche.

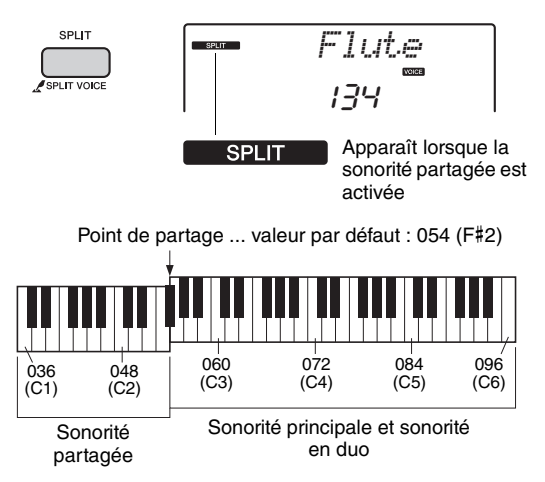

Vous pouvez jouer une sonorité partagée dans la section à main gauche du clavier tout en exécutant une sonorité principale et une sonorité en duo dans la section à main droite.

La touche la plus haute de la section à main gauche est appelée « point de partage ». Par défaut, elle est définie sur la touche F#2, mais il est possible de modifier ce réglage. Pour plus de détails, reportez-vous à la [page 47.](#page-46-3)

### 2 **Appuyez à nouveau sur la touche [SPLIT] pour désactiver la fonction Split.**

Vous pouvez facilement sélectionner une autre sonorité partagée ([page 40](#page-39-5)).

### <span id="page-18-0"></span>Utilisation du métronome

Cet instrument dispose d'un métronome intégré, autrement dit d'un dispositif qui permet de maintenir le rythme sur un tempo précis, ce qui est fort utile pour s'exercer.

### <span id="page-18-1"></span>1 **Appuyez sur la touche [METRONOME] pour lancer le métronome.**

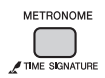

2 **Pour arrêter le métronome, appuyez à nouveau sur la touche [METRONOME].**

### **Réglage du tempo du métronome**

1 **Appuyez sur la touche [TEMPO/TAP] (Tempo/Tapotement) pour appeler le réglage « Tempo ».**

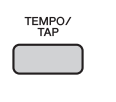

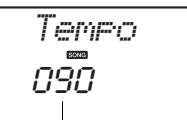

Valeur actuelle du tempo

2 **Réglez le tempo en faisant pivoter le cadran.**

### **Réglage du type de mesure**

Dans cet exemple, nous allons effectuer les réglages pour une mesure de type 5/8.

1 **Appuyez sur la touche [METRONOME] et maintenez-la enfoncée pendant plus d'une seconde pour afficher l'élément « TimeSigN », qui correspond au paramètre Time Signature Numerator (Numérateur du type de mesure).**

Le nombre de temps par mesure apparaît à l'écran.

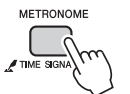

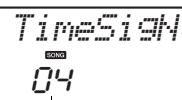

Maintenez la touche enfoncée pendant plus

Nombre de temps par mesure

2 **Faites tourner le cadran pour sélectionner le nombre de temps souhaité par mesure.** Un son de carillon est produit sur le premier temps de chaque mesure, tandis que les temps suivants sont signalés par un déclic. Si « 0 » est sélectionné, tous les temps seront marqués par un simple déclic, sans carillon en début de mesure. Sélectionnez 5 pour les besoins de cet exemple.

#### *NOTE*

• Il est impossible de régler ce paramètre au cours de la reproduction du style, du morceau ou du motif.

3 **Appuyez sur la touche CATEGORY [+] pour afficher l'élément « TimeSigD » (Time Signature Denominator) (Dénominateur du type de mesure).**

La longueur d'un seul temps apparaît à l'écran.

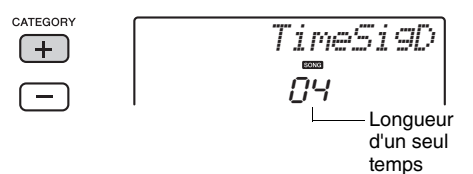

4 **Faites tourner le cadran afin de spécifier la longueur d'un seul temps parmi les valeurs suivantes : blanche, noire, croche et double croche.**

Pour cet exemple, sélectionnez « 08 » (ce qui correspond à une croche).

5 **Vérifiez le réglage en lançant le métronome.**

### **Réglage du volume du métronome**

1 **Appuyez sur la touche [FUNCTION].**

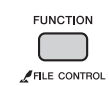

2 **Appuyez sur la touche CATEGORY [+] ou [-] autant de fois que nécessaire pour afficher l'élément « MtrVol » (Volume du métronome) (fonction 068).**

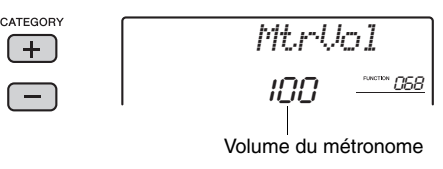

3 **Faites tourner le cadran afin de régler le volume du métronome.**

### <span id="page-19-0"></span>Ajout d'harmonie

Vous pouvez ajouter des notes d'harmonie à la sonorité principale.

<span id="page-19-1"></span>1 **Appuyez sur la touche [HARMONY] pour activer la fonction Harmony (Harmonie).**

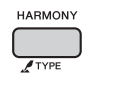

**HARMONY** Apparaît lorsque la fonction Harmony est activée.

Bien que l'activation de la fonction Harmony entraîne le réglage du paramètre Harmony Type (Type d'harmonie) sur une valeur adaptée à la sonorité principale actuellement sélectionnée, vous pouvez opter pour le type d'harmonie de votre choix.

### 2 **Maintenez la touche [HARMONY] enfoncée pendant plus d'une seconde jusqu'à ce que l'élément « HarmType » (Type d'harmonie) s'affiche à l'écran.**

La mention « HarmType » s'affiche pendant quelques secondes, suivie du type d'harmonie actuellement sélectionné.

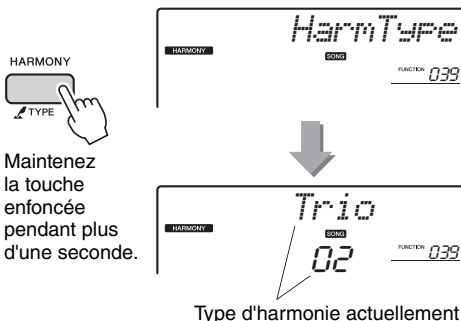

sélectionné

#### 3 **Faites tourner le cadran afin de sélectionner le type d'harmonie souhaité.**

Pour plus de détails, reportez-vous à la Liste des types d'effets disponible dans la Liste des données fournie à part.

L'effet et le fonctionnement de l'harmonie varient selon le type d'harmonie sélectionné. Reportezvous à la section « Comment faire retentir les différents types d'harmonie » ci-dessous.

### 4 **Pour désactiver l'harmonie, appuyez à nouveau sur la touche [HARMONY].**

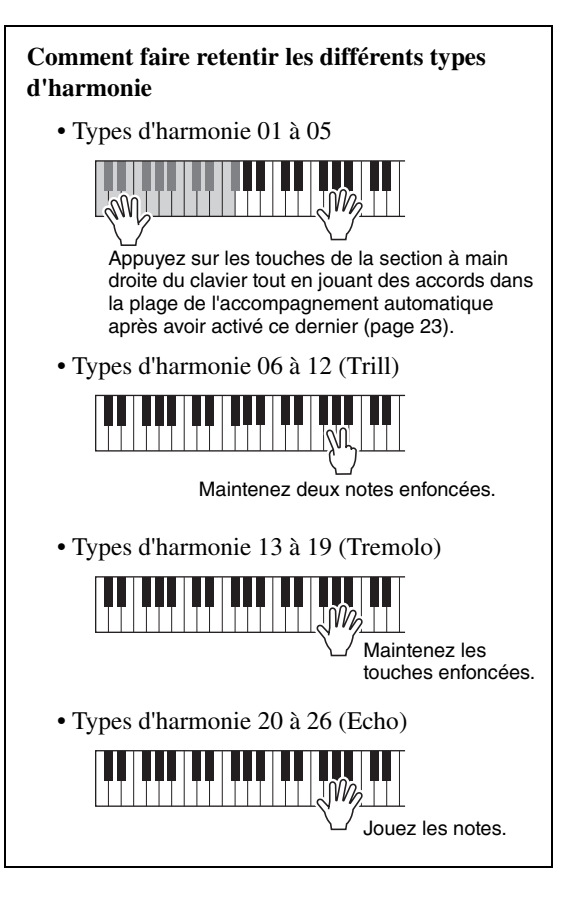

### **Réglage du volume de l'harmonie**

Vous pouvez ajuster le volume de l'harmonie dans les réglages des fonctions ([page 54](#page-53-1)).

<span id="page-20-3"></span><span id="page-20-0"></span>**La fonction Arpeggio (Arpège) vous permet de créer des arpèges, c'est-à-dire des accords dont les notes sont reproduites successivement, en jouant tout simplement les notes de l'accord. Par exemple, il vous suffit d'interpréter un accord parfait (fondamentale, tierce, quinte) pour générer automatiquement une variété très intéressante de phrases arpégées. Cette fonction peut être utilisée à la fois pour la production musicale et les performances.** 

### <span id="page-20-1"></span>Déclenchement de la fonction Arpeggio

<span id="page-20-4"></span>1 **Appuyez sur la touche [ARPEGGIO] pour activer la fonction Arpeggio.**

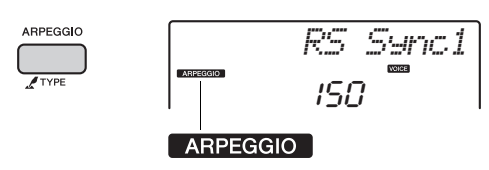

#### *NOTE*

• La sélection d'un numéro de sonorité compris entre 259 et 298 entraîne l'activation automatique de la fonction Arpeggio.

### 2 **Jouez une ou plusieurs notes au clavier pour lancer la fonction Arpeggio.**

La phrase arpégée varie en fonction du nombre de notes activées et de la section du clavier utilisée.

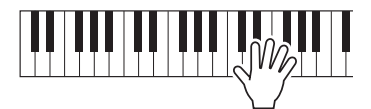

Si la fonction Split est activée, l'arpège s'appliquera uniquement à la sonorité partagée. Dans le cas contraire (fonction Split désactivée), l'arpège est appliqué à la sonorité principale et à la sonorité en duo. Les arpèges ne peuvent pas être appliqués simultanément à la sonorité partagée, d'une part, et aux sonorités principale/en duo, d'autre part.

### *NOTE*

- La sélection d'un numéro de sonorité compris entre 289 et 298 entraîne l'activation automatique des fonctions Split et Arpeggio. Lorsqu'une de ces sonorités est sélectionnée, l'arpège est déclenché simplement en appuyant sur une touche à gauche du point de partage.
- Lorsque vous appuyez sur le sélecteur au pied en option ([page 14](#page-13-2)) connecté à la prise SUSTAIN, l'arpège continue d'être reproduit après le relâchement de la note ([page 43\)](#page-42-3).
- 3 **Pour désactiver la fonction Arpeggio, appuyez à nouveau sur la touche [ARPEGGIO].**

### <span id="page-20-2"></span>Modification du type d'arpège

Le choix d'une sonorité principale entraîne la sélection automatique du type d'arpège le mieux adapté à celle-ci, mais vous pouvez aisément opter pour un autre type si vous le souhaitez.

1 **Maintenez la touche ARPEGGIO [TYPE] enfoncée pendant plus d'une seconde.**

L'élément « ARP Type » (Type d'arpège) apparaît pendant quelques secondes, suivi du type d'arpège actuellement sélectionné.

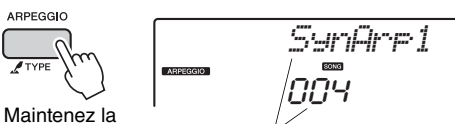

touche enfoncée pendant plus d'une seconde.

Type d'arpège actuellement sélectionné

2 **Faites tourner le cadran afin de sélectionner le type d'arpège souhaité.** Reportez-vous à la Liste des types d'arpège qui figure dans la Liste des données fournie à part.

<span id="page-21-3"></span><span id="page-21-0"></span>**Les deux boutons situés dans la zone inférieure gauche du panneau peuvent servir à ajouter des variations au son reproduit et le transformer musicalement d'une multitude de façons. Choisissez une des combinaisons d'effets préprogrammés imprimées au-dessus des boutons, puis faites tourner ces derniers afin d'écouter le son produit.** 

### <span id="page-21-6"></span><span id="page-21-1"></span>Sélection d'une combinaison d'effets liée aux boutons

Appuyez plusieurs fois sur la touche [ASSIGN] afin de sélectionner, dans l'ordre, les cinq combinaisons d'effets suivantes :  $(1) \rightarrow (2) \rightarrow (3) \rightarrow (4) \rightarrow (5) \rightarrow$  $(6) \rightarrow (1)$ , etc. La combinaison actuellement sélectionnée apparaît à l'écran.

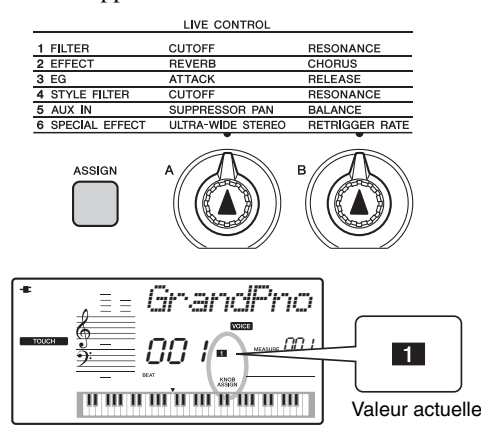

Le son cible varie en fonction de la combinaison d'effets (numéro sélectionné).

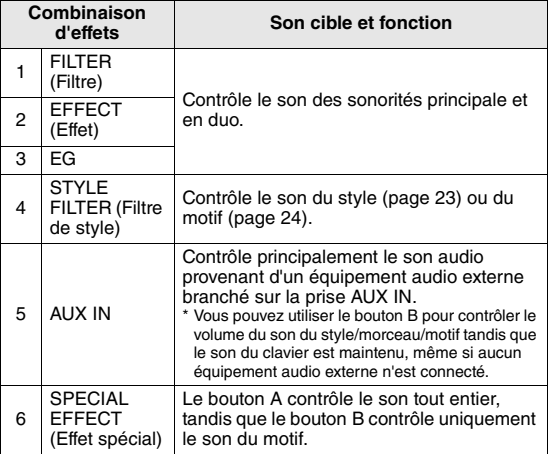

Reportez-vous à la [page 41](#page-40-1) pour plus de détails sur les effets liés aux différents boutons.

#### *NOTE*

• La seule sélection d'une combinaison d'effets via les boutons n'affecte pas le son, même lorsque la flèche correspondant au bouton concerné n'est pas en position de réglage initial. L'effet sélectionné ne s'appliquera au son que si vous actionnez le bouton.

### <span id="page-21-2"></span>Application du filtre à la sonorité principale

1 **Sélectionnez la sonorité principale souhaitée.**

Dans cet exemple, sélectionnez « Voice No.153 SquareLd » (Square Lead) comme sonorité principale de type synthétiseur.

- <span id="page-21-4"></span>2 **Appuyez de manière répétée sur la touche [ASSIGN] jusqu'à ce que l'élément (1) (Filter) apparaisse à l'écran.**
- <span id="page-21-5"></span>3 **Faites tourner le bouton B à fond vers la droite, sur le réglage maximum, puis jouez au clavier de la main droite tout en manipulant le bouton A de la main gauche.**

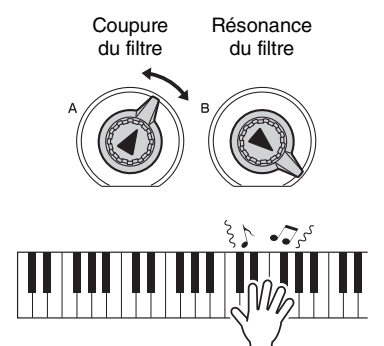

### **AVIS**

**• Lorsque <b>L** ou **2** ou **8** apparaît sur l'écran après que *vous appuyez sur [ASSIGN], la sélection d'une autre sonorité entraîne le remplacement des réglages définis via les boutons par les valeurs par défaut de la nouvelle sonorité choisie. Si vous utilisez les boutons pour créer un son que vous souhaitez conserver, prenez soin de stocker les réglages correspondants dans la mémoire de registration ([page 33\)](#page-32-1) avant de sélectionner une sonorité différente.* 

#### *NOTE*

• La rotation d'un bouton vers la droite alors que le volume est réglé sur un niveau élevé peut provoquer une distorsion du son. Le cas échéant, diminuez le volume.

<span id="page-22-2"></span><span id="page-22-0"></span>**Cet instrument est doté d'une fonction d'accompagnement automatique qui reproduit les « styles » (accompagnement de rythme + basse + accord) adaptés à la musique que vous jouez. Vous pouvez choisir parmi un vaste choix de styles couvrant un large éventail de genres musicaux.** 

### <span id="page-22-4"></span>1 **Appuyez sur la touche [STYLE], puis utilisez le cadran pour sélectionner le style de votre choix.**

La liste des styles figure sur le panneau avant, ainsi que dans la Liste des données fournie à part [\(page 9\)](#page-8-2).

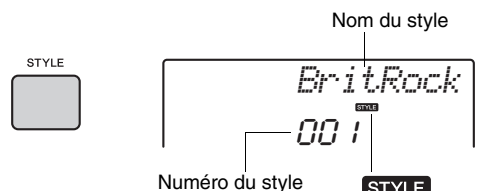

**STYLE** Cette icône apparaît dès qu'un nom et un numéro du style s'affichent.

<span id="page-22-7"></span><span id="page-22-3"></span>2 **Appuyez sur la touche [ACMP ON/OFF] pour activer l'accompagnement automatique.**

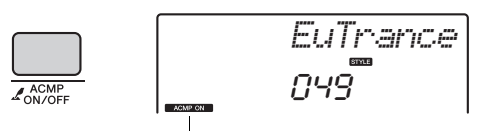

Cette icône apparaît lorsque l'accompagnement automatique est activé.

Cette opération transforme la partie du clavier située à gauche du point de partage (054 : F#2) en « plage de l'accompagnement automatique », exclusivement affectée à la spécification des accords.

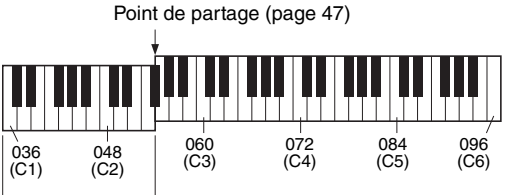

Plage de l'accompagnement automatique

3 **Appuyez sur la touche [SYNC START] pour activer la fonction Synchro Start (Début synchronisé).**

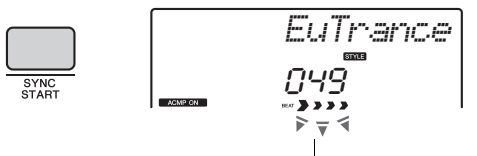

Clignote lorsque la fonction Sync Start est activée.

### <span id="page-22-6"></span>4 **Jouez un accord dans la plage de l'accompagnement automatique pour lancer la reproduction.**

Jouez une mélodie de la main droite et des accords de la main gauche. Pour obtenir des informations

détaillées sur les accords, reportez-vous à la liste des accords [\(page 48\)](#page-47-1) ou utilisez la fonction Chord Dictionary (Dictionnaire d'accords) ([page 49](#page-48-1)).

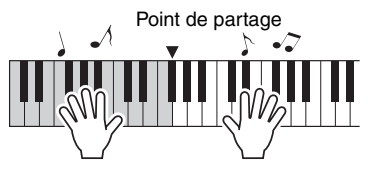

5 **Appuyez sur la touche [START/STOP] pour arrêter la reproduction.**

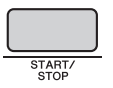

Vous pouvez ajouter à la reproduction du style une introduction, une coda ou des variations rythmiques en utilisant les sections disponibles. Pour plus de détails, reportez-vous à la [page 44](#page-43-2).

### <span id="page-22-1"></span>Utilisation de la base de données musicale

Si vous rencontrez des difficultés pour identifier et sélectionner le style et la sonorité recherchés, n'hésitez pas à vous servir de cette fonctionnalité. Il vous suffit de sélectionner votre genre de musique préféré dans la base de données musicale pour appeler les réglages les mieux adaptés à celui-ci.

### <span id="page-22-5"></span>1 **Appuyez sur la touche [MUSIC DATABASE].**

L'accompagnement automatique et le début synchronisé sont alors automatiquement activés.

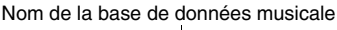

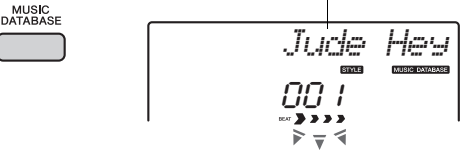

- 2 **Utilisez le cadran pour sélectionner la base de données musicale souhaitée.**  Cette opération appelle les réglages de panneau tels que la sonorité et le style enregistrés dans la base de données musicale choisie. La liste des bases de données musicales figure dans la Liste des données ([page 9\)](#page-8-2).
- 3 **Jouez au clavier comme indiqué aux étapes 4–5 ci-dessus.**

<span id="page-23-1"></span><span id="page-23-0"></span>**La fonction de reproduction de motifs vous permet de jouer de façon répétée différents motifs rythmiques et est particulièrement efficace pour le hip-hop, la House music, etc. Testez les fonctions de type DJ : apprenez à alterner les touches dans la section à main gauche du clavier tout en manipulant les boutons afin de produire des variations de son dynamiques.**

### <span id="page-23-4"></span>1 **Appuyez sur la touche [PATTERN] et utilisez le cadran pour sélectionner le motif souhaité.**

La fonction ACMP (Accompagnement) est activée et le clavier divisé en deux sections : une pour l'accompagnement [\(page 23\)](#page-22-7) et l'autre pour la mélodie.

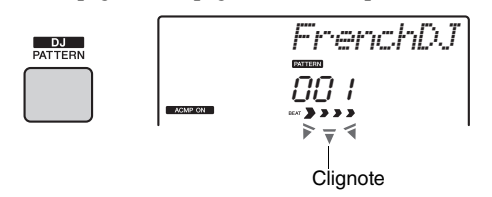

2 **Appuyez sur la touche [START/STOP] ou sur une touche quelconque à gauche du point de partage ([page 47](#page-46-4)) pour lancer la reproduction du motif.** 

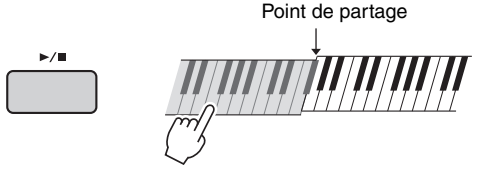

La reproduction du motif vous offre la possibilité de créer une multitude de variations de son grâce à l'exécution des opérations décrites ci-après.

<span id="page-23-3"></span> **Activation/désactivation de pistes individuelles à l'aide des touches [TRACK CONTROL]** 

<span id="page-23-2"></span>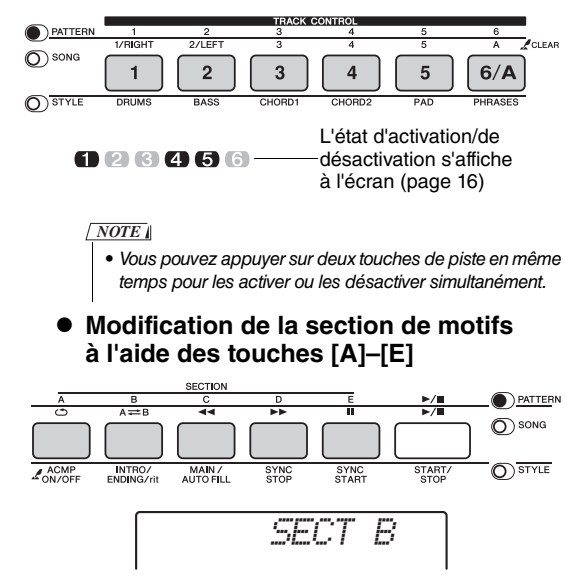

 **Utilisation de la fonction Retrigger (Redéclenchement) ([page 46](#page-45-6))**

Appuyez sur la touche de la section en cours de lecture pour reprendre la reproduction depuis le début. Le maintien de la touche enfoncée vous permet de reproduire en boucle la première partie de la section uniquement.

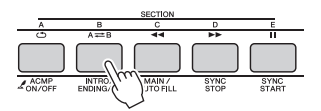

 **Transposition de la reproduction en appuyant sur une note quelconque à gauche du point de partage [\(page 47\)](#page-46-4)** Contrairement aux styles, seule la note fondamentale peut être définie ici et pas le type d'accord.

Point de partage

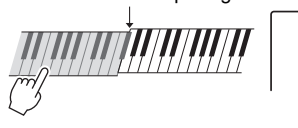

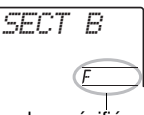

Touche spécifiée

 **Modification du son à l'aide des boutons** Appuyez plusieurs fois sur la touche [ASSIGN] afin de sélectionner l'élément « 4 STYLE FILTER », puis faites pivoter les boutons A et B.

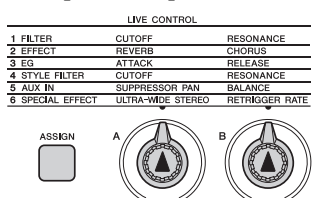

 **Application de la fonction Arpeggio à la section à main droite**

Appuyez sur la touche [ARPEGGIO] pour activer l'arpège, puis jouez les notes dans la section à main droite du clavier.

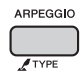

• Lorsque vous sélectionnez une sonorité comprise entre 289 et 298, l'arpège s'applique uniquement à la sonorité partagée. Le fait d'appuyer sur une touche à gauche du point de partage active l'arpège et définit la touche utilisée pour la reproduction du motif. *NOTE*

3 **Appuyez sur la touche [START/STOP] pour arrêter la reproduction.** 

### <span id="page-24-0"></span>**Vous pouvez simplement goûter au plaisir d'écouter les morceaux internes ou utiliser ceux-ci en combinaison avec n'importe quelle fonction (Lesson (Leçon), par exemple).**

### **Catégorie des morceaux**

Les morceaux sont organisés selon les catégories répertoriées ci-dessous.

SONG

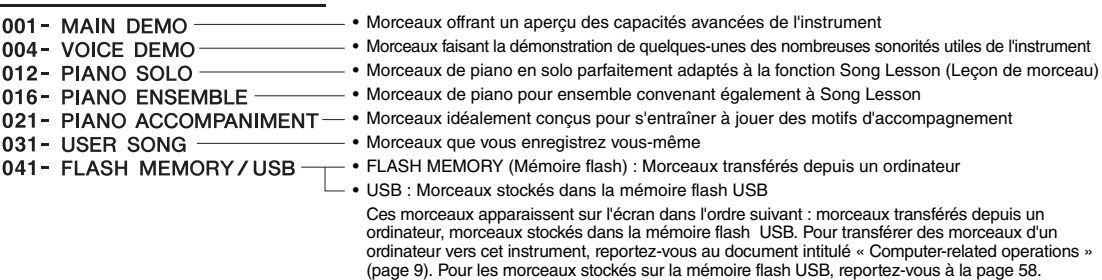

#### **À propos des fichiers audio**

Parmi les formats de morceaux, seuls les fichiers MIDI peuvent être reproduits par cet instrument. Les fichiers audio ne peuvent pas être reproduits (ou affichés en tant que numéros de morceau) même s'ils sont enregistrés dans la mémoire flash USB connectée à la borne USB [TO DEVICE].

#### *NOTE*

- Outre les 30 morceaux présélectionnés ce cet 'instrument, vous pouvez profiter de morceaux en option téléchargeables depuis le site web de Yamaha. Pour plus de détails, reportez-vous à la [page 9](#page-8-3).
- Lorsque vous transérez un morceau depuis un ordinateur alors que la mémoire flash USB est connectée à la borne USB [TO DEVICE], le morceau transféré est inséré avant le premier numéro de morceau USB, ce qui repousse tous les numéros de morceaux USB plus loin dans la séquence.

### <span id="page-24-4"></span><span id="page-24-1"></span>Écoute d'un morceau de démonstration

Appuyez sur la touche [DEMO] pour reproduire les morceaux en séquence. La reproduction est répétée en continu à partir du premier morceau (001).

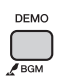

Pour arrêter la reproduction, appuyez sur la touche [DEMO/BGM] ou [START/STOP].

### <span id="page-24-3"></span><span id="page-24-2"></span>Sélection et reproduction d'un morceau

### <span id="page-24-8"></span><span id="page-24-5"></span>1 **Appuyez sur la touche [SONG], puis utilisez le cadran pour sélectionner le morceau souhaité.**

Reportez-vous à la Liste des morceaux qui figure dans la Liste des données ([page 9\)](#page-8-2). Vous pouvez sélectionner des morceaux utilisateurs transférés depuis un ordinateur et des morceaux stockés sur une mémoire flash USB de la même façon qu'expliqué ci-dessus.

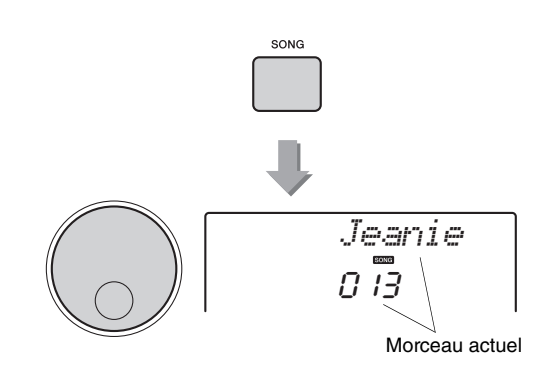

### <span id="page-24-7"></span><span id="page-24-6"></span>2 **Appuyez sur la touche [ ] (Début/ Arrêt) pour lancer la reproduction.**

Pour arrêter la reproduction, appuyez à nouveau sur la touche [►/■] (Début/Arrêt).

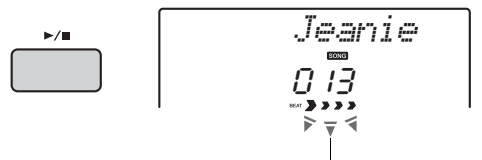

Les marques fléchées clignotent en mesure avec le temps.

*NOTE*

• Il est possible que les morceaux MIDI externe contenant les réglages Portamento Control (Commande du portamento) et Scale Tune (Accord de gamme) ne soient pas lus correctement.

### <span id="page-25-3"></span><span id="page-25-0"></span>Avance rapide, rembobinage et pause des morceaux

Les commandes de transport de l'instrument sont identiques à celles d'un lecteur audio. Elles vous permettent de procéder respectivement à une avance rapide  $[\rightarrow \rightarrow]$ , à un rembobinage  $[\rightarrow \rightarrow]$  (retour rapide) ou à une pause momentanée [II] (PAUSE) au cours de la reproduction du morceau.

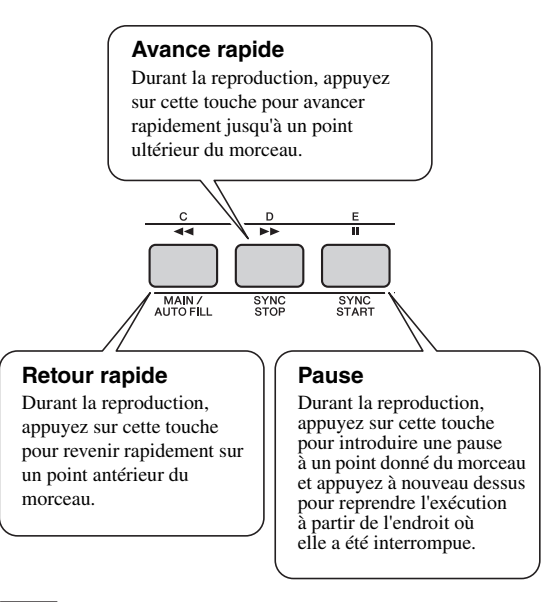

#### *NOTE*

- Lorsque la répétition d'un segment A-B est définie, les fonctions de retour rapide et d'avance rapide s'appliquent uniquement à la plage comprise entre A et B.
- Les commandes [REW], [FF] et [PAUSE] ne peuvent pas être utilisées durant la reproduction d'un morceau à l'aide de la touche [DEMO].

## <span id="page-25-1"></span>A-B Repeat (Répétition A-B)

Vous avez la possibilité de configurer la reproduction répétée d'une section spécifique d'un morceau en réglant le point A (point de début) et le point B (point de fin) du segment en question par incréments d'une mesure.

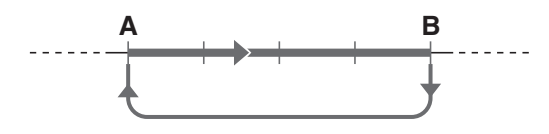

1 **Lancez la reproduction du morceau [\(page 25](#page-24-7)).**

2 **Lorsque la reproduction atteint le point que vous souhaitez spécifier comme point de début, appuyez sur la touche [ ] (A-B REPEAT) pour définir le point A.**

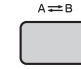

3 **Lorsque la reproduction atteint le point que vous souhaitez spécifier comme point de fin, appuyez à nouveau sur la**  touche [  $\land \rightleftarrows$  B ] (A-B REPEAT) afin de **définir le point B.** 

La partie A-B spécifiée dans le morceau est désormais reproduite de façon répétée.

4 **Pour annuler la reproduction répétée,**  appuyez à nouveau sur la touche  $[A \rightleftarrows B]$ **(A-B REPEAT).**

Pour arrêter la reproduction, appuyez sur la touche [START/STOP].

#### *NOTE*

• Si vous souhaitez définir le point de début « A » en tout début de morceau, appuyez sur la touche  $A \rightleftharpoons B / (A-B)$ REPEAT) avant de lancer la reproduction du morceau.

### <span id="page-25-4"></span><span id="page-25-2"></span>Activation et désactivation de chaque piste

Chaque « piste » d'un morceau est destinée à reproduire une partie spécifique : mélodie, percussions, accompagnement, etc. Vous pouvez assourdir les différentes pistes afin d'interpréter vous-même la partie assourdie. Chaque fois que vous appuyez sur la touche correspondant à la piste souhaitée, celle-ci est tour à tour activée et désactivée.

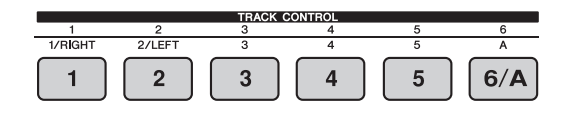

Numéro de piste activé : la piste est reproduite.

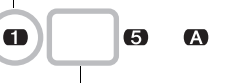

Numéro de piste désactivé : la piste est assourdie ou ne contient pas de données.

#### *NOTE*

• Vous pouvez appuyer sur deux touches de piste en même temps pour les activer ou les désactiver simultanément.

<span id="page-26-0"></span>**Vous pouvez utiliser le morceau sélectionné pour les besoins d'une leçon pour main droite, pour main gauche ou pour les deux mains à la fois. Essayez de vous entraîner à l'aide de ces trois types d'application de la fonction Song Lesson tout en vous référant aux partitions musicales du Song Book ([page 9\)](#page-8-5).**

### <span id="page-26-3"></span><span id="page-26-1"></span>Trois types de leçons de morceau disponibles

### **Lesson 1 (Leçon 1) — Listen (Écoute)**

Dans cette leçon, il n'est nul besoin de jouer au clavier. La mélodie et les accords modèles de la partie que vous avez sélectionnée retentissent automatiquement. Écoutez-les avec attention et retenez-les bien.

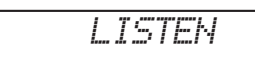

### **Lesson 2 — Timing (Synchronisation)**

Dans ce mode, appliquez-vous simplement à jouer les notes en respectant le rythme. Les notes correctes, affichées à l'écran, retentiront même si vous n'appuyez pas sur les bonnes touches.

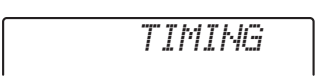

### **Lesson 3 — Waiting (Attente)**

Au cours de cette leçon, essayez de jouer correctement les notes qui s'affichent à l'écran. La reproduction du morceau est suspendue tant que vous ne jouez pas la note correcte, et le tempo de la reproduction varie pour s'adapter à votre vitesse d'exécution.

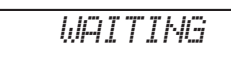

#### *NOTE*

• Si vous souhaitez conserver un tempo de reproduction régulier pendant le déroulement de la fonction Lesson 3 : Waiting, réglez le paramètre Your Tempo (Votre tempo) ([page 55\)](#page-54-2) sur OFF (Désactivé).

### <span id="page-26-2"></span>Entraînement à l'aide de la fonction Song Lesson

1 **Sélectionnez le morceau souhaité pour votre leçon ([page 25](#page-24-8)).** 

#### *NOTE*

- La fonction Song Lesson peut être appliquée aux morceaux téléchargés depuis le site web de Yamaha ([page 9\)](#page-8-5), aux morceaux transférés depuis un ordianteur et aux morceaux stockés sur une mémoire flash USB (format SMF 0 uniquement). Certaines fonctions de leçon ne peuvent toutefois pas être appliquées à certains morceaux en raison de la structure des données de ces derniers.
- La fonction Song Lesson ne peut pas être appliquée aux morceaux utilisateur.

### 2 **Désactivez la partie sur laquelle vous voulez vous entraîner.**

Dans le cas d'une leçon pour main droite, appuyez sur la touche [1/RIGHT] (1/Droite) pour désactiver la partie à main droite. De la même manière, pour pratiquer une leçon pour main gauche, appuyez sur la touche [2/LEFT] (2/Gauche) pour désactiver la partie à main gauche. Enfin, s'il s'agit d'une leçon pour les deux mains, vous devrez désactiver les deux parties simultanément.

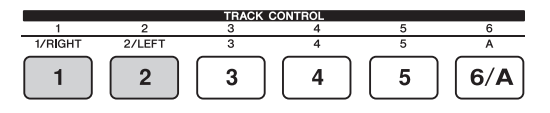

Si vous appuyez de manière répétée sur les touches [1/RIGHT] et [2/LEFT], les différentes parties basculent entre l'état d'activation et de désactivation, et vous pouvez le voir à l'écran.

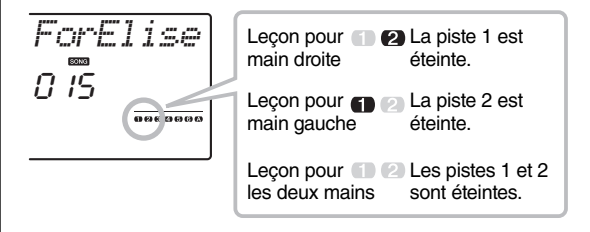

### <span id="page-27-1"></span>3 **Appuyez sur la touche [LESSON] pour lancer la reproduction de la leçon.**

Une fois la reproduction lancée, le fait d'appuyer à plusieurs reprises sur la touche [LESSON] fait basculer le numéro de la leçon comme suit : 1: LISTEN  $\rightarrow$  2: TIMING  $\rightarrow$  3: WAITING  $\rightarrow$ off 1… Par conséquent, appuyez sur cette touche autant de fois que nécessaire jusqu'à ce que le numéro souhaité apparaisse sur l'écran.

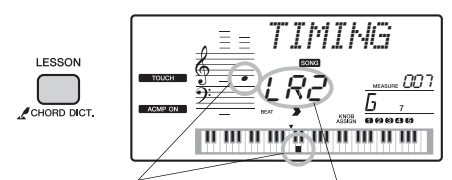

La partition et les positions des touches que vous devez jouer s'affichent à l'écran.

La leçon 2 (TIMING) pour les deux mains est indiquée comme suit. La leçon 2 pour la main droite est indiquée par « R2 » et celle pour la main gauche par « L 2 ».

Pour arrêter la reproduction de la leçon, appuyez sur la touche [START/STOP].

Même en cours de reproduction, vous avez la possibilité de modifier le numéro de la leçon en appuyant sur la touche [LESSON].

### 4 **Lorsque la reproduction de la leçon arrive à son terme, vérifiez votre évaluation à l'écran.**

La manière dont vous vous êtes acquitté des leçons « 2 Timing » et « 3 Waiting » est évaluée en fonction de quatre niveaux : OK, Good (Bien), Very Good (Très bien) ou Excellent.

#### **Évaluation de votre performance**

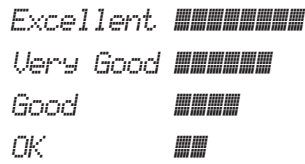

Lorsque la leçon a été entièrement exécutée, votre performance est évaluée selon 4 niveaux : OK, Good, Very Good ou Excellent. « Excellent! » est la note la plus élevée.

Une fois que l'écran d'évaluation disparaît, la leçon reprend depuis le début.

### <span id="page-27-0"></span>La perfection par l'entraînement — fonction Repeat & Learn

Si vous souhaitez vous entraîner à exécuter une section difficile ou que vous avez mal interprétée, vous pouvez recourir à la fonction Repeat & Learn (Répétition et apprentissage).

### **Appuyez sur la touche [ ] (REPEAT & LEARN) durant la reproduction de la leçon.**

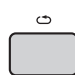

Vous reculez de quatre mesures dans le morceau, puis la reproduction du morceau redémarre après un décompte d'une mesure. L'exécution des quatre mesures est alors répétée avec un décompte d'une mesure.

Pour quitter cet état, appuyez à nouveau sur cette touche.

*NOTE*

• Vous pouvez modifier le nombre de mesures du retour arrière effectué par la fonction Repeat & Learn en appuyant sur une des touches numériques [1]–[9] pendant la reproduction répétée.

### <span id="page-28-0"></span>Reproduction du son d'un appareil audio externe via les haut-parleurs intégrés de l'instrument

**Vous pouvez écouter le son d'un appareil audio externe, tel qu'un lecteur de musique portable, via les haut-parleurs intégrés de l'instrument en le connectant avec un câble. Cela vous permet de jouer au clavier sur le morceau lu par le lecteur de musique.**

- 1 **Mettez l'appareil audio externe et l'instrument hors tension.**
- <span id="page-28-3"></span>2 **Connectez l'appareil audio à la prise [AUX IN] de l'instrument.**

Pour établir la connexion à l'instrument, utilisez le câble doté d'une mini-fiche stéréo d'un côté et d'une fiche correspondant à la prise de sortie de l'appareil audio externe de l'autre côté.

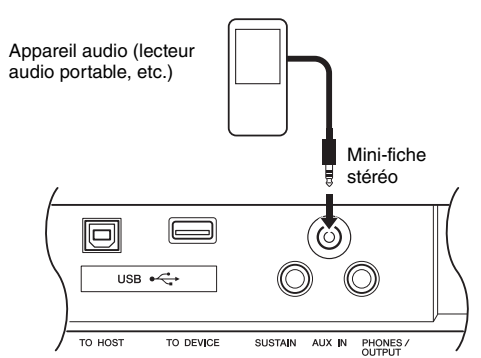

- 3 **Mettez l'appareil audio externe, puis l'instrument sous tension.**
- 4 **Lancez la reproduction sur l'appareil audio externe connecté.**

Le son de l'appareil externe est émis via les hautparleurs intégrés de l'instrument.

### 5 **Réglez la balance de volume entre l'appareil audio et l'instrument.**

Pour ce faire, réglez le volume de l'appareil audio et de l'instrument.

*NOTE*

- Si vous souhaitez régler la balance de volume entre l'appareil audio et cet instrument après avoir réglé le volume de chacun, appuyez sur la touche [ASSIGN] pour appeler  $\blacksquare$ , puis faites pivoter le bouton B ([page 41\)](#page-40-2). Le bouton B permet uniuqement d'ajuster le volume de l'appareil audio et le son de la reproduction du morceau/style/motif.
- Si vous souhaitez régler la balance de volume de façon plus précise après l'avoir ajusté à l'aide du bouton B, réglez le volume de l'appareil audio à l'aide de la fonction de cet instrument. Appuyez sur la touche [FUNCTION] et maintenez la touche CATEGORY [+] ou [-] enfoncée jusqu'à ce que « AuxInVol » (Volume de l'entrée auxiliaire) apparaisse. Réglez ensuite la valeur du volume à l'aide du cadran Si vous réglez le volume sur une valeur supérieure à 100, le son de l'appareil audio risque d'être distordu.
- 6 **Jouez au clavier sur le son de l'appareil audio.**

### 7 **Au terme de votre performance, arrêtez la reproduction sur l'appareil audio. ATTENTION**

*• Avant d'effectuer les connexions, mettez l'appareil audio externe et l'instrument hors tension. En outre, avant d'allumer ou d'éteindre ces appareils, réglez toutes les commandes de volume sur le niveau minimal (0). Sinon, vous risquez d'endommager les appareils, de recevoir une décharge électrique ou de subir une perte d'audition irréversible.*

### **AVIS**

*• Une fois les connexions établies, mettez d'abord l'appareil audio externe sous tension, puis l'instrument. Procédez en sens inverse pour la mise hors tension.*

### <span id="page-28-2"></span><span id="page-28-1"></span>Utilisation de la fonction Melody Suppressor

Lorsque le son d'un appareil audio externe est émis via l'instrument, vous pouvez couper ou diminuer le volume de la partie mélodie de la reproduction stéréo. Vous pouvez utiliser cette fonction pour annuler la partie mélodie, puis vous exercer à la jouer sur le clavier.

- 1 **Lancez la reproduction sur l'appareil audio externe connecté.**
- 2 **Appuyez sur la touche [MELODY SUPPRESSOR] pour l'activer.**

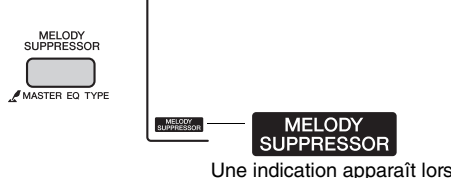

Une indication apparaît lorsque cette fonction est activée.

3 **Appuyez sur la touche [ASSIGN] pour appeler** b**. Réglez ensuite la position de balayage panoramique du son à couper à l'aide du bouton A ([page 41](#page-40-2)).** 

*NOTE*

• Selon la source de musique, il est possible que le son de la mélodie ou de la voix ne soit pas coupé comme escompté, et ce même si la fonction Melody Suppressor est activée.

4 **Appuyez à nouveau sur la touche [MELODY SUPPRESSOR] pour la désactiver.**

### <span id="page-29-0"></span>**Vous pouvez enregistrer jusqu'à 10 de vos performances en tant que morceaux utilisateur, et les reproduire ultérieurement sur l'instrument.**

#### *NOTE*

#### • *À propos des fichiers audio*

La fonction d'enregistrement de cet instrument vous permet d'enregistrer votre performance au clavier sous forme de données MIDI. Notez que l'enregistrement audio n'est pas disponible.

### <span id="page-29-1"></span>Structure des pistes d'un morceau

### **Pistes de mélodie [1]–[5]**

Ces pistes enregistrent la performance de la mélodie du clavier.

### **Piste d'accompagnement [A]**

Cette piste enregistre la progression d'accords (pour le style) ou le changement de touches (pour le motif).

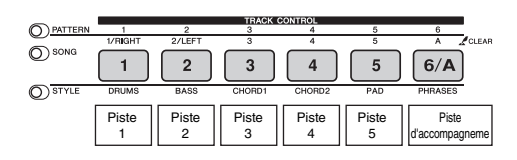

### <span id="page-29-2"></span>Enregistrement rapide

Cette opération est particulièrement utile lorsque vous cherchez à enregistrer un nouveau morceau à partir de zéro.

- 1 **Effectuez les réglages de votre choix, notamment la sélection de la sonorité principale.**
- 2 **Procédez aux réglages souhaités pour votre performance.**
	- Pour enregistrer exclusivement la performance de la mélodie, appuyez sur la touche [SONG].
	- Pour enregistrer la performance à l'aide d'un style, appuyez sur la touche [STYLE].
	- Pour enregistrer la performance à l'aide d'un motif, appuyez sur la touche [PATTERN].

<span id="page-29-3"></span>3 **Appuyez sur la touche [REC] pour passer en mode Record Ready (Prêt à enregistrer).** En l'absence de sélection préalable d'un morceau

utilisateur, cette opération sélectionne comme cible de l'enregistrement le morceau utilisateur non enregistré portant le numéro le moins élevé (entre 031 et 040).

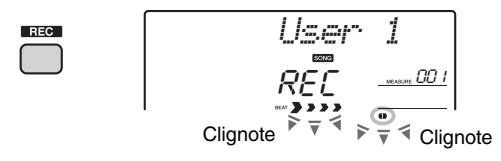

Pour quitter cet état, appuyez à nouveau sur la touche [REC].

#### *NOTE*

• L'état d'activation/de désactivation de la fonction ACMP ne peut pas être modifié une fois que la touche [REC] a été activée.

### 4 **Lancez l'enregistrement.**

- Lorsque vous appuyez sur la touche [SONG] à l'étape 2, vous pouvez jouer n'importe quelle note pour lancer l'enregistrement.
- Lorsque vous sélectionnez un style à l'étape 2, il vous suffit d'interpréter un accord dans la section d'accompagnement automatique pour lancer l'enregistrement ainsi que la reproduction du style. Vous pouvez également appuyer sur la touche [START/STOP] pour démarrer l'enregistrement en reproduisant uniquement la partie rythmique d'un style.
- Lorsque vous sélectionnez un motif à l'étape 2, jouez une note dans la section d'accompagnement du clavier ou appuyez sur la touche [START/STOP] pour lancer l'enregistrement avec la reproduction du motif.

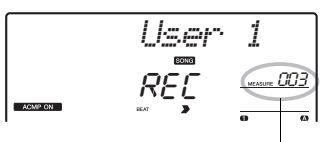

Numéro de la mesure actuelle

La mesure actuelle apparaît à l'écran pendant l'enregistrement.

### 5 **Appuyez sur la touche [START/STOP] ou [REC] pour arrêter l'enregistrement.**

En cas d'exécution d'un style, vous pouvez également arrêter l'enregistrement en appuyant sur la touche [ENDING] (Coda), puis attendre la fin de la reproduction.

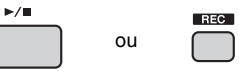

À la fin de l'enregistrement, la mention « Writing! » (Écriture en cours) apparaît pour indiquer que les données enregistrées sont en cours de stockage, puis les numéros des pistes enregistrées affichés sur l'écran s'allument.

### **AVIS**

- *N'essayez jamais de mettre l'instrument hors tension lorsque le message « Writing! » est affiché à l'écran. Cela risquerait d'endommager la mémoire flash et d'entraîner la perte de données.*
- 6 **Appuyez sur la touche [START/STOP] pour reproduire le morceau enregistré.**

#### *NOTE*

• *Lors de l'enregistrement de la reproduction d'un motif à l'aide de la fonction Retrigger*

Notez que l'indicateur de temps à l'écran, le métronome et la reproduction des arpèges ne sont pas synchronisés avec la reproduction du morceau enregistré.

### <span id="page-30-0"></span>Enregistrement sur une piste spécifique

Cette opération est particulièrement utile lorsque vous souhaitez ajouter des performances à un morceau déjà enregistré.

1 **Appuyez sur la touche [SONG], puis sélectionnez le morceau utilisateur (031–040) cible de l'enregistrement.** 

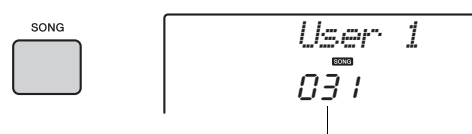

Numéro du morceau

- 2 **Maintenez la touche [REC] enfoncée et appuyez sur la touche correspondant à la piste souhaitée pour basculer en mode Record Ready.** 
	- **Pour enregistrer uniquement la mélodie :**

Tout en maintenant la touche [REC] enfoncée, appuyez sur une des touches [1]–[5].

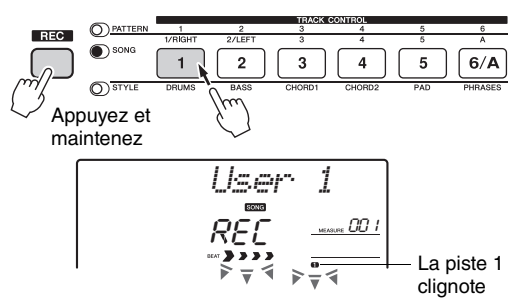

### **Pour enregistrer uniquement la reproduction du style :**

Appuyez sur la touche [STYLE], sélectionnez le style souhaité, puis maintenez la touche [REC] enfoncée tout en appuyant simultanément sur la touche [6/A]. La fonction ACMP est alors automatiquement activée.

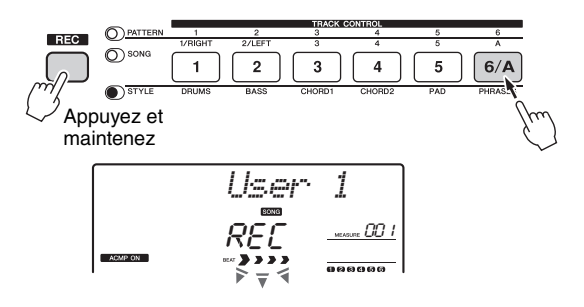

 **Pour enregistrer uniquement la reproduction du motif :**

Appuyez sur la touche [Pattern] et sélectionnez le motif souhaité. Appuyez sur la touche [6/A] tout en maintenant la touche [REC] enfoncée. La fonction ACMP est alors automatiquement activée.

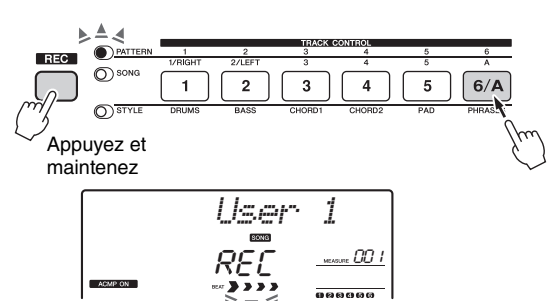

3 **Exécutez les mêmes opérations qu'aux étapes 4 à 6 [\(page 30](#page-29-2)) de la section « Enregistrement rapide ».**

#### *NOTE*

• En cas de saturation de la mémoire en cours d'enregistrement, un message d'avertissement s'affiche et l'enregistrement est automatiquement interrompu. Dans ce cas, supprimez des données inutiles à l'aide des fonctions d'effacement [\(page 32](#page-31-0)), puis recommencez l'enregistrement.

### **Contraintes liées à l'enregistrement**

- L'état d'activation/de désactivation de la fonction ACMP ne peut pas être modifié.
- Il est impossible de basculer entre la reproduction du style et celle du motif.
- Le numéro du motif peut être modifié mais pas le numéro du style.
- Lors de l'utilisation d'un style ou d'un motif, les paramètres suivants ne peuvent pas être modifiés : Reverb Type (Type de réverbération), Chorus Type (Type de chœur), Time Signature, Style Number (Numéro du style) et Style/ Pattern Volume (Volume du style/motif).
- Il est impossible d'enregistrer une performance qui fait appel à une sonorité partagée.
- Le son d'un appareil audio externe ([page 29\)](#page-28-0) ne peut pas être enregistré.

### <span id="page-31-0"></span>Effacement d'un morceau utilisateur

Vous avez la possibilité d'effacer toutes les pistes d'un morceau utilisateur.

- 1 **Appuyez sur la touche [SONG], puis sélectionnez le morceau utilisateur (031–040) à effacer.**
- 2 **Maintenez les touches de piste [6/A] et [1] enfoncées simultanément pendant plus d'une seconde.**

Un message de confirmation apparaît à l'écran.

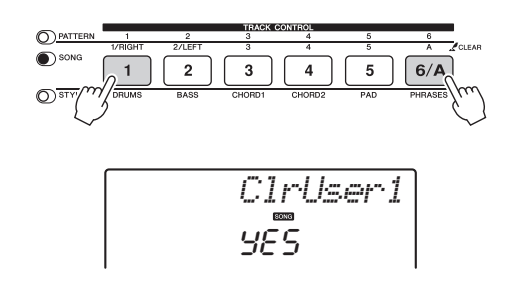

### 3 **Appuyez sur la touche [+/YES].**

Un message de confirmation apparaît à l'écran. Pour annuler l'opération, appuyez sur la touche [-].

### 4 **Appuyez sur la touche [+/YES] pour effacer le morceau.**

Un message d'effacement en cours apparaît brièvement à l'écran.

### <span id="page-31-1"></span>Suppression d'une piste spécifique d'un morceau utilisateur

Cette fonction vous permet de supprimer des pistes individuelles d'un morceau utilisateur.

- 1 **Appuyez sur la touche [SONG], puis sélectionnez le morceau utilisateur de votre choix (031–040).**
- 2 **Appuyez pendant plus d'une seconde sur la touche de piste que vous souhaitez supprimer ([1]–[5] et [6/A]).**

Un message de confirmation apparaît à l'écran.

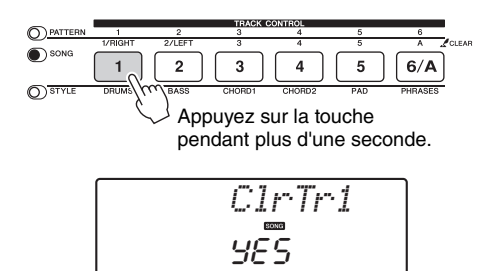

3 **Appuyez sur la touche [+/YES].** Un message de confirmation apparaît à l'écran.

Pour annuler l'opération, appuyez sur la touche [-].

### 4 **Appuyez sur la touche [+/YES] pour effacer la piste.**

Un message d'effacement en cours apparaît brièvement à l'écran.

<span id="page-32-0"></span>**Cet instrument dispose d'une fonction Registration Memory qui vous permet de mémoriser vos réglages préférés en vue de les rappeler aisément chaque fois que nécessaire. Il est possible de sauvegarder jusqu'à 32 configurations complètes (huit banques de quatre configurations chacune).**

### <span id="page-32-1"></span>Mémorisation des réglages de panneau dans la mémoire de registration

- 1 **Effectuez les réglages souhaités, notamment pour la sonorité, le style et le motif.**
- <span id="page-32-3"></span>2 **Appuyez sur la touche [MEMORY/BANK] (Mémoire/Banque), puis relâchez-la pour appeler un numéro de banque à l'écran.**

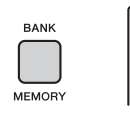

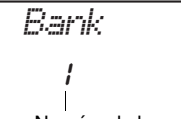

Numéro de banque

3 **Utilisez le cadran ou les touches numériques [1]–[8] pour sélectionner un numéro de banque.**

*NOTE*

• Les données ne peuvent pas être enregistrées dans la mémoire de registration pendant la reproduction du morceau.

4 **Maintenez la touche [MEMORY/BANK] enfoncée et appuyez simultanément sur une des touches [1]–[4] pour mémoriser les réglages de panneau actuellement sélectionnés.**

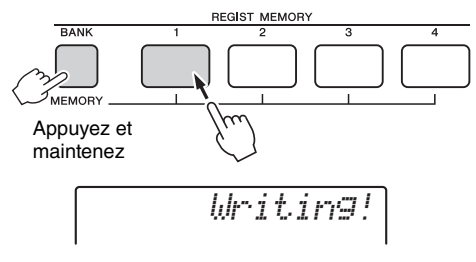

- **AVIS**
	- *Si vous sélectionnez un numéro de mémoire de registration qui contient déjà des données, les données existantes seront effacées et remplacées par les nouvelles données.*
	- *Ne mettez pas l'instrument hors tension pendant la mémorisation des réglages dans la mémoire de registration. Les données risqueraient en effet d'être perdues ou endommagées.*

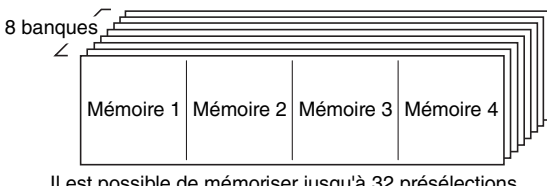

Il est possible de mémoriser jusqu'à 32 présélections (huit banques de quatre éléments chacune).

### <span id="page-32-2"></span>Rappel des réglages de panneau depuis la mémoire de registration

- 1 **Appuyez sur la touche [MEMORY/ BANK], puis relâchez-la pour appeler un numéro de banque à l'écran.**
- 2 **Utilisez le cadran ou les touches numériques [1]–[8] pour sélectionner un numéro de banque.**
- 3 **Appuyez sur une des touches [1]–[4] pour appeler les réglages de panneau que vous avez mis en mémoire.**  Le numéro de la mémoire REGIST MEMORY

rappelée apparaît à l'écran pendant quelques secondes.

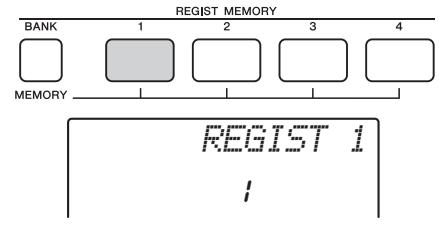

#### *NOTE*

• Lorsque le voyant [SONG] est allumé, les réglages du style ou du motif ne sont pas rappelés même si vous appuyez sur la touche Registration Memory sous laquelle ces réglages sont mémorisés. Pour rappeler les réglages de style/motif, prenez soin d'appuyer sur la touche [STYLE] ou [PATTERN].

#### <span id="page-32-4"></span>**Paramètres susceptibles d'être mémorisés dans la mémoire de registration**

**Réglages du style**

Style Number, ACMP on/off, Style Volume (Volume du style),

- **Réglages de motif** Pattern Number (Numéro de motif), Pattern Volume
- (Volume du motif), Section, Track on/off **Réglages de la sonorité**
	- **Réglages de la sonorité principale :** numéro de sonorité et totalité des réglages des fonctions connexes
	- **Réglages de la sonorité en duo :** activation/désactivation de la sonorité en duo et totalité des réglages des fonctions connexes **Réglages de la sonorité partagée :** activation/désactivation de
- la sonorité partagée et totalité des réglages des fonctions connexes **Réglages de l'effet**
- Reverb Type (Type de réverbération), Chorus Type (Type de chœur) **Réglages de l'arpège**
	- Activation/désactivation de l'arpège et totalité des réglages des **Réglages de l'harmonie**
	- Activation/désactivation de l'harmonie et totalité des réglages des fonctions connexes **Autres réglages**
- 

Transpose (Transposition), Pitch Bend Range (Plage de variation de ton), numéro de combinaison d'effets liée aux boutons, Split Point, Tempo, Scale Tune

### <span id="page-33-2"></span><span id="page-33-1"></span>Connexion d'un ordinateur

Cet instrument prend en charge la norme MIDI (Musical Instrument Digital Interface) et peut transmettre/recevoir des informations sur les performances au clavier (messages MIDI) ou des données de morceau/style (fichiers MIDI) vers/depuis l'ordinateur connecté via un câble USB. Pour plus de précisions sur l'utilisation d'un ordinateur avec l'instrument, reportez-vous au document « Computer-related Operations » ([page 9\)](#page-8-4) sur le site web.

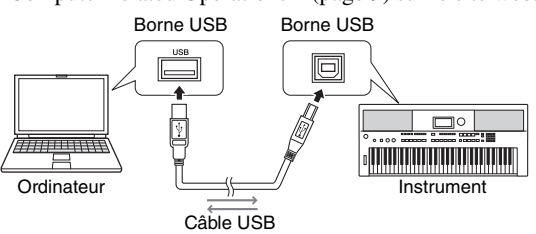

#### *NOTE*

• Si vous transférez le fichier de style depuis l'ordinateur vers l'instrument, vous devez l'enregistrer sur l'instrument aux fins de la reproduction du style. Pour plus de détails, reportez-vous à la section « Chargement d'un fichier de style » [\(page 61\)](#page-60-1).

#### **Données transférables depuis l'ordinateur vers l'instrument (et vice versa)**

- Morceau : (.mid), format SMF 0/1
- Style : (.sty)
- Fichier de sauvegarde : PSR-E443.BUP \*
	- \* Vous pouvez transférer et enregistrer les paramètres de sauvegarde sur un ordinateur en tant que fichier de sauvegarde unique à l'aide de Musicsoft Downloader.

#### *NOTE*

• Cet instrument peut transférer/charger jusqu'à 256 fichiers de morceau.

### <span id="page-33-3"></span>Connexion d'un iPad/iPhone

La connexion de votre iPad/iPhone à l'instrument vous permet de profiter de diverses fonctions. Pour effectuer les connexions, préparez l'interface i-UX1 en option, puis reportez-vous au document « iPhone/iPad Connection Manual » [\(page 9](#page-8-6)) disponible sur le site web.

#### **À propos des fichiers audio**

Il est impossible de transférer des signaux audio créés via votre performance au clavier vers un ordinateur ou un iPad/iPhone même si celui-ci est branché sur la borne USB [TO HOST] de cet instrument. Cela signifie que vous ne pouvez ps enregistrer votre performance au clavier et la reproduction de morceau/style/motif sur un ordinateur ou un iPad/iPhone sous forme de données audio.

# <span id="page-33-4"></span>Sauvegarde et initialisation

### <span id="page-33-7"></span><span id="page-33-5"></span>Paramètres de sauvegarde

Les paramètres de sauvegarde suivants sont conservés même en cas de mise hors tension de l'instrument.

#### <span id="page-33-0"></span>**Paramètres de sauvegarde**

- Morceaux utilisateur ([page 30\)](#page-29-0)
- Données de style transférées à partir d'un ordinateur et chargées sous les numéros de style 201–205 [\(page 61\)](#page-60-1)
- Mémoire de registration ([page 33](#page-32-4))
- Réglages des fonctions : [\(page 52\)](#page-51-3)

Tuning (Accordage), Split Point, Touch Response, Style Volume, Song Volume, Pattern Volume, Metronome Volume, Grade, Demo Group (Groupe de démonstrations), Demo Play Mode (Mode de la reproduction de démonstration), Demo Cancel (Annuler la démonstration), Master EQ Type (Type d'égaliseur principal), Your Tempo on/off (Activation/ désactivation de votre tempo), Auto Power Off, Battery Select (Sélection de pile), Language (Langue)

Outre les paramètres de sauvegarde énumérés ci-dessus, toutes les données (y compris les données de style qui n'ont pas été chargées) transférées depuis l'ordinateur connecté sont conservées même si vous mettez l'instrument hors tension.

### <span id="page-33-6"></span>Initialisation

Cette fonction efface les données de sauvegarde décrites ci-dessus et restaure tous les réglages d'usine par défaut. Vous pouvez initialiser vos données d'origine à l'aide des deux méthodes suivantes.

### **Backup Clear (Effacer les données de sauvegarde)**

Cette opération permet de réinitialiser les paramètres de sauvegarde. Appuyez sur l'interrupteur  $[\bigcup]$  (Veille/ Marche) pour mettre l'instrument sous tension tout en maintenant enfoncée la touche blanche la plus haute.

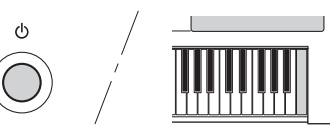

### **Flash Clear (Effacer la mémoire flash)**

Cette opération efface tous les morceaux et les styles qui ont été transférés à partir d'un ordinateur. Notez que les données de style enregistrées sous les numéros de style 201–205 sont conservées. Mettez l'instrument sous tension en appuyant sur l'interrupteur  $[\bigcup]$  (Veille/ Marche) tout en maintenant enfoncées la touche blanche et les trois touches noires les plus hautes du clavier.

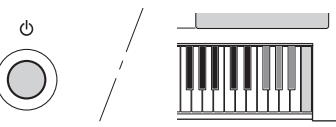

#### **AVIS**

*• Gardez à l'esprit que cette opération entraîne également la suppression des données que vous avez achetées. Par conséquent, assurez-vous de sauvegarder toutes les données importantes en les transférant sur un ordinateur à l'aide du logiciel Musicsoft Downloader (MSD). Pour plus de détails, reportez-vous au document « Computer-related Operations » ([page 9](#page-8-4)).*

### <span id="page-34-2"></span><span id="page-34-1"></span><span id="page-34-0"></span>Sélection d'un type de réverbération

L'effet Reverb (Réverbération) vous permet de jouer de l'instrument en reproduisant l'ambiance somptueuse d'une salle de concert.

Bien que la sélection d'un style ou d'un morceau appelle le type de réverbération optimal pour la sonorité utilisée, vous avez la possibilité de sélectionner manuellement un autre type de réverbération.

### 1 **Appuyez sur la touche [FUNCTION].**

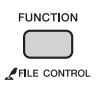

### 2 **Utilisez les touches CATEGORY [+] et [-] pour appeler l'élément « Reverb » (fonction 035).**

La mention « Reverb » apparaît à l'écran pendant quelques secondes, suivie du type de réverbération actuellement sélectionné.

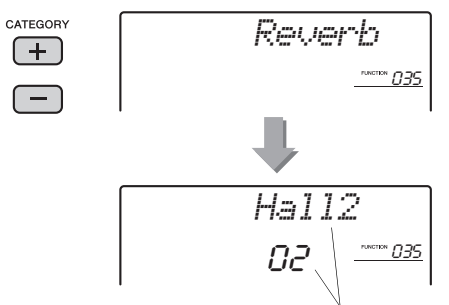

Type de réverbération actuellement sélectionné

- Certains morceaux et styles utilisent des types de réverbération qui ne peuvent pas être sélectionnés à l'aide des commandes du panneau. Lorsqu'un tel morceau ou style est reproduit, la mention « - - - » apparaît à l'écran.
- 3 **Faites tourner le cadran pour sélectionner un type de réverbération.**  Jouez au clavier pour vérifier le son produit. Pour plus d'informations sur les types de réverbération disponibles, reportez-vous à la Liste des types

d'effets qui figure dans la Liste des données [\(page 9](#page-8-2)).

### **Réglage de la profondeur de réverbération**

Vous pouvez régler de manière individuelle la profondeur de réverbération appliquée à la sonorité principale, à la sonorité en duo et à la sonorité partagée à l'aide des opérations décrites ci-dessus. Pour plus de détails sur l'élément de l'étape 2, reportez-vous à la Liste des fonctions à la [page 53](#page-52-0).

### <span id="page-34-3"></span>Sélection d'un type de chœur

L'effet Chorus (Chœur) crée un son épais, semblable à celui de nombreuses sonorités identiques jouées à l'unisson. Bien que la sélection d'un style ou d'un morceau appelle le type de chœur optimal pour la sonorité utilisée, vous avez la possibilité de sélectionner manuellement un autre type de chœur.

### 1 **Appuyez sur la touche [FUNCTION].**

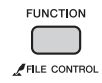

### 2 **Utilisez les touches CATEGORY [+] et [-] pour appeler l'élément « Chorus » (fonction 036).**

La mention « Chorus » apparaît à l'écran pendant quelques secondes, suivie du type de chœur actuellement sélectionné.

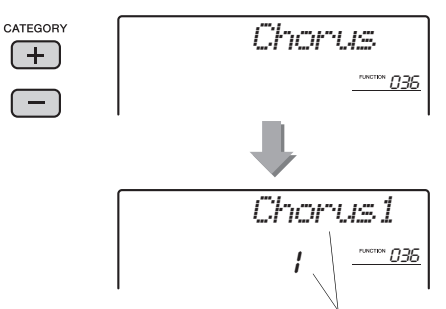

Type de chœur actuellement sélectionné

#### *NOTE*

*NOTE* • Certains morceaux et styles utilisent des types de chœur qui ne peuvent pas être sélectionnés à l'aide des commandes du panneau. Lorsqu'un tel morceau ou style est reproduit, la mention « - - - » apparaît à l'écran.

### 3 **Faites tourner le cadran pour sélectionner un type de chœur.**

Jouez au clavier pour vérifier le son produit. Pour plus d'informations sur les types de chœur disponibles, reportez-vous à la Liste des types d'effets qui figure dans la Liste des données [\(page 9](#page-8-2)).

### **Réglage de la profondeur de chœur**

Vous pouvez régler de manière individuelle la profondeur de chœur appliquée à la sonorité principale, à la sonorité en duo et à la sonorité partagée à l'aide des opérations décrites ci-dessus. Pour plus de détails sur l'élément de l'étape 2, reportez-vous à la Liste des fonctions à la [page 53.](#page-52-0)

### <span id="page-35-5"></span><span id="page-35-0"></span>Commandes de hauteur tonale — Transpose (Transposition)

Vous pouvez faire glisser la hauteur de ton générale de l'instrument vers le haut ou le bas d'une octave maximum par incréments d'un demi-ton, sauf pour les sonorités de kits de batteries.

1 **Appuyez sur la touche [TRANSPOSE] pour appeler l'élément « Transpos » (fonction 005).**

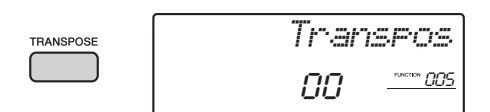

2 **Utilisez le cadran pour régler Transpose sur une valeur comprise entre -12 et +12.** 

### <span id="page-35-1"></span>Commandes de hauteur tonale — Fine Tuning (Accord fin)

Vous pouvez faire glisser l'accordage général de l'instrument vers le haut ou le bas entre 427,0 Hz et 453,0 Hz par incréments d'environ 0,2 Hz, sauf pour les sonorités de kits de batteries. La valeur par défaut est 440,0 Hz.

### 1 **Appuyez sur la touche [FUNCTION].**

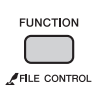

2 **Utilisez les touches CATEGORY [+] et [-] pour appeler l'élément « Tuning » (fonction 006).** 

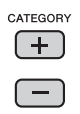

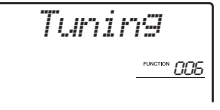

3 **Utilisez le cadran pour définir la valeur de Tuning.** 

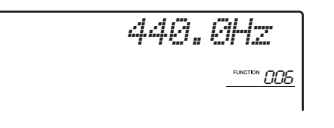

### <span id="page-35-4"></span><span id="page-35-2"></span>Commandes de hauteur tonale — molette PITCH BEND

La molette PITCH BEND permet d'ajouter des variations de hauteur de ton uniformes aux notes que vous jouez au clavier. Tournez-la vers le haut pour augmenter la hauteur de ton et vers le bas pour la diminuer.

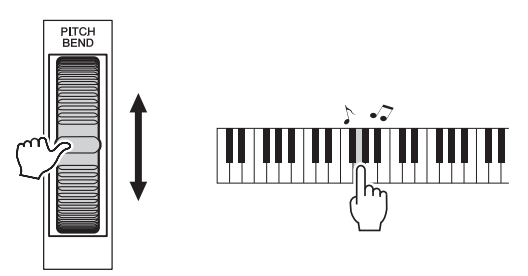

Vous pouvez modifier le degré de variation de ton produite par la molette. Reportez-vous à l'élément « Pitch Bend Range » (Plage de variation de ton) dans la Liste des fonctions [\(page 53](#page-52-0)).

### <span id="page-35-6"></span><span id="page-35-3"></span>Rappel de réglages de panneau optimisés — One Touch Setting (OTS) (Présélection immédiate)

Sélectionnez le numéro de sonorité « 000 OTS ». Cela vous permet d'appeler automatiquement la sonorité ou le tempo le mieux adapté au morceau, au style ou au motif actuellement sélectionné.
# <span id="page-36-0"></span>Modification de la réponse au toucher du clavier

<span id="page-36-5"></span>Le clavier de cet instrument est doté d'une fonction Touch Response, qui vous permet de contrôler de manière dynamique et expressive le niveau des sonorités en fonction de la force de votre jeu au clavier.

#### 1 **Appuyez sur la touche [FUNCTION].**

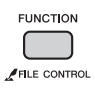

#### 2 **Appuyez sur la touche CATEGORY [+] ou [-] autant de fois que nécessaire pour afficher l'élément «TouchRes » (fonction 009).**

La mention « TouchRes » apparaît quelques secondes à l'écran, suivie de la valeur de réponse au toucher actuellement sélectionnée.

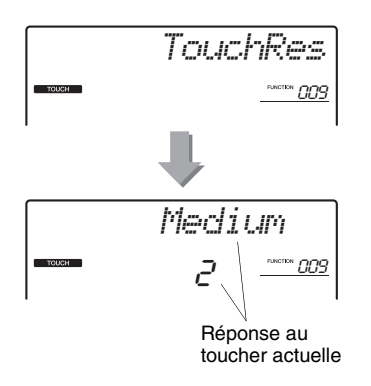

#### 3 **Utilisez le cadran pour régler la réponse au toucher sur une valeur comprise entre 1 et 4.**

Lorsque le réglage est compris entre « 1 » et « 3 », les valeurs plus élevées produisent une variation de volume plus importante (et plus aisée à obtenir) en réponse à la dynamique du clavier (autrement dit, une sensibilité plus grande). Si la sensibilité est définie sur « 4 (Fixed) » (Fixe), toutes les notes sont jouées au même volume, quelle que soit la force de votre jeu au clavier.

#### *NOTE*

• La valeur par défaut de la réponse au toucher est « 2 ».

## <span id="page-36-4"></span><span id="page-36-1"></span>Sélection d'un réglage de l'égaliseur à même d'optimiser le son

Six réglages d'égaliseur (EQ) principal permettent d'obtenir un son optimal lors de l'écoute via différents systèmes de reproduction : les haut-parleurs internes de l'instrument, le casque ou un système d'enceintes externes.

#### 1 **Maintenez la touche [MELODY SUPPRESSOR] enfoncée pendant plus d'une seconde pour appeler l'élément « Master EQ » (Égaliseur principal) (fonction 037).**

<span id="page-36-2"></span>La mention « MasterEQ » s'affiche à l'écran pendant quelques secondes, suivie du type d'égaliseur principal actuellement sélectionné.

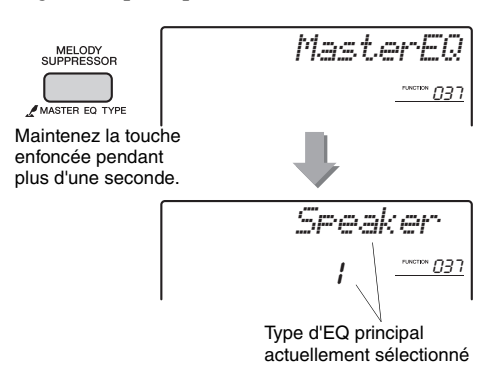

#### 2 **Faites pivoter le cadran pour sélectionner le type d'EQ principal de votre choix.**

<span id="page-36-3"></span>**Types d'égaliseur principal**

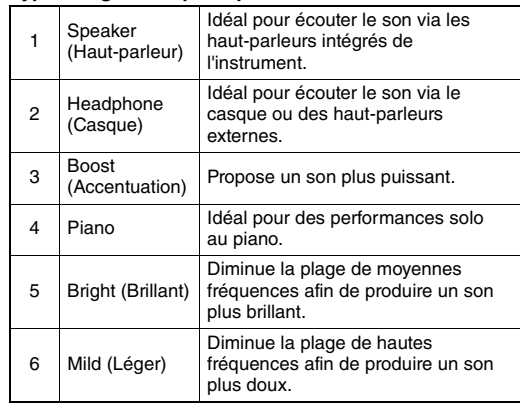

<span id="page-37-3"></span><span id="page-37-1"></span>**Par défaut, la gamme de ce clavier est réglée sur Equal Temperament (Gamme classique) — le même accordage que sur un piano acoustique. Vous pouvez toutefois sélectionner une autre gamme selon le genre ou le style de musique que vous voulez jouer.**

# <span id="page-37-2"></span>Sélection d'une gamme

Vous pouvez sélectionner une gamme parmi les diverses gammes présélectionnées.

#### 1 **Appuyez sur la touche [FUNCTION].**

<span id="page-37-6"></span>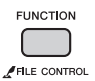

2 **Utilisez la touche CATEGORY [+] ou [-] pour appeler l'élément « Scale » (fonction 045).**

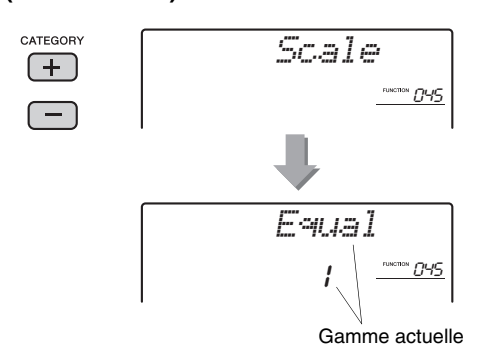

#### 3 **Tournez le cadran et sélectionnez une gamme.**

Le réglage par défaut est « 1 Equal » (1 Égal).

#### <span id="page-37-11"></span>**Types de gamme présélectionnés**

<span id="page-37-10"></span><span id="page-37-9"></span><span id="page-37-8"></span><span id="page-37-5"></span><span id="page-37-4"></span>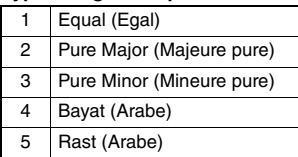

# <span id="page-37-7"></span><span id="page-37-0"></span>Réglage de la note fondamentale de chaque gamme

Assurez-vous de spécifier une note fondamentale appropriée si vous sélectionnez une gamme autre qu'Equal Temperament ou créez votre propre gamme à l'aide de la fonction Scale Tune.

#### 1 **Appuyez sur la touche [FUNCTION].**

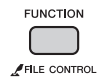

2 **Utilisez la touche CATEGORY [+] ou [-] pour appeler l'élément « BaseNote » (Note fondamentale) (fonction 046).**

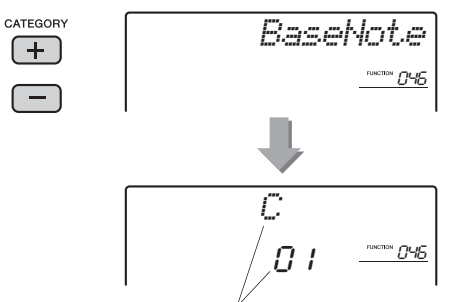

Note fondamentale actuellement sélectionnée

3 **Faites tourner le cadran pour sélectionner une note fondamentale parmi : C, C**#**, D, E**b**, E, F, F**#**, G, A**b**, A, B**b **et B.** 

Le réglage par défaut est « C ».

# <span id="page-38-1"></span><span id="page-38-0"></span>Accordage de chaque note pour la création d'une gamme originale

Vous pouvez accorder les notes individuelles par centièmes (un « centième » correspond à un centième de demi-ton) afin de créer votre propre gamme.

- 1 **Sélectionnez la note fondamentale en vous référant aux instructions de la section « Réglage de la note fondamentale de chaque gamme » [\(page 38](#page-37-0)).**
- 2 **Utilisez la touche CATEGORY [+] ou [-] pour appeler les notes individuelles à accorder, telles que « Tune C » (Accorder do) (fonction 047), comme indiqué.**

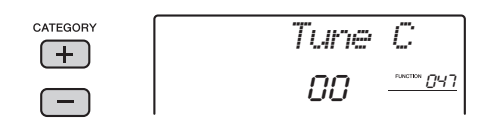

Vous pouvez choisir la note à accorder parmi les 12 notes ci-dessous.

- « C » (fonction 047), « C# » (048), « D » (049),
- «  $E^{\flat}$  » (050), «  $E$  » (051), «  $F$  » (052),
- «  $F# \times (053)$ , «  $G \times (054)$ , «  $Ab \times (055)$ ,
- « A »(056), « B » (057), « B » (058)

#### 3 **Faites tourner le cadran pour accorder la note sélectionnée à l'étape 2.**

La plage d'accordage va de -64 à +63. Vous pouvez réinitialiser la valeur par défaut de ce réglage en appuyant simultanément sur les touches [+/YES] et [-/NO].

- 4 **Répétez les étapes 2 à 3 selon les besoins.**
- 5 **Vous pouvez mémoriser les réglages effectués ici dans la mémoire de registration, si vous le souhaitez [\(page 33](#page-32-0)).**

#### <span id="page-38-2"></span>*NOTE*

- Lorsque vous appuyez simultanément sur les touches [+/YES] et [-/NO] après avoir rappelé une gamme originale mémorisée dans la mémoire de registration, la gamme revient à cette gamme originale et non à la valeur d'accordage par défaut.
- « (Edited) » (Modifié) apparaît à l'écran lorsque vous appelez « Scale » (fonction 045) après avoir utilisé un accordage de gamme individuel. Les réglages de gamme modifiés sont toutefois effacés lorsque vous appelez une autre gamme. C'est pourquoi les réglages modifiés doivent être stockés dans la mémoire de registration.

# <span id="page-39-1"></span><span id="page-39-0"></span>Sélection d'une sonorité en duo

1 **Maintenez la touche [DUAL] enfoncée pendant plus d'une seconde afin d'appeler l'élément « D.Voice » (Sonorité en duo).** 

La mention « D.Voice » s'affiche pendant quelques secondes à l'écran, suivie de la sonorité en duo actuellement sélectionnée.

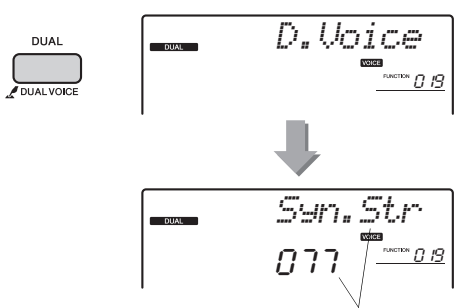

<span id="page-39-2"></span>Sonorité en duo actuellement sélectionnée

#### 2 **Faites tourner le cadran pour sélectionner la sonorité en duo souhaitée.**

# Sélection d'une sonorité partagée

#### 1 **Maintenez la touche [SPLIT] enfoncée pendant plus d'une seconde afin d'appeler l'élément « S.Voice » (Sonorité partagée).**

La mention « S.Voice » s'affiche pendant quelques secondes à l'écran, suivie de la sonorité partagée actuellement sélectionnée.

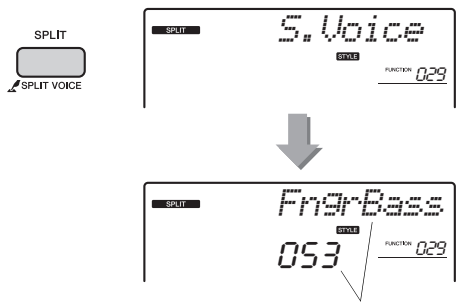

Sonorité partagée actuellement sélectionnée

#### 2 **Faites tourner le cadran pour sélectionner la sonorité partagée souhaitée.**

# Édition de sonorités

Vous avez la possibilité, pour les différentes sonorités principales, en duo et partagées, d'éditer des paramètres tels que le volume, l'octave ou la profondeur de réverbération et de chœur afin de créer de nouveaux sons personnalisés, parfaitement adaptés à vos besoins musicaux.

#### 1 **Appuyez sur la touche [FUNCTION].**

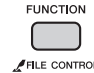

2 **Utilisez les touches CATEGORY [+] et [-] pour appeler l'élément souhaité.** 

Les paramètres des sonorités sont présentés ci-dessous :

- Paramètres des sonorités principales : M.\*\*\*\*\*\* (fonction 010–018)
- Paramètres des sonorités en duo : D.\*\*\*\*\*\* (fonction 019–028)
- Paramètres des sonorités partagées : S.\*\*\*\*\*\* (fonction 029–034)

Pour plus d'informations sur les différents paramètres, reportez-vous à la Liste des fonctions à la [page 53.](#page-52-0)

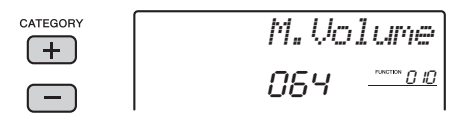

#### 3 **Faites tourner le cadran afin de définir la valeur souhaitée.**

Vérifiez le son produit en jouant au clavier.

#### 4 **Répétez les étapes 2 et 3 ci-dessus pour éditer différents paramètres.**

#### 5 **Si nécessaire, mémorisez les réglages dans la mémoire de registration [\(page 33\)](#page-32-1).**

Les réglages liés aux sonorités sont réinitialisés chaque fois qu'une nouvelle sonorité est sélectionnée. Si vous souhaitez stocker les sons créés en vue de les rappeler ultérieurement, mémorisez les réglages dans la mémoire de registration.

#### **Cette section décrit les différents paramètres attribuables aux boutons [\(page 22](#page-21-0)).**

# <span id="page-40-9"></span>**FILTER**

Les effets de filtre façonnent le son en autorisant le passage d'une plage spécifique de fréquences uniquement et/ou en produisant une crête de résonance sur la fréquence de coupure du filtre. Les effets de filtre peuvent servir à créer une plage de sons de type synthétiseur.

#### *NOTE*

- Ces effets s'appliquent exclusivement aux sonorités
- principales et en duo jouées au clavier.
- <span id="page-40-6"></span>• Les effets de filtre peuvent parfois provoquer une distorsion sur les basses fréquences.

#### <span id="page-40-0"></span>**Bouton A : CUTOFF (Coupure)**

Règle la fréquence de coupure du filtre et, par conséquent, la clarté du son. La rotation du bouton A vers la gauche rend le son plus tamisé ou obscur, tandis que sa rotation vers la droite clarifie le son.

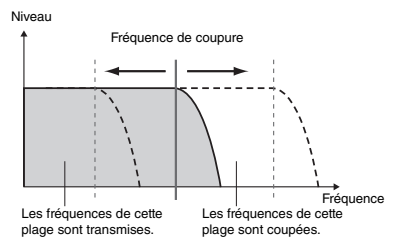

#### <span id="page-40-11"></span><span id="page-40-1"></span>**Bouton B : RESONANCE**

Règle le degré de résonance appliqué à la fréquence de coupure du filtre. La rotation du bouton vers la droite augmente la résonance de manière à accentuer les fréquences autour de la fréquence de coupure, « renforçant » ainsi l'effet perçu du filtre.

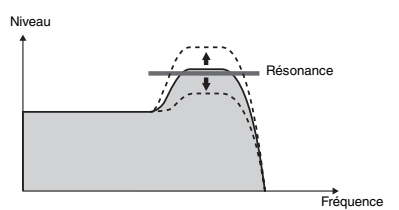

### <span id="page-40-12"></span><span id="page-40-7"></span>x **EFFECT (Effet) Bouton A : REVERB**

Reproduit l'ambiance acoustique d'une salle de concert ou d'une boîte de nuit. La rotation de ce bouton vers la droite augmente la profondeur de la réverbération.

#### <span id="page-40-5"></span>**Bouton B : CHORUS (Chœur)**

Produit un effet « d'instruments multiples » en couche. La rotation de ce bouton vers la droite augmente la profondeur du chœur.

#### *NOTE*

#### <span id="page-40-8"></span><span id="page-40-4"></span>**EG (Envelope Generator; Générateur d'enveloppe)**

Les effets EG déterminent les modalités de variation du niveau du son au fil du temps. Vous pouvez accélérer l'attaque pour obtenir un son plus percutant ou la ralentir pour produire un son proche du violon, par exemple. Vous pouvez également allonger ou raccourcir le maintien afin de l'adapter au mieux à votre musique.

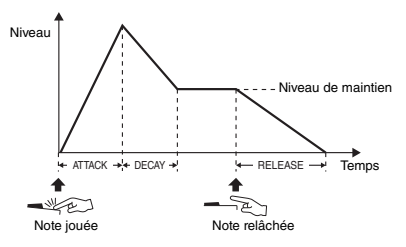

#### <span id="page-40-2"></span>**Bouton A : ATTACK (Attaque)**

Règle le temps d'attaque (temps nécessaire au son pour atteindre son niveau maximal lorsqu'une touche est jouée). La rotation de ce bouton vers la droite allonge le temps d'attaque et diminue, de ce fait, la vitesse d'attaque.

#### <span id="page-40-10"></span>**Bouton B : RELEASE (Relâchement)**

Règle le temps de relâchement (temps nécessaire à l'atténuation du son jusqu'à sa disparition totale dès lors qu'une touche est relâchée). La rotation de ce bouton vers la droite augmente le temps de relâchement et produit ainsi un maintien prolongé.

#### *NOTE*

• Ces effets s'appliquent exclusivement aux sonorités principales et en duo jouées au clavier.

# <span id="page-40-13"></span>**4** STYLE FILTER (Filtre de style)

Ce paramètre est identique à «  $\blacksquare$  FILTER ». Ces effets s'appliquent uniquement à la reproduction du style ou du motif.

# <span id="page-40-3"></span>**b AUX IN**

Ces boutons peuvent être utilisés lors de la lecture depuis un appareil audio externe connecté à la prise [AUX IN] de l'instrument.

#### <span id="page-40-14"></span>**Bouton A : SUPPRESSOR PAN (Suppresseur panoramique)**

Activez la fonction Melody Suppressor, puis faites pivoter ce bouton pour déplacer la position de balayage panoramique à annuler.

<sup>•</sup> Ces effets s'appliquent exclusivement aux sonorités principales et en duo jouées au clavier.

#### <span id="page-41-0"></span>**Bouton B : BALANCE**

Réglez la balance de volume entre l'appareil audio et l'instrument. La rotation de ce bouton vers la gauche augmente le volume de l'appareil audio et diminue celui de l'instrument et vice versa. Même si aucun équipement audio externe n'est connecté, faites pivoter ce bouton pour augmenter/diminuer le volume du son de la reproduction du morceau/style/motif, tandis que le son du clavier est maintenu.

# <span id="page-41-2"></span>**6** SPECIAL EFFECT

#### <span id="page-41-3"></span>**Bouton A : ULTRA WIDE STEREO (Effet stéréo amplifié)**

Permet de jouer au clavier en produisant un effet de son spacieux et dynamique, qui vous donne

l'impression que le son est émis à partir de hautparleurs externes.

La modification du type d'effet amplifié dans les réglages des fonctions ([page 54](#page-53-0), fonction 038) vous permet d'améliorer l'image stéréo de différentes manières.

#### <span id="page-41-1"></span>**Bouton B : RETRIGGER RATE (Taux de redéclenchement)**

Tout en maintenant la touche de la section en cours de reproduction enfoncée, faites pivoter ce bouton pour modifier la fonction Retrigger Rate (longueur de la partie à répéter). Tournez-le vers la droite pour diminuer la longueur, et vice versa.

Le tableau ci-dessous présente plusieurs suggestions d'utilisation des différents effets attribuables aux boutons.

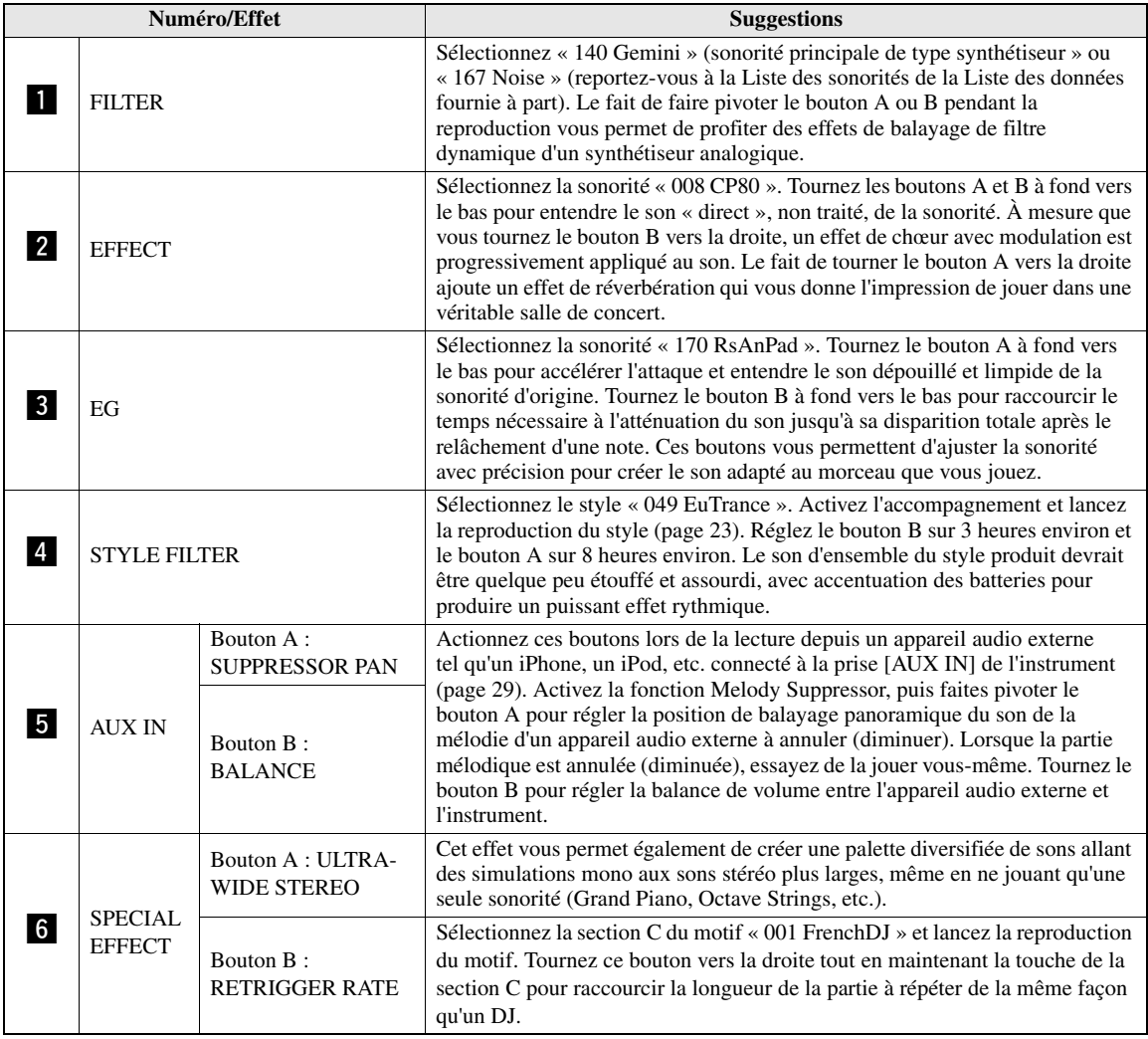

#### **Quelques suggestions d'utilisation des boutons**

# <span id="page-42-3"></span><span id="page-42-2"></span><span id="page-42-0"></span>Synchronisation de l'arpège sur la reproduction du morceau, du style ou du motif — Arpeggio Quantize (Quantification de l'arpège)

Lorsque vous jouez au clavier pour déclencher un arpège [\(page 21\)](#page-20-0) en accompagnement de la reproduction du morceau, du style ou du motif, vous devez interpréter les notes en respectant le rythme afin que l'arpège soit exécuté en parfaite synchronisation avec les autres pistes de reproduction. Cependant, il peut arriver que votre rythme soit légèrement en avance ou en retard par rapport au temps (ou les deux à la fois). La fonction « Arpeggio Quantize » disponible sur cet instrument corrige les imperfections de rythme, même imperceptibles, en fonction des réglages ci-dessous, puis reproduit l'arpège de manière appropriée.

- Synchronisation sur les noires
- Synchronisation sur les croches
- Pas de synchronisation

Bien que la valeur de la fonction Arpeggio Quantize soit préprogrammée pour les différents types d'arpège, vous pouvez la modifier manuellement.

#### 1 **Appuyez sur la touche [FUNCTION].**

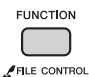

#### 2 **Utilisez les touches CATEGORY [+] et [-] pour appeler l'élément « Quantize » (Quantification) (fonction 043).**

La mention « Quantize » apparaît à l'écran pendant quelques secondes, suivie de la valeur de quantification de l'arpège actuellement sélectionnée.

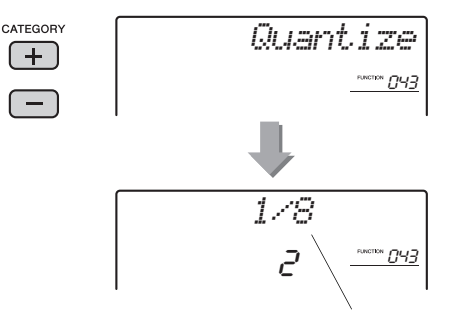

Valeur actuellement sélectionnée

- 3 **Faites tourner le cadran afin de sélectionner une valeur parmi les réglages « OFF », « 1/8 » et « 1/16 ».** 
	-
	- 1/8 Synchronisation sur les noires<br>• 1/16 Synchronisation sur les croche • 1/16 Synchronisation sur les croches<br>• OFF Pas de synchronisation
	- Pas de synchronisation

## <span id="page-42-4"></span><span id="page-42-1"></span>Maintien de la reproduction de l'arpège à l'aide du sélecteur au pied

Vous pouvez régler l'instrument de manière à maintenir la reproduction de l'arpège après le relâchement des notes, en appuyant sur le sélecteur au pied connecté à la prise [SUSTAIN].

1 **Appuyez sur la touche [FUNCTION].** 

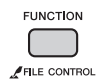

2 **Utilisez les touches CATEGORY [+] et [-] pour appeler l'élément « Pdl Func » (Fonction de pédale) (fonction 044).**

La mention « Pdl Func » apparaît à l'écran pendant quelques secondes, suivie du réglage actuellement sélectionné.

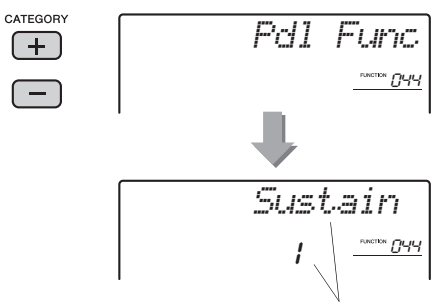

Réglage actuellement sélectionné

#### 3 **Faites tourner le cadran afin de sélectionner « Arp Hold » (Maintien de l'arpège).**

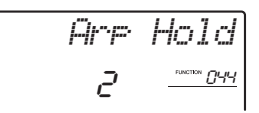

Pour rétablir la fonction de sustain du sélecteur au pied, sélectionnez « Sustain ». Si vous préférez utiliser simultanément les deux fonctions de maintien et de sustain, optez pour « Hold+Sus ».

#### 4 **Essayez de jouer l'arpège à l'aide du sélecteur au pied.**

Appuyez sur les notes pour déclencher l'arpège, puis enfoncez le sélecteur au pied.

La reproduction de l'arpège continue, même après que les notes ont été relâchées. Pour arrêter la reproduction de l'arpège, relâchez le sélecteur au pied.

# <span id="page-43-8"></span><span id="page-43-0"></span>Styles (accompagnement automatique) et motifs

# Variations de style — Sections

Chaque style comporte plusieurs « sections », qui vous permettent de faire varier l'arrangement de l'accompagnement en fonction du morceau que vous jouez.

<span id="page-43-7"></span><span id="page-43-6"></span>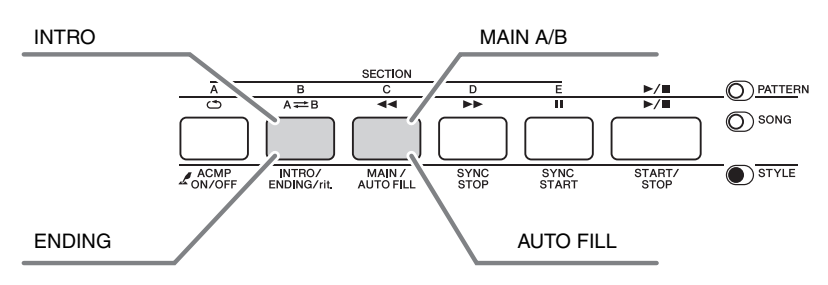

#### <span id="page-43-4"></span>**INTRO**

Cette section est utilisée en début de morceau. À la fin de l'intro, la reproduction du style passe directement à la section principale. La longueur de l'intro (en mesures) varie en fonction du style sélectionné.

#### <span id="page-43-5"></span>**MAIN**

Cette section est utilisée pour jouer la partie principale du morceau. La reproduction de la section principale se répète indéfiniment jusqu'à ce que vous appuyiez sur la touche d'une autre section. Il existe deux variations (A et B) et le son de la reproduction du style change de façon harmonique en réponse aux accords joués de la main gauche.

#### <span id="page-43-2"></span>**AUTO FILL (Variation automatique)**

<span id="page-43-3"></span>Cette section est automatiquement ajoutée avant le passage à la section principale A ou B.

#### **ENDING (Coda)**

Cette fonction est utilisée pour conclure le morceau. À la fin de la coda, la reproduction du style s'arrête automatiquement. La longueur de la coda (en mesures) varie en fonction du style sélectionné.

1 **Appuyez sur la touche [STYLE], puis faites tourner le cadran afin de sélectionner un style.**

#### 2 **Appuyez sur la touche [ACMP ON/OFF] afin d'activer la fonction ACMP.**

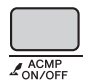

<span id="page-43-1"></span>Apparaît lorsque la fonction ACMP est activée.

3 **Appuyez sur la touche [SYNC START] pour activer la fonction Synchro Start.**

<span id="page-43-9"></span>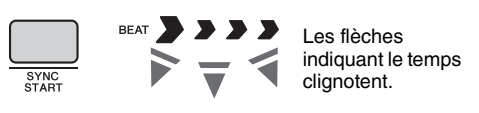

#### **Synchro Start**

Lorsque la fonction Synchro Start est activée, la reproduction de style débute dès que vous jouez un accord dans la plage d'accompagnement du clavier. Pour désactiver la fonction Synchro Start, appuyez sur la touche [SYNC START].

4 **Appuyez sur la touche [MAIN/AUTO FILL] (Partie principale/Variation automatique) afin de sélectionner Main A ou Main B.** 

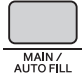

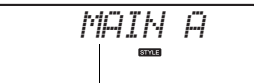

Section actuellement sélectionnée

#### 5 **Appuyez sur la touche [INTRO/ENDING/rit.].**

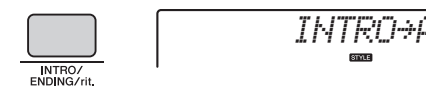

À présent, vous êtes prêt à démarrer la reproduction du style à partir de la section Intro.

#### 6 **Interprétez un accord de la main gauche afin de lancer la reproduction de l'intro.**

Dans cet exemple, interprétez un accord en C majeur (comme illustré ci-dessous). Pour plus d'informations sur la saisie d'accords, reportezvous à la section « Accords » à la [page 48.](#page-47-0)

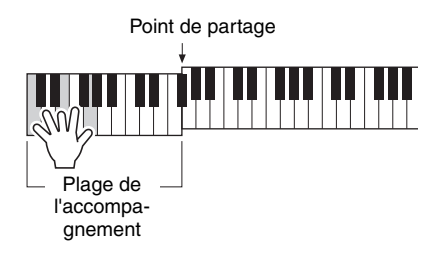

#### 7 **À la fin de l'intro, jouez au clavier en fonction de l'avancement du morceau que vous interprétez.**

Exécutez des accords à l'aide de la main gauche tout en interprétant des mélodies de la main droite, puis appuyez sur la touche [MAIN/AUTO FILL] selon les besoins. La sélection de la section bascule sur Fill-in (Variation rythmique), puis sur Main A ou Main B.

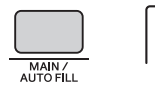

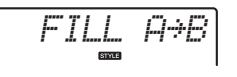

#### 8 **Appuyez sur la touche [INTRO/ENDING/rit.]**

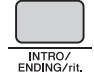

*ENDING*

La section bascule sur la coda. Au terme de la coda, la reproduction du style s'arrête automatiquement. Vous pouvez ralentir progressivement la coda (ritardando) en appuyant à nouveau sur la touche [INTRO/ENDING/rit.] durant la reproduction de la coda.

# <span id="page-44-1"></span>Synchro Stop

Lorsque vous appuyez sur la touche [SYNC/STOP] pour activer cette fonction, le style n'est exécuté que si vous interprétez des accords dans la plage d'accompagnement du clavier. Le relâchement de toutes les notes entraîne l'arrêt de la reproduction du style. Cette option facilite l'ajout de ruptures rythmiques au fur et à mesure de votre performance, simplement en retirant votre main de la plage d'accompagnement automatique du clavier.

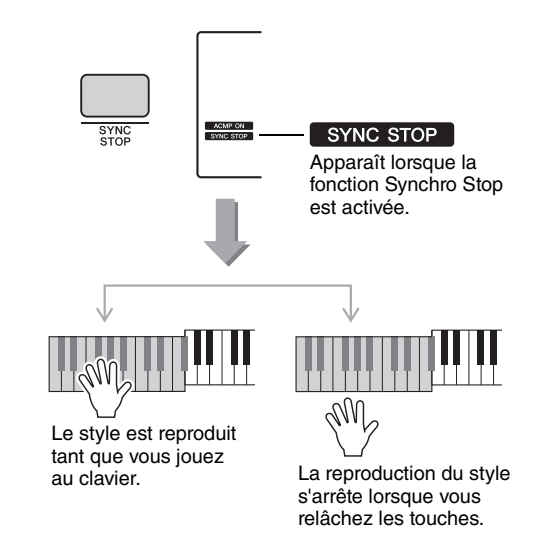

# <span id="page-44-0"></span>Activation/désactivation des pistes de style

<span id="page-44-2"></span>Ainsi qu'indiqué sur le panneau avant, un style est constitué de six pistes. Activez/désactivez chaque piste à l'aide de la touche [TRACK CONTROL]. Vous pouvez assourdir chacune des pistes de façon à jouer cette piste vous-même. Chaque fois que vous appuyez sur la touche correspondant à la piste souhaitée, celle-ci est tour à tour activée et désactivée.

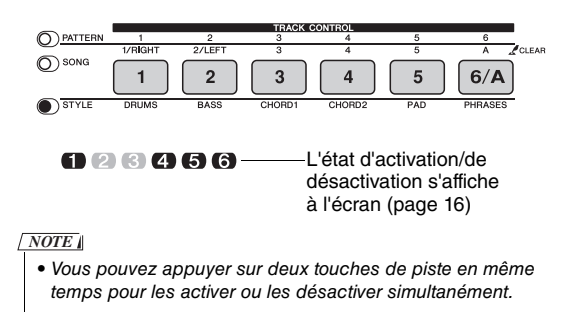

# <span id="page-45-3"></span>Variations de motifs — Sections

À l'instar des styles, les motifs comportent plusieurs sections, ce qui vous permet d'ajouter des variations dynamiques à la performance. Cinq sections (A–E) sont disponibles.

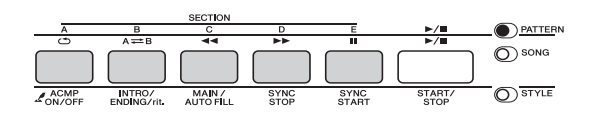

Cependant, contrairement aux styles, les motifs ne disposent pas de section dédiée en début ou en fin de morceau, comme des introductions ou des codas. Les sections A–E sont répétées jusqu'à ce que la reproduction soit interrompue manuellement.

# <span id="page-45-4"></span>Fonction Pattern Retrigger (Redéclenchement de motif)

Cette fonction lance la reproduction du motif depuis le début.

1 **Appuyez sur la touche [PATTERN], puis faites pivoter le cadran pour sélectionner le motif souhaité.**

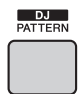

- 2 **Appuyez sur la touche [START/STOP] ou sur une touche quelconque à gauche du point de partage ([page 47](#page-46-0)) pour lancer la reproduction du motif.**
- 3 **Si vous appuyez sur la touche de la section en cours de lecture, vous pourrez reprendre la reproduction depuis le début. Le maintien de la touche enfoncée vous permet de reproduire en boucle la première partie de la section uniquement.**

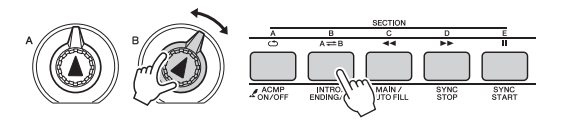

Vous pouvez modifier la longueur de la première partie (Retrigger Rate) en cours de reproduction. Pour ce faire, utilisez la touche [ASSIGN] pour sélectionner « 6 SPECIAL EFFECT », puis faites pivoter le bouton B tout en maintenant la touche de la section en cours de reproduction enfoncée.

#### <span id="page-45-5"></span>*NOTE*

- Lors de l'enregistrement de la reproduction du motif avec la fonction Retrigger, notez que l'indicateur de temps à l'écran, le métronome et la reproduction des arpèges ne sont pas synchronisés avec la reproduction du morceau enregistré.
- Lorsque le tempo de la reproduction du motif est réglé sur une valeur supérieure à 200, le fait de faire pivoter le bouton vers la droite ne permet pas de modifier la longueur à partir du premier temps de la première mesure.

# <span id="page-45-6"></span><span id="page-45-0"></span>Modification du tempo

Vous pouvez jouer les styles ou les motifs sur le tempo de votre choix, qu'il soit lent ou rapide.

1 **Appuyez sur la touche [TEMPO/TAP] pour appeler la valeur du tempo à l'écran.**

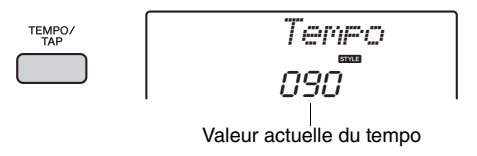

#### 2 **Faites tourner le cadran pour définir un tempo compris entre 011 et 280.**

Appuyez simultanément sur les touches [+/YES] et [-/NO] pour réinitialiser instantanément le tempo du style ou du motif actuellement sélectionné sur sa valeur par défaut. Vous pouvez modifier le tempo pendant la reproduction en appuyant deux fois sur la touche [TEMPO/TAP] au tempo souhaité.

*NOTE*

- L'opération ci-dessus s'applique également au tempo
- de la reproduction du morceau ou de l'arpège.

# <span id="page-45-2"></span><span id="page-45-1"></span>Démarrage par tapotement

Vous pouvez lancer la reproduction du style ou du morceau simplement en tapotant sur la touche [TEMPO/TAP] au tempo de votre choix, quatre fois pour un type de mesure à 4 temps (4/4, etc.), et trois fois pour un type de mesure à 3 temps (3/3, etc.).

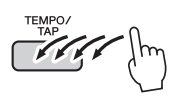

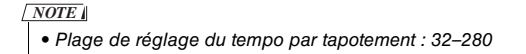

# <span id="page-46-6"></span><span id="page-46-2"></span><span id="page-46-1"></span>Réglage du volume du style ou du motif

Vous pouvez régler la balance de volume entre la reproduction du style ou du motif et la performance au clavier.

1 **Appuyez sur la touche [FUNCTION].** 

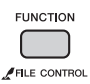

2 **Utilisez les touches CATEGORY [+] et [-] pour appeler l'élément « StyleVol » (Volume du style) (fonction 001) ou « PatrnVol » (fonction 003).**

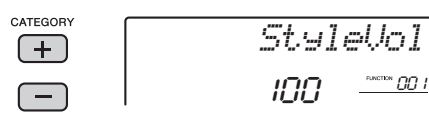

3 **Faites tourner le cadran pour régler le volume sur une valeur comprise entre 000 et 127.** 

# <span id="page-46-5"></span><span id="page-46-3"></span><span id="page-46-0"></span>Réglage du point de partage

Le point du clavier qui sépare la section à main gauche de la section à main droite est appelé « point de partage ».

Le point de partage initial par défaut est réglé sur la touche 054 (touche F#2), mais vous pouvez le remplacer par une autre touche.

#### 1 **Appuyez sur la touche [FUNCTION].**

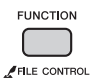

#### 2 **Utilisez les touches CATEGORY [+] et [-] pour appeler l'élément « SplitPnt » (Point de partage) (fonction 008).**

Vous avez également la possibilité d'appeler cet écran en appuyant sur la touche [STYLE], puis en maintenant la touche [ACMP] enfoncée pendant plus d'une seconde.

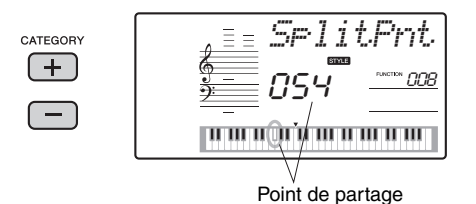

#### 3 **Faites tourner le cadran pour définir le point de partage sur une touche comprise entre 036 (C1) et 096 (C6).**

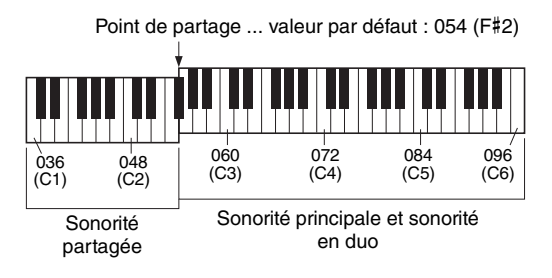

#### *NOTE*

- Lorsqu'un style est sélectionné et que la fonction ACMP est activée, les notes jouées à gauche du point de partage servent à spécifier l'accord pour la reproduction du style. Si un motif est sélectionné, la note jouée à gauche du point de partage définit la touche utilisée pour la reproduction du motif.
- Le point de partage ainsi réglé est appliqué à la fois aux styles, aux motifs et aux sonorités.
- <span id="page-46-4"></span>• Le point de partage ne peut pas être modifié pendant la reproduction d'une leçon.

# Interprétation d'accords sans reproduction du style

Appuyez successivement sur la touche [STYLE] puis sur la touche [ACMP ON/OFF] pour activer l'accompagnement automatique (l'icône ACMP ON s'affiche). Jouez ensuite un accord dans la section à main gauche du clavier (en ayant préalablement désactivé la fonction SYNC START). L'accord retentit alors sans reproduction du style. Cette opération est appelée « Stop Accompaniment » (Arrêt de l'accompagnement). L'accord ainsi spécifié s'affiche à l'écran et affecte la fonction Harmony [\(page 20](#page-19-0)).

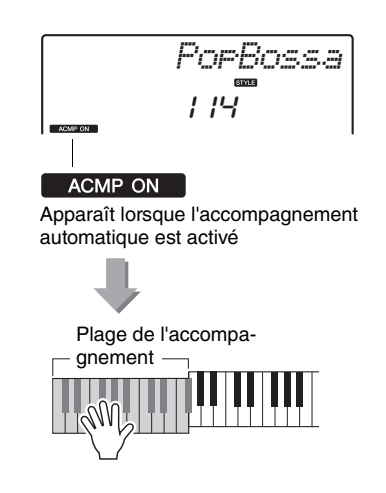

# <span id="page-47-1"></span><span id="page-47-0"></span>Types d'accords pour la reproduction du style

Pour les utilisateurs novices en la matière, ce tableau présente les accords les plus courants. Dans la mesure où il existe un grand nombre d'accords utiles et variés, qui sont utilisés en musique de multiples façons, mieux vaut se reporter aux recueils d'accords disponibles dans le commerce pour obtenir de plus amples informations à ce sujet.

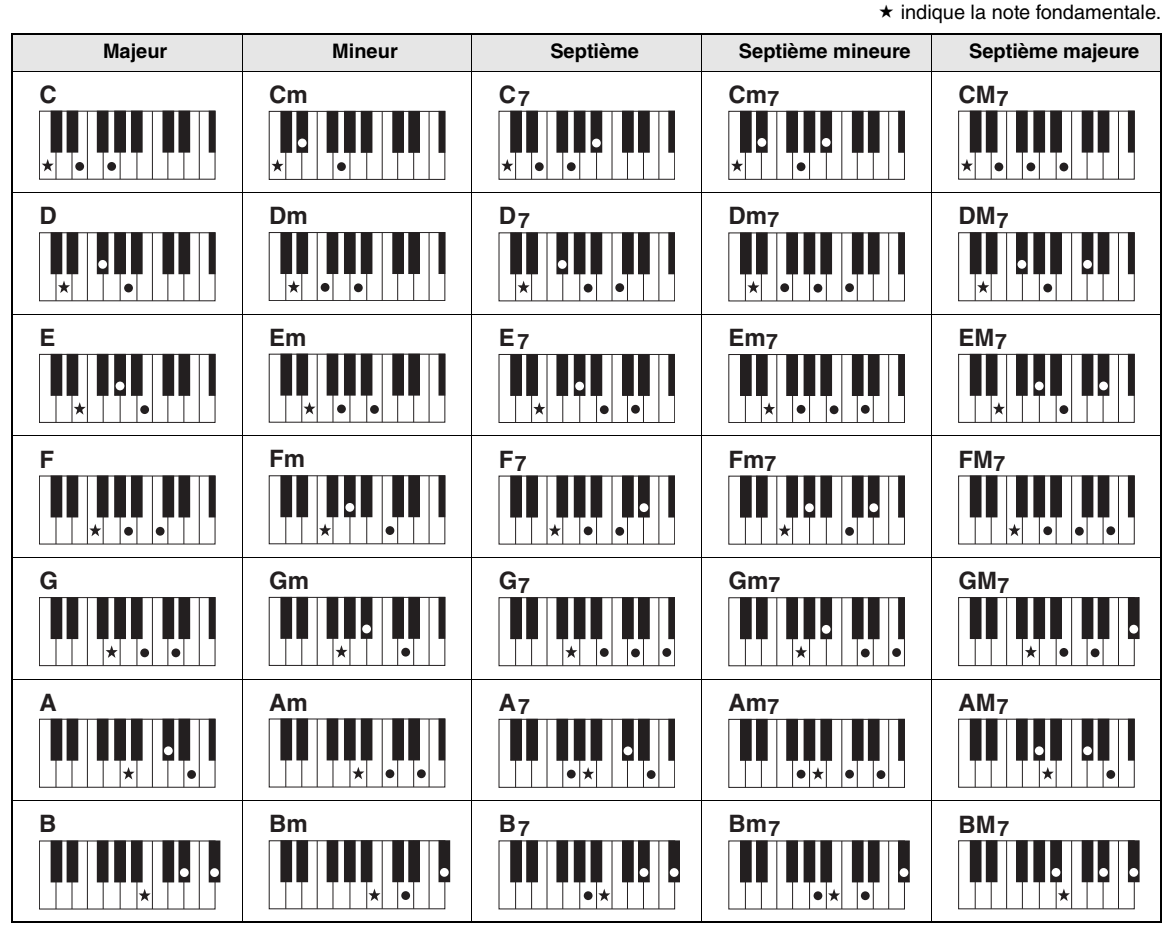

• Il est également possible d'utiliser des inversions en position de « note fondamentale », à l'exception des suivantes : m7, m7b5, 6, m6, sus4, aug, dim7, 7b5, 6(9), sus2.

• L'inversion des accords 7sus4 et m7(11) ne sera pas reconnue si les notes sont omises.

• Lorsque vous jouez un accord non reconnu par l'instrument, rien ne s'affiche à l'écran. Dans ce cas, seules les parties rythmiques et de basse sont reproduites.

#### **Easy Chords (Accords faciles)**

Cette méthode vous permet de jouer facilement des accords dans la plage d'accompagnement du clavier en utilisant seulement un, deux ou trois doigts.

**Pour la note fondamentale en « C »**

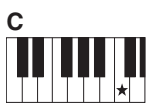

**Pour jouer un accord majeur** Appuyez sur la note fondamentale  $(\star)$  de l'accord.

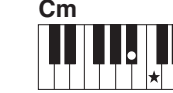

**Pour jouer un accord mineur**

Appuyez sur la note fondamentale de l'accord en même temps que sur la touche noire la plus proche placée à gauche de celle-ci.

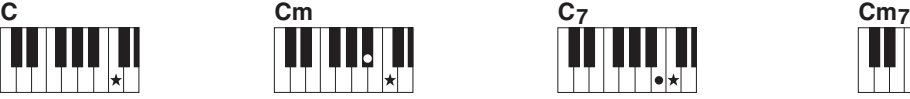

**Pour jouer un accord de septième**

Appuyez simultanément sur la note fondamentale et la touche blanche de gauche la plus proche de celle-ci.

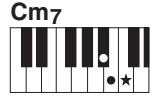

**Pour jouer un accord mineur de septième**

Appuyez simultanément sur la note fondamentale de l'accord et les premières touches blanche et noire situées à gauche de celle-ci (soit sur trois touches en même temps).

# <span id="page-48-1"></span><span id="page-48-0"></span>Recherche d'accords à l'aide du dictionnaire d'accords

La fonction Dictionary peut vous être fort utile lorsque vous connaissez le nom d'un accord et souhaitez apprendre à le jouer rapidement.

1 **Appuyez sur la touche [CHORD DICT] (Dictionnaire d'accords) et maintenez-la enfoncée pendant plusieurs secondes afin d'appeler l'élément « Dict. ».** 

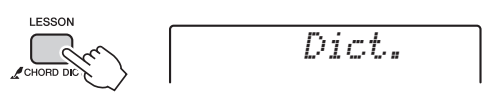

Maintenez la touche enfoncée pendant plus d'une seconde.

Cette opération entraîne la division du clavier en trois plages distinctes, illustrées ci-dessous.

- La plage située à droite de la section « ROOT  $\blacktriangleright$  » (Note fondamentale) : Cette plage vous permet de spécifier la note fonda-
- mentale de l'accord, mais ne produit aucun son. • La plage comprise entre « CHORD TYPE  $\blacktriangleright$  »
- (Type d'accord) et « ROOT » : Cette plage vous permet de spécifier le type d'accord, mais ne produit aucun son.
- La plage située à gauche de la section « CHORD TYPE » :

Cette plage vous permet de jouer et de vérifier l'accord spécifié dans les deux plages ci-dessus.

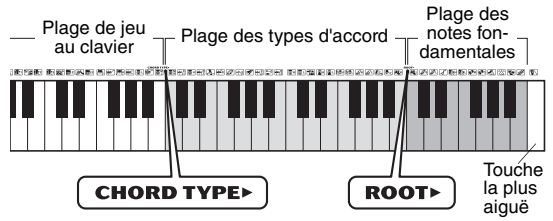

#### 2 **À titre d'exemple, nous allons apprendre à jouer l'accord GM7 (septième majeure G (sol)).**

2-1. Appuyez sur la touche « G » dans la section du clavier située à droite de « ROOT », afin d'afficher « G » comme note fondamentale.

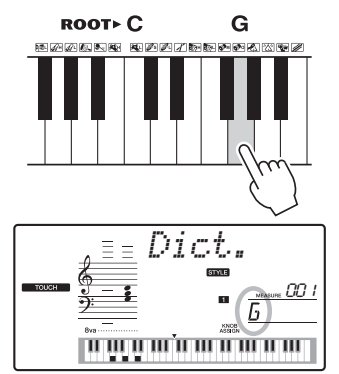

2-2. Appuyez sur la touche « M7 » dans la section située entre « CHORD TYPE  $\blacktriangleright$  » et « ROOT ».

Les notes que vous devez jouer pour exécuter l'accord spécifié (note fondamentale et type d'accord) s'affichent à l'écran de manière fort commode, à la fois sous forme de notation et sur le schéma représentant le clavier.

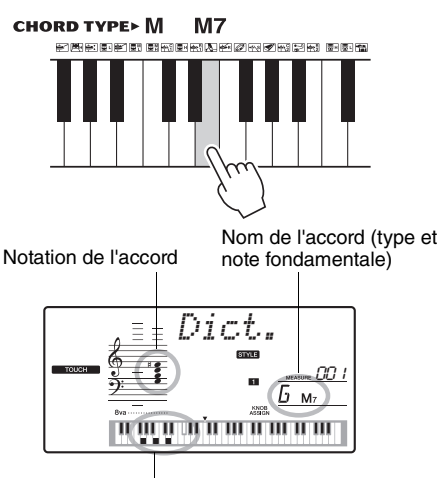

Notes individuelles de l'accord (clavier)

Pour appeler les inversions d'accords possibles, appuyez sur les touches [+/YES]/[-/NO].

*NOTE*

- À propos des accords majeurs : les accords majeurs simples sont généralement indiqués par leur note fondamentale uniquement. Par exemple, « C » fait référence à C (mi) majeur. Cependant, pour spécifier des accords majeurs ici, vous devez sélectionner « M » (majeur) après avoir appuyé sur la note fondamentale.
- 3 **Essayez de jouer un accord dans la plage située à gauche de « CHORD TYPE » en vérifiant les indications fournies par la notation et le schéma du clavier qui s'affichent à l'écran.**

Lorsque vous avez correctement interprété l'accord, un carillon de cloche vous annonce que vous avez réussi et le nom de l'accord clignote à l'écran.

#### **Spécification de la seule touche affectée à la reproduction du motif**

Notez que vous devez uniquement spécifier la note fondamentale de l'accord, sans indiquer le type d'accord comme dans le cas de la reproduction du style.

# <span id="page-49-3"></span><span id="page-49-2"></span><span id="page-49-0"></span>Reproduction avec la fonction BGM (Background Music) (Musique de fond)

Par défaut, l'activation de la touche [DEMO/BGM] entraîne la reproduction répétée de quelques morceaux internes uniquement. Vous pouvez modifier ce réglage afin de reproduire, par exemple, tous les morceaux internes ou tous les morceaux transférés vers l'instrument à partir d'un ordinateur, de manière à utiliser l'instrument comme une source de musique de fond. Cinq réglages de groupe de reproduction sont disponibles. Il vous suffit de sélectionner celui qui vous convient le mieux.

#### 1 **Maintenez la touche [DEMO/BGM] enfoncée pendant plus d'une seconde.**

L'élément « DemoGrp » apparaît quelques secondes à l'écran, suivi de la cible de la reproduction répétée actuellement sélectionnée.

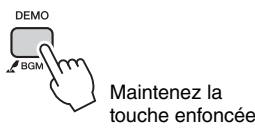

#### 2 **Faites tourner le cadran pour sélectionner un groupe de reproductions répétées dans le tableau ci-dessous.**

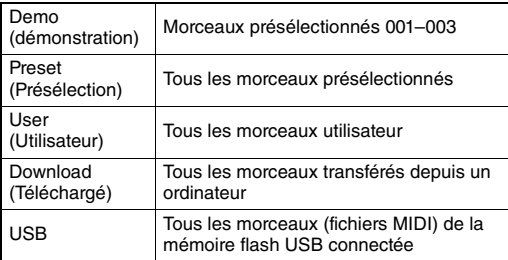

*NOTE*

• Les morceaux de démonstration sont reproduits lorsqu'aucune donnée de morceaux utilisateur, de morceaux téléchargés ou de morceaux USB n'existe.

#### 3 **Appuyez sur la touche [DEMO] pour démarrer la reproduction.**

Pour arrêter la reproduction, appuyez à nouveau sur la touche [DEMO].

# <span id="page-49-4"></span><span id="page-49-1"></span>Reproduction aléatoire de morceaux

Vous pouvez modifier l'ordre de la reproduction répétée des morceaux via la touche [DEMO/BGM] entre ordre numérique et ordre aléatoire.

#### 1 **Appuyez sur la touche [FUNCTION].**

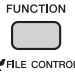

#### 2 **Appuyez plusieurs fois sur les touches CATEGORY [+] et [-] pour appeler l'élément « PlayMode » (Mode de reproduction) (fonction 074).**

La mention « PlayMode » apparaît quelques secondes à l'écran, suivie du mode de reproduction actuellement sélectionné, à savoir « Normal » ou « Random » (Aléatoire).

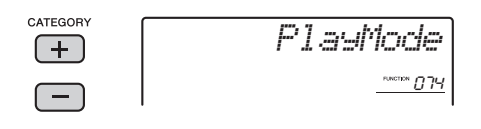

Lorsque la fonction DemoGrp est réglée sur « Demo », il est impossible de régler ce paramètre.

#### 3 **Faites tourner le cadran afin de sélectionner « Random ».**

Pour revenir à l'ordre numérique, sélectionnez « Normal ».

#### 4 **Appuyez sur la touche [DEMO] pour démarrer la reproduction.**

Pour arrêter la reproduction, appuyez à nouveau sur la touche [DEMO].

# Réglage du tempo du morceau

Cette opération est la même que pour les styles et les motifs. Reportez-vous à la [page 46.](#page-45-0)

# Démarrage par tapotement

Cette opération est la même que pour les styles et les motifs. Reportez-vous à la [page 46.](#page-45-1)

### <span id="page-50-1"></span><span id="page-50-0"></span>Volume du morceau

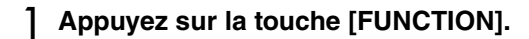

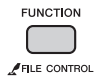

2 **Appuyez plusieurs fois sur les touches CATEGORY [+] et [-] pour appeler l'élément « SongVol » (Volume du morceau) (fonction 002).** 

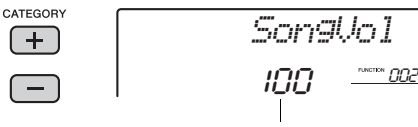

Volume du morceau

#### 3 **Faites tourner le cadran pour régler le volume du morceau sur une valeur comprise entre 000 et 127.**

```
NOTE
```
• Le volume du morceau peut être réglé lors de la sélection de ce dernier.

# <span id="page-50-3"></span><span id="page-50-2"></span>Réglage de la sonorité de la mélodie des morceaux présélectionnés

Vous pouvez modifier temporairement la sonorité de la mélodie du morceau présélectionné actuellement sélectionné en la remplaçant par la sonorité de votre choix.

1 **Appuyez sur la touche [SONG], sélectionnez le morceau présélectionné de votre choix et démarrez la reproduction.** 

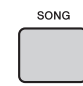

2 **Appuyez sur la touche [VOICE], puis faites tourner le cadran afin de sélectionner la sonorité souhaitée.** 

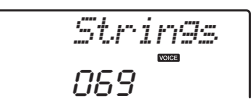

3 **Maintenez la touche [VOICE] enfoncée pendant plus d'une seconde.** 

La mention « SONG MELODY VOICE » (Sonorité de la mélodie du morceau) apparaît à l'écran pendant quelques secondes pour indiquer que la sonorité sélectionnée à l'étape 2 remplace désormais la sonorité d'origine de la mélodie.

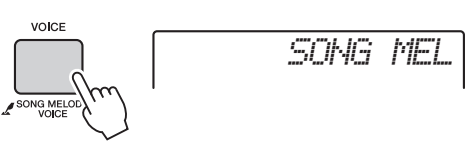

Maintenez la touche enfoncée pendant plus d'une seconde.

*NOTE*

- La sélection d'un autre morceau annulera le
- changement de sonorité de la mélodie.
- Vous ne pouvez pas changer la sonorité de la mélodie d'un morceau utilisateur.

<span id="page-51-2"></span>**Les « fonctions » permettent d'accéder à un vaste choix de paramètres détaillés de l'instrument, tels que Tuning et Split Point, de même qu'à des sonorités et des effets. Examinez quelques instants la Liste des fonctions (pages [52](#page-51-0)[–55\)](#page-54-0). Une fois que vous avez identifié la fonction que vous souhaitez modifier, suivez les instructions ci-dessous.**

Procédure de base à utiliser dans l'écran des fonctions

- 1 **Repérez l'élément souhaité dans la Liste des fonctions aux pages [52–](#page-51-0)[55.](#page-54-0)**
- 2 **Appuyez sur la touche [FUNCTION].**

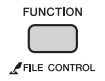

*StyleVol*100 001

3 **Appuyez plusieurs fois sur les touches CATEGORY [+] et [-] pour afficher l'élément souhaité.** 

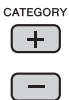

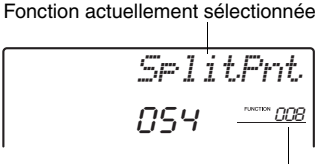

Numéro de la fonction actuellement sélectionnée 4 **Utilisez le cadran, les touches [+/YES] et [-/NO] ou les touches numériques [0]–[9] pour régler la valeur de la fonction sélectionnée.** 

Pour restaurer la valeur par défaut, appuyez simultanément sur les touches [+/YES] et [-/NO]. Dans le cas de la fonction MIDI Initial Send (Envoi initial MIDI) [\(page 55](#page-54-1)) uniquement, la touche [+/YES] permet d'exécuter la fonction, tandis que la touche [-/NO] l'annule.

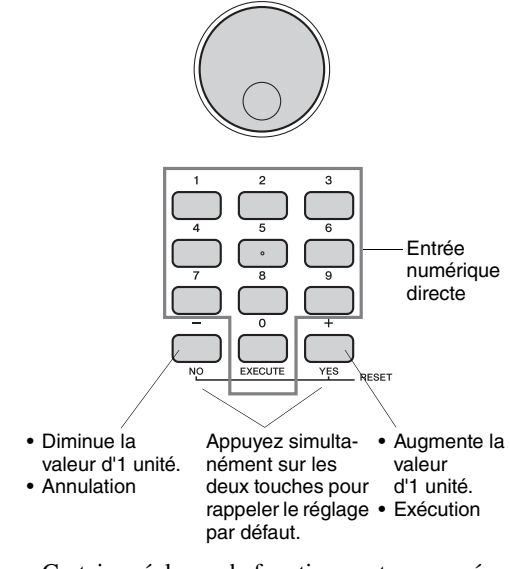

Certains réglages de fonction sont conservés même après la mise hors tension de l'instrument et peuvent être transférés vers l'ordinateur sous forme de données de sauvegarde [\(page 34\)](#page-33-0).

#### <span id="page-51-3"></span><span id="page-51-0"></span>**Liste des fonctions**

<span id="page-51-9"></span><span id="page-51-8"></span><span id="page-51-7"></span><span id="page-51-6"></span><span id="page-51-5"></span><span id="page-51-4"></span><span id="page-51-1"></span>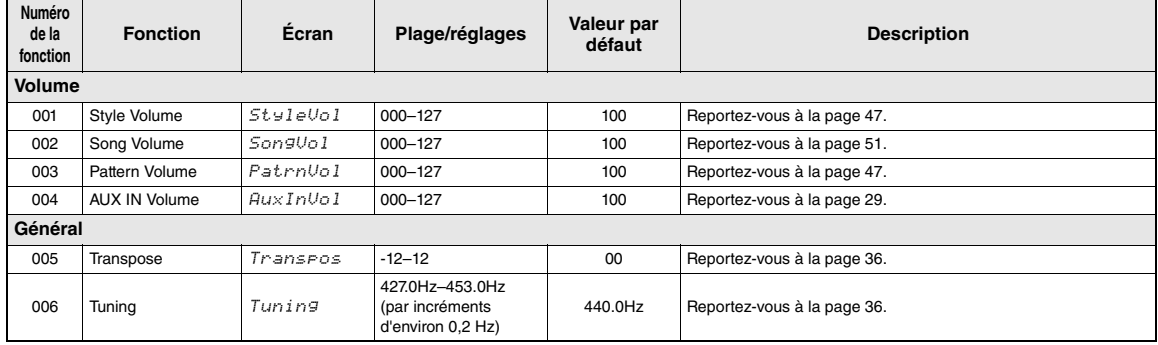

<span id="page-52-15"></span><span id="page-52-14"></span><span id="page-52-13"></span><span id="page-52-12"></span><span id="page-52-11"></span><span id="page-52-10"></span><span id="page-52-9"></span><span id="page-52-8"></span><span id="page-52-7"></span><span id="page-52-6"></span><span id="page-52-5"></span><span id="page-52-4"></span><span id="page-52-3"></span><span id="page-52-2"></span><span id="page-52-1"></span><span id="page-52-0"></span>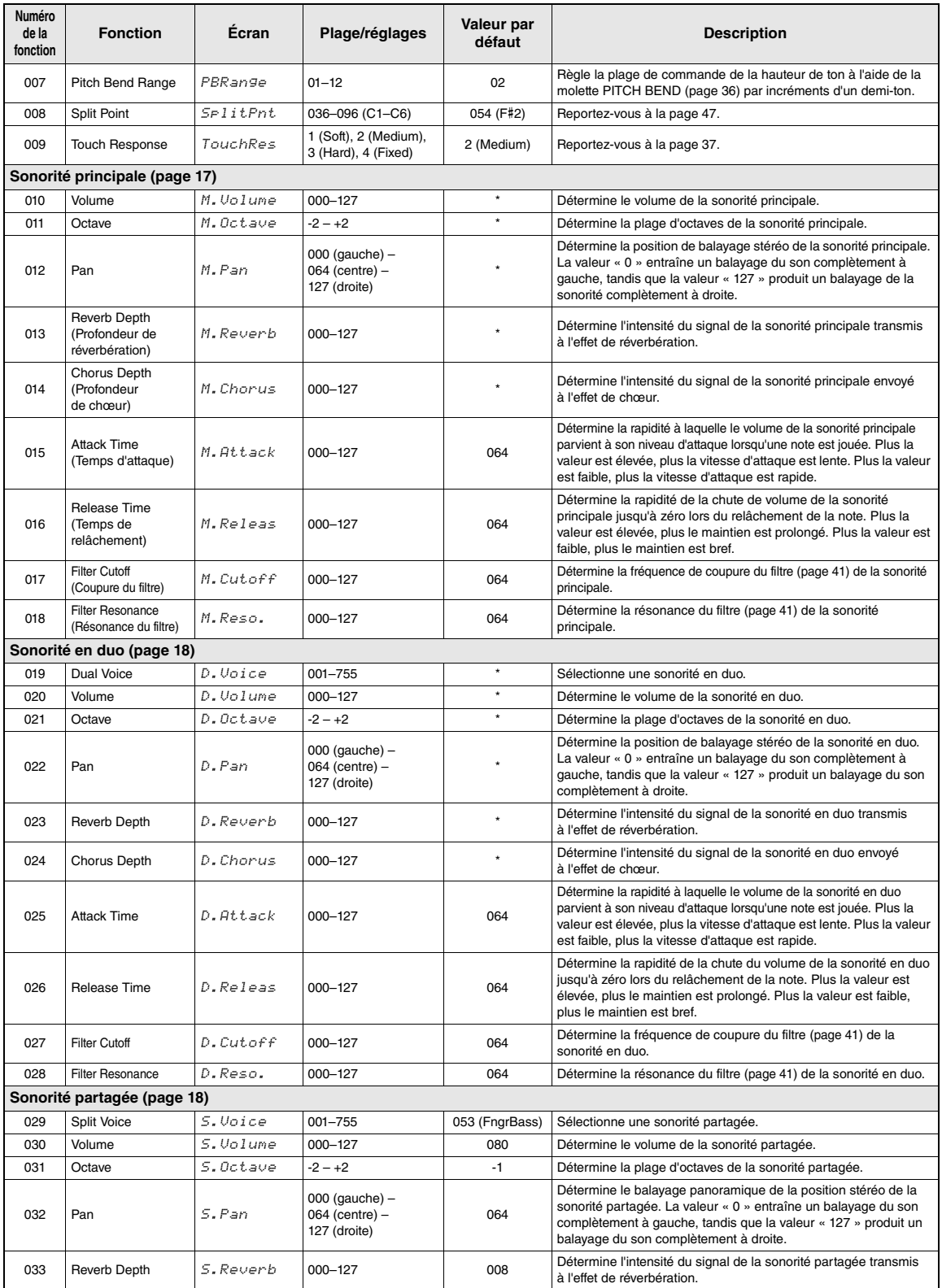

<span id="page-53-28"></span><span id="page-53-27"></span><span id="page-53-26"></span><span id="page-53-25"></span><span id="page-53-24"></span><span id="page-53-23"></span><span id="page-53-22"></span><span id="page-53-21"></span><span id="page-53-20"></span><span id="page-53-19"></span><span id="page-53-18"></span><span id="page-53-17"></span><span id="page-53-16"></span><span id="page-53-15"></span><span id="page-53-14"></span><span id="page-53-13"></span><span id="page-53-12"></span><span id="page-53-11"></span><span id="page-53-10"></span><span id="page-53-9"></span><span id="page-53-8"></span><span id="page-53-7"></span><span id="page-53-6"></span><span id="page-53-5"></span><span id="page-53-4"></span><span id="page-53-3"></span><span id="page-53-2"></span><span id="page-53-1"></span><span id="page-53-0"></span>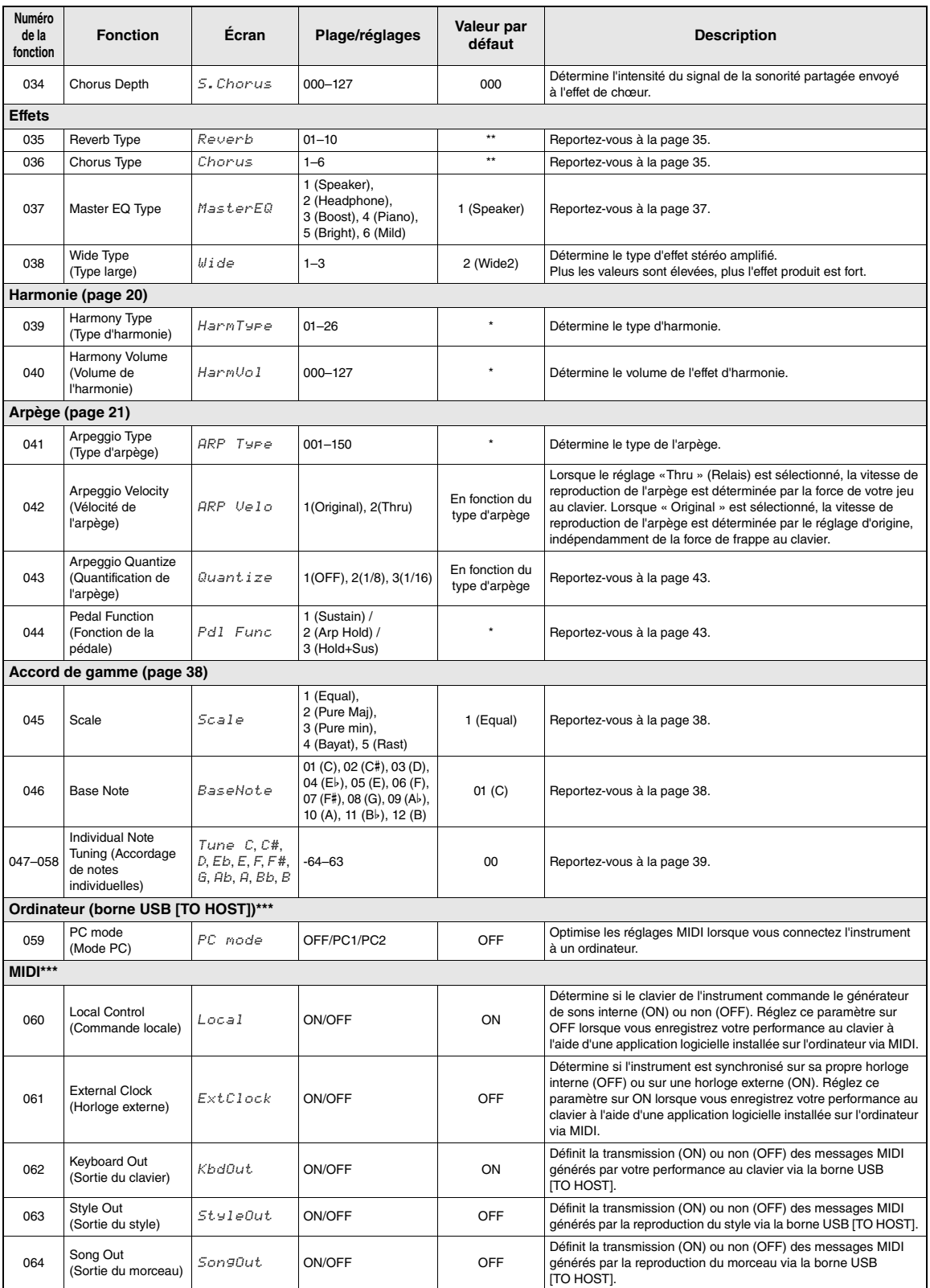

<span id="page-54-16"></span><span id="page-54-13"></span><span id="page-54-12"></span><span id="page-54-11"></span><span id="page-54-10"></span><span id="page-54-8"></span><span id="page-54-7"></span><span id="page-54-1"></span>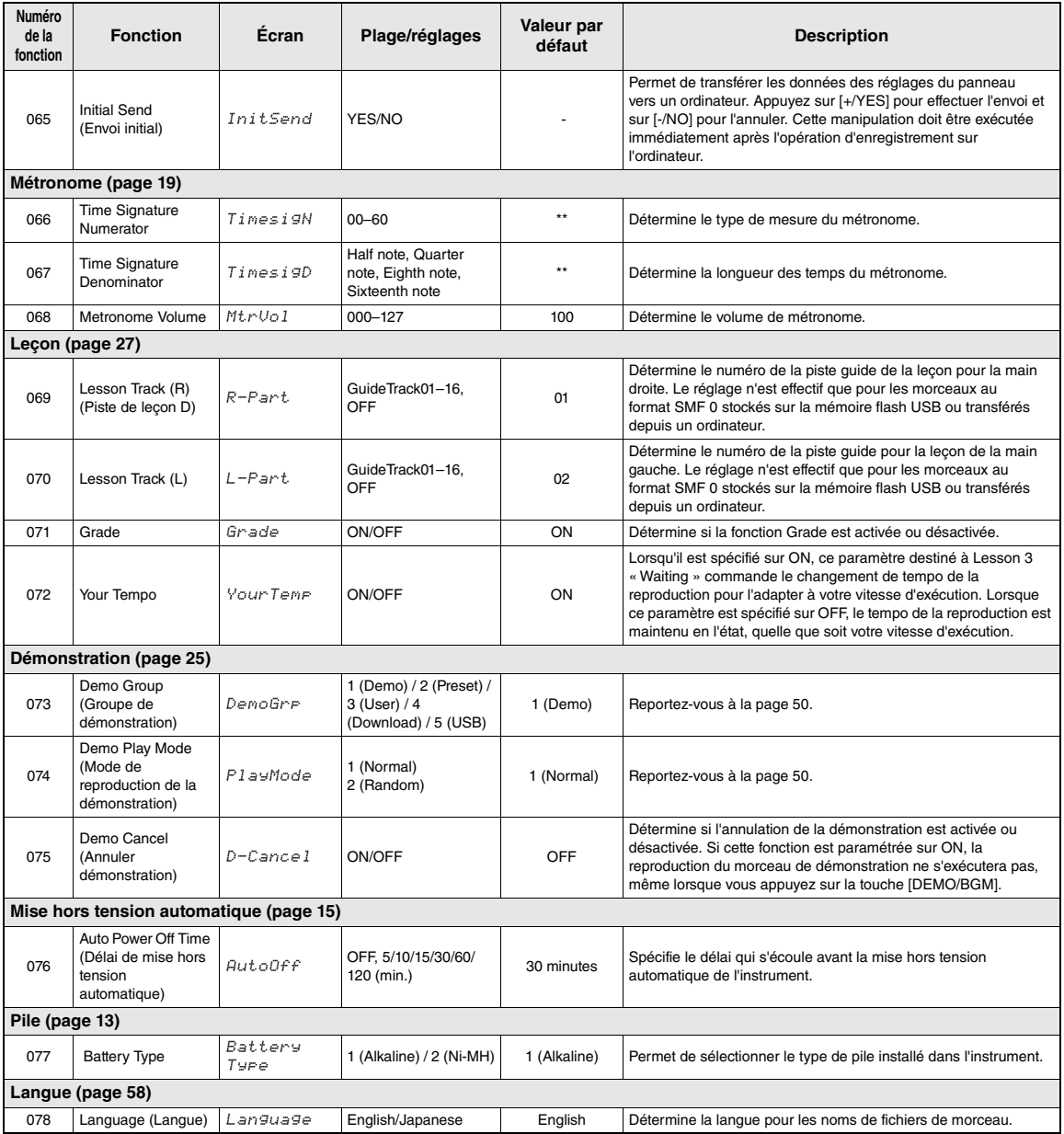

<span id="page-54-17"></span><span id="page-54-15"></span><span id="page-54-14"></span><span id="page-54-9"></span><span id="page-54-6"></span><span id="page-54-5"></span><span id="page-54-4"></span><span id="page-54-3"></span><span id="page-54-2"></span><span id="page-54-0"></span>

\* La valeur appropriée est automatiquement réglée pour chaque sonorité. \*\* La valeur appropriée est automatiquement réglée pour chaque morceau, style ou motif.

\*\*\* Pour plus de détails, reportez-vous au document « Computer-related Operations » [\(page 9](#page-8-0)).

<span id="page-55-0"></span>Le branchement d'un périphérique de mémoire flash USB à la borne USB [TO DEVICE] **vous offre la possibilité de sauvegarder les données créées sur l'instrument, telles que les morceaux utilisateur et les réglages de paramètre. Vous pourrez ainsi rappeler sur l'instrument les données sauvegardées pour une utilisation ultérieure.** 

#### *IMPORTANT*

*• Il est conseillé d'utiliser un adaptateur secteur lors de l'exécution des opérations liées à la mémoire flash USB car*  la puissance des piles n'est pas suffisamment fiable pour être garantie jusqu'à la fin de ces opérations cruciales. *Lorsque vous essayez d'exécuter certaines fonctions, l'indication « Use Adaptor » (Utiliser l'adaptateur) s'affiche parfois à l'écran et la fonction sélectionnée ne peut plus s'exécuter.*

#### <span id="page-55-1"></span>**Précautions à prendre en cas d'utilisation de la borne USB [TO DEVICE]**

Cet instrument est équipé d'une borne USB [TO DEVICE] intégrée. Lorsque vous branchez un périphérique de stockage USB sur cette borne, prenez soin de manipuler le périphérique USB avec soin. Pour cela, il est important de respecter les recommandations suivantes.

#### *NOTE*

• Pour plus d'informations sur la manipulation des périphériques USB, reportez-vous au mode d'emploi du périphérique en question.

#### **Périphériques USB compatibles**

• Mémoire flash USB

Vous ne pouvez pas utiliser d'autres périphériques USB, comme un clavier ou une souris d'ordinateur. Bien que vous puissiez utiliser des périphériques USB 1.1 à 3.0 sur cet instrument, le temps nécessaire à l'enregistrement sur ou au chargement depuis le périphérique USB peut varier en fonction du type de données ou de l'état de l'instrument.

L'instrument ne prend pas nécessairement en charge tous les périphériques USB disponibles dans le commerce. Yamaha ne peut garantir le bon fonctionnement des périphériques USB que vous achetez. Avant tout achat de périphérique USB en vue d'une utilisation avec cet instrument, visitez la page Web suivante :

<http://download.yamaha.com/>

#### *NOTE*

• La valeur nominale maximale de l'intensité applicable à la borne USB [TO DEVICE] est de 5 V/500 mA. Évitez de connecter des périphériques USB d'une intensité de courant supérieure, car cela risque d'endommager l'instrument.

#### **Connexion du périphérique USB**

• Lorsque vous connectez un périphérique USB à la borne USB [TO DEVICE], assurez-vous que le connecteur du périphérique est approprié et qu'il est branché selon l'orientation correcte.

#### **AVIS**

- *Évitez de brancher/débrancher le périphérique USB durant la reproduction, l'enregistrement et les opérations de gestion des fichiers (sauvegarde, copie, suppression et formatage) ou pendant que l'instrument accède aux données du périphérique. Sinon, vous risquez de bloquer l'instrument ou d'endommager le périphérique USB et les données.*
- *Lorsque vous branchez, puis débranchez le périphérique USB (et vice versa), laissez s'écouler plusieurs secondes entre les deux opérations.*

#### *NOTE*

• En cas de connexion d'un câble USB, assurez-vous d'utiliser un câble de moins de 3 mètres de long.

#### **Utilisation de la mémoire flash USB**

En reliant l'instrument à une mémoire flash USB, vous pouvez à la fois sauvegarder les données créées sur le périphérique connecté et lire des données à partir de ce dernier.

#### *NOTE*

- Vous avez la possibilité d'utiliser des lecteurs de CD-R/ RW pour lire les données sur l'instrument, mais pas pour les sauvegarder.
- **Nombre de mémoires flash USB pouvant être utilisées**

Vous ne pouvez connecter qu'une seule mémoire flash USB à la borne USB [TO DEVICE].

#### **Formatage de la mémoire flash USB**

Utilisez uniquement cet instrument pour formater le périphérique de stockage USB [\(page 58\)](#page-57-1). Une mémoire flash USB formatée sur un autre périphérique risque de ne pas fonctionner correctement.

#### **AVIS**

*• Le formatage écrase toutes les données existantes. Assurez-vous donc que la mémoire flash USB que vous formatez ne contient aucune donnée importante.*

#### **Pour protéger vos données (protection en écriture)**

Pour éviter d'effacer par inadvertance des données importantes, activez la protection en écriture disponible sur chaque mémoire flash USB. Si vous enregistrez des données sur la mémoire flash USB, veillez à désactiver la protection en écriture.

#### **Mise hors tension de l'instrument**

Avant de mettre l'instrument hors tension, assurezvous que celui-ci n'est PAS en train d'accéder à des données de la mémoire flash USB pour les besoins de la reproduction/de l'enregistrement ou d'opérations de gestion des fichiers (sauvegarde, copie, suppression ou formatage, par exemple). Sinon, vous risquez de corrompre la mémoire flash USB et les données.

# Connexion d'une mémoire flash USB

1 **Reliez une mémoire flash USB à la borne USB [TO DEVICE], en prenant soin de l'insérer dans le bon sens.** 

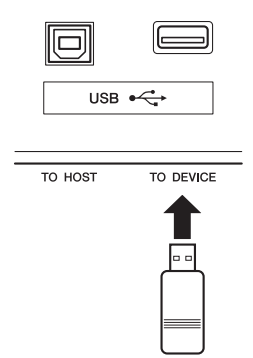

#### 2 **Patientez jusqu'à ce que l'indication « USB » apparaisse dans le coin gauche de l'écran.**

L'indication « USB » confirme que la mémoire USB flash connectée a été correctement montée ou reconnue.

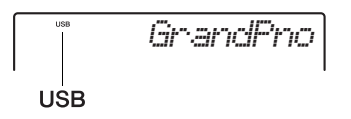

#### 3 **Maintenez la touche [FUNCTION] enfoncée pendant plus d'une seconde pour appeler l'écran File Control.**

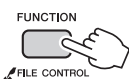

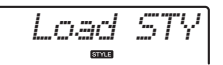

Maintenez la touche enfoncée pendant plus d'une seconde.

 **Si la mention « UnFormat » (Non formaté) s'affiche, suivie par l'interrogation « Format? » (Formater ?) :**  Ce message indique que la mémoire flash USB connectée n'est pas formatée et ne peut dès lors pas être correctement montée ou reconnue. Exécutez l'opération de formatage en suivant les instructions à partir de l'étape 2 de la [page 58.](#page-57-2)

#### 4 **Faites tourner le cadran pour appeler la fonction File Control souhaitée, puis exécutez-la.**

Pour plus de détails, reportez-vous au tableau ci-dessous.

<span id="page-56-4"></span>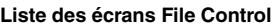

<span id="page-56-8"></span><span id="page-56-7"></span><span id="page-56-6"></span><span id="page-56-3"></span>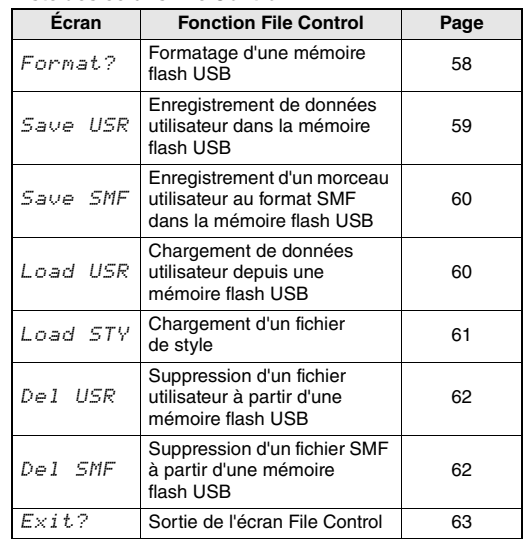

<span id="page-56-5"></span><span id="page-56-2"></span><span id="page-56-1"></span><span id="page-56-0"></span>Certains messages peuvent apparaître à l'écran durant les procédures d'exécution de la fonction File Control afin de faciliter le déroulement des opérations. Pour plus de détails, reportez-vous à la Liste des messages à la [page 63.](#page-62-1)

#### *NOTE*

• Aucun son ne sera reproduit si vous jouez au clavier alors que l'écran File Control est affiché, et seules les touches liées aux opérations de la fonction File Control seront actives.

#### *NOTE*

Vous ne pouvez pas appeler l'écran File Control dans les cas suivants :

- Durant la reproduction du style, du motif ou du morceau
- Lorsque l'indication « USB » n'apparaît pas à l'écran même en cas de connexion d'une mémoire flash USB à la borne USB [TO DEVICE]

# <span id="page-57-1"></span>Formatage d'une mémoire flash USB

<span id="page-57-3"></span>L'opération de formatage permet de préparer des mémoires flash USB disponibles dans le commerce en vue de leur utilisation sur cet instrument.

- **Maintenez la touche [FUNCTION] enfoncée pendant plus d'une seconde pour appeler l'écran File Control.**
- <span id="page-57-2"></span>2 **Utilisez les touches CATEGORY [+] et [-] pour appeler l'élément « Format? ».**

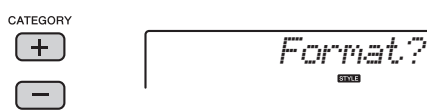

#### 3 **Appuyez sur la touche [0/EXECUTE].**

Un message de confirmation s'affiche. Pour annuler l'opération, appuyez sur la touche [-/NO].

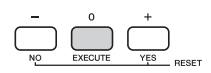

#### 4 **Appuyez à nouveau sur la touche [0/ EXECUTE] ou sur la touche [+/YES] pour exécuter l'opération de formatage.**

Après quelques instants, un message signalant la fin de l'opération s'affiche à l'écran ; le dossier « USER FILES » est alors créé dans le répertoire racine de la mémoire flash USB.

#### **AVIS**

*• Une fois l'opération de formatage lancée, il est impossible de l'annuler. Ne mettez jamais l'instrument hors tension et ne retirez jamais la mémoire flash USB pendant une telle opération car vous risqueriez de perdre des données.* 

#### 5 **Appuyez sur la touche [FUNCTION] pour quitter l'écran File Control.**

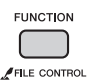

#### **Localisation de l'emplacement des fichiers stockés dans la mémoire flash USB et destinés à la reproduction du morceau [\(page 25\)](#page-24-1)**

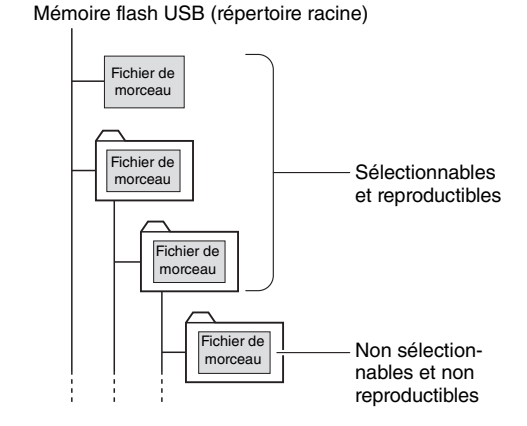

#### *IMPORTANT*

*• Pour pouvoir lire les données copiées sur une mémoire flash USB depuis un ordinateur ou un autre périphérique, les données en question doivent être stockées soit dans le répertoire racine de la mémoire flash USB, soit dans un dossier de premier ou second niveau du répertoire racine. Les données stockées dans les dossiers de troisième niveau créés au sein d'un dossier de second niveau ne peuvent pas être sélectionnées et lues par cet instrument.*

#### *NOTE*

• Si la reproduction d'un morceau externe (créé sur un autre instrument ou sur un ordinateur) produit un son déformé, diminuez le volume du morceau ([page 51\)](#page-50-0) afin de réduire la distorsion, puis réglez le volume principal en conséquence ([page 15\)](#page-14-1).

#### <span id="page-57-4"></span><span id="page-57-0"></span>**Langue d'affichage des titres de morceaux**

Les noms de fichier comportant des caractères japonais katakana s'afficheront correctement si la langue d'affichage est réglée sur « Japanese ». Toutes les informations apparaissant à l'écran, à l'exception des noms de fichiers, s'afficheront en anglais même si « Japanese » est sélectionné. La langue d'affichage peut également être définie à l'aide de la fonction Language [\(page 55](#page-54-0)).

# <span id="page-58-0"></span>Enregistrement de données utilisateur dans la mémoire flash USB

Les données créées sur l'instrument, qui incluent des données utilisateur, sont les suivantes :

- Les 10 morceaux utilisateur
- Les styles transférés à partir d'un ordinateur puis chargés sous les numéros de style 201–205
- Tous les réglages de la mémoire de registration

Les données utilisateur peuvent être sauvegardées dans la mémoire flash USB sous un fichier utilisateur « User file » (.usr) unique.

*NOTE*

- L'extension « .usr » du fichier utilisateur ne s'affiche pas sur l'écran de l'instrument. Vérifiez l'extension de ce fichier sur l'écran de l'ordinateur lors de la connexion de la mémoire flash USB à ce dernier.
- **Maintenez la touche [FUNCTION] enfoncée pendant plus d'une seconde pour appeler l'écran File Control.**
- 2 **Utilisez les touches CATEGORY [+] et [-] pour appeler l'élément « Save USR » (Enregistrer USR).**

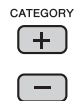

<span id="page-58-2"></span>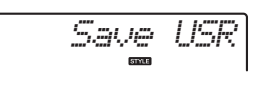

3 **Appuyez sur la touche [0/EXECUTE].** 

Le nom de fichier cible, « USER\*\*\* » (\*\*\* : numéro), s'affiche à l'écran. Si vous le souhaitez, vous pouvez faire tourner le cadran pour sélectionner un autre nom de fichier compris entre « USER001 » et « USER100 ».

 $\Box$ 

*USER001*

#### 4 **Appuyez à nouveau sur la touche [0/EXECUTE].**

Un message de confirmation s'affiche. Pour annuler l'opération, appuyez sur la touche [-/NO].

#### **Écrasement de fichiers existants**

Si vous sélectionnez comme fichier utilisateur cible un fichier contenant déjà des données, un message vous demandant de confirmer le remplacement apparaîtra.

#### <span id="page-58-1"></span>5 **Appuyez à nouveau sur la touche [0/EXECUTE] ou sur la touche [+/YES] pour exécuter l'opération d'enregistrement.**

Après quelques instants, un message signalant la fin de l'opération s'affiche à l'écran ; le fichier utilisateur (.usr) est alors stocké dans le dossier « USER FILES » automatiquement créé à cet effet dans la mémoire flash USB.

#### **AVIS**

*• Une fois lancée, l'opération Save ne peut pas être annulée. Ne mettez jamais l'instrument hors tension et ne retirez jamais la mémoire flash USB pendant une telle opération car vous risqueriez de perdre des données.* 

#### *NOTE*

• Le temps nécessaire à l'exécution de cette opération dépend de l'état de la mémoire flash USB utilisée.

#### 6 **Appuyez sur la touche [FUNCTION] pour quitter l'écran File Control.**

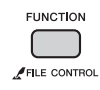

*NOTE*

- Pour rappeler le fichier utilisateur (.usr) sur l'instrument,
- exécutez l'opération Load (Chargement) ([page 60\)](#page-59-1).

# <span id="page-59-0"></span>Enregistrement d'un morceau utilisateur au format SMF dans la mémoire flash USB

Il est possible de convertir un morceau utilisateur au format SMF 0 (Standard MIDI File) et de le sauvegarder sur une mémoire flash USB.

#### <span id="page-59-5"></span>**Format SMF (Standard MIDI File)**

Ce format autorise l'enregistrement de divers événements générés via la performance au clavier, tels que l'activation/désactivation de note ou la sélection de sonorités, sous forme de données MIDI. Deux formats sont disponibles : SMF 0 et SMF 1. Bon nombre d'appareils MIDI sont compatibles avec le format SMF 0 et la plupart des fichiers de morceau (fichiers MIDI) disponibles dans le commerce sont dans ce format.

#### *NOTE*

• Le motif enregistré dans le morceau utilisateur ne peut pas être converti au format SMF.

**Maintenez la touche [FUNCTION] enfoncée pendant plus d'une seconde pour appeler l'écran File Control.** 

2 **Utilisez les touches CATEGORY [+] et [-] pour appeler l'élément « Save SMF » (Enregistrer SMF).**

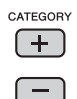

<span id="page-59-4"></span>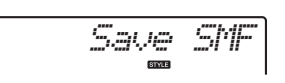

#### 3 **Appuyez sur la touche [0/EXECUTE].**

Le nom de fichier utilisateur cible, « USER\*\*\* » (\*\* : numéro 1–10) s'affiche à l'écran. Si vous le souhaitez, vous pouvez vous servir du cadran pour sélectionner un autre morceau utilisateur cible (USER01–USER10) avant d'appuyer sur la touche [0/EXECUTE].

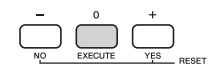

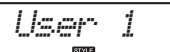

#### 4 **Appuyez à nouveau sur la touche [0/EXECUTE].**

Le nom de fichier cible stocké sur la mémoire flash USB, « SONG\*\*\* » (\*\*\* : numéro 1–100), s'affiche à l'écran. Si vous le souhaitez, vous pouvez faire tourner le cadran pour sélectionner un autre fichier.

<span id="page-59-3"></span>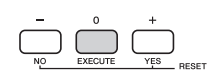

*SONG001*

#### 5 **Appuyez à nouveau sur la touche [0/EXECUTE].**

Un message de confirmation s'affiche. Pour annuler l'opération, appuyez sur la touche [-/NO].

#### **Écrasement de fichiers existants**

Si vous sélectionnez un fichier qui contient déjà des données, un message de confirmation de l'écrasement apparaîtra.

#### 6 **Appuyez à nouveau sur la touche [0/EXECUTE] ou sur la touche [+/YES] pour exécuter l'opération d'enregistrement.**

Après quelques instants, un message signalant la fin de l'opération s'affiche à l'écran ; le morceau utilisateur est alors enregistré au format SMF 0 dans un dossier « USER FILES » automatiquement créé à cet effet dans la mémoire flash USB.

#### **AVIS**

*• Une fois lancée, l'opération Save ne peut pas être annulée. Ne mettez jamais l'instrument hors tension et ne retirez jamais la mémoire flash USB pendant une telle opération car vous risqueriez de perdre des données.* 

#### *NOTE*

- Le temps nécessaire à l'exécution de cette opération dépend de l'état de la mémoire flash USB utilisée.
- Lorsqu'un motif est enregistré dans le morceau utilisateur, il est impossible d'exécuter l'opération Save en appuyant sur la touche [0/EXECUTE] ou [+/YES, et « Can't Use » (Indisponible) apparaît sur l'écran.

#### 7 **Appuyez sur la touche [FUNCTION] pour quitter l'écran File Control.**

<span id="page-59-2"></span>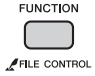

# <span id="page-59-1"></span>Chargement de données utilisateur depuis une mémoire flash USB

Il est possible de charger sur l'instrument des données utilisateur ([page 59\)](#page-58-0) enregistrées sous forme de fichier utilisateur (.usr) dans la mémoire flash USB.

#### **AVIS**

- *Le chargement d'un fichier utilisateur remplace par écrasement les données existantes, y compris les 10 morceaux utilisateur, les données de style chargées sur les numéros de style 201–205 et tous les réglages de la mémoire de régistration. Pensez dès lors à sauvegarder toutes les données importantes sur une mémoire flash USB distincte avant de charger un fichier utilisateur.*
- **Maintenez la touche [FUNCTION] enfoncée pendant plus d'une seconde pour appeler l'écran File Control.**
- 2 **Utilisez les touches CATEGORY [+] et [-] pour appeler l'élément « Load USR » (Charger le fichier USR).**

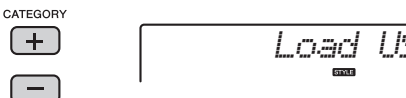

#### 3 **Appuyez sur la touche [0/EXECUTE].**

L'indication « USER \*\*\* » (\*\*\* : numéro) apparaît à l'écran en tant que nom du fichier utilisateur stocké dans la mémoire flash USB. Si vous le souhaitez, vous pouvez faire tourner le cadran pour sélectionner un autre fichier utilisateur.

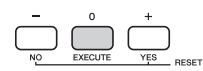

*USER001*

Notez que le fichier utilisateur doit être sauvegardé dans le dossier USERFILES de la mémoire flash USB. Les fichiers enregistrés en dehors de ce dossier ne sont pas reconnus.

#### 4 **Appuyez à nouveau sur la touche [0/EXECUTE].**

Un message de confirmation s'affiche. Pour annuler l'opération, appuyez sur la touche [-/NO].

#### 5 **Appuyez à nouveau sur la touche [0/EXECUTE] ou sur la touche [+/YES] pour exécuter l'opération Load.**

Au bout d'un moment, un message s'affiche pour indiquer que l'opération est terminée.

#### **AVIS**

- *Une fois l'opération Load lancée, il est impossible de l'annuler. Ne mettez jamais l'instrument hors tension et ne retirez jamais la mémoire flash USB pendant une telle opération car vous risqueriez de perdre des données.*
- 6 **Appuyez sur la touche [FUNCTION] pour quitter l'écran File Control.**
- 7 **Vérifiez les données chargées en appelant le morceau utilisateur, un des styles 201–205 et des réglages de la mémoire de registration.**

# <span id="page-60-0"></span>Chargement d'un fichier de style

Vous pouvez charger des données de style créées sur un autre instrument ou un ordinateur sous les numéros de style 201–205 et les reproduire comme des styles internes présélectionnés. Les deux opérations de chargement suivantes sont disponibles :

- Chargement d'un fichier de style (.sty) enregistré dans le répertoire racine de la mémoire flash USB
- <span id="page-60-2"></span> Chargement d'un fichier de style (.sty) transféré depuis un ordinateur via l'application Musicsoft Downloader et stocké dans la mémoire interne de l'instrument.

#### *NOTE*

• Pour obtenir des instructions pour le transfert d'un fichier de style depuis un ordinateur via l'application Musicsoft Downloader, reportez-vous au document « Computer-related Operations » ([page 9\)](#page-8-0). Une fois les données de style transférées, chargez-les sur un des numéros de style 201–205 afin de pouvoir les reproduire.

#### **AVIS**

- *Le chargement d'un fichier de style remplace par écrasement toutes les données existantes du numéro de style de destination. Pensez dès lors à sauvegarder toutes les données importantes sur une mémoire flash USB distincte avant de procéder au chargement.*
- 1 **Maintenez la touche [FUNCTION] enfoncée pendant plus d'une seconde pour appeler l'écran File Control.**
- 2 **Utilisez les touches CATEGORY [+] et [-] pour appeler l'élément « Load STY » (Charger le fichier STY).**

<span id="page-60-1"></span>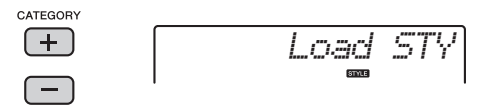

3 **Appuyez sur la touche [0/EXECUTE].**  Un nom de fichier de style stocké dans la mémoire flash USB ou la mémoire interne de l'instrument apparaît à l'écran. Si vous le souhaitez, vous pouvez faire tourner le cadran pour sélectionner un autre fichier de style.

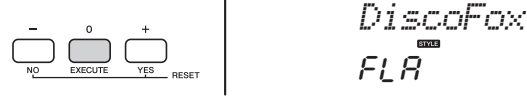

#### 4 **Appuyez à nouveau sur la touche [0/EXECUTE].**

Le message « Load To? \*\*\* » (\*\*\* : 201–205) (Charger vers ?) apparaît à l'écran pour vous permettre de sélectionner la destination du chargement. Si vous le souhaitez, vous pouvez faire tourner le cadran pour sélectionner un autre numéro.

*Load To?*201

#### 5 **Appuyez à nouveau sur la touche [0/EXECUTE].**

Un message de confirmation s'affiche. Pour annuler l'opération, appuyez sur la touche [-/NO].

#### 6 **Appuyez à nouveau sur la touche [0/EXECUTE] ou sur la touche [+/YES] pour exécuter l'opération Load.**

Au bout d'un moment, un message s'affiche pour indiquer que l'opération est terminée.

#### **AVIS**

- *Une fois l'opération Load lancée, il est impossible de l'annuler. Ne mettez jamais l'instrument hors tension et ne retirez jamais la mémoire flash USB pendant une telle opération car vous risqueriez de perdre des données.*
- 7 **Appuyez sur la touche [STYLE], puis faites tourner le cadran afin de sélectionner un style parmi les numéros 201–205, puis lancez sa reproduction.**

# <span id="page-61-3"></span><span id="page-61-0"></span>Suppression d'un fichier utilisateur à partir de la mémoire flash USB

Il est possible de supprimer les fichiers utilisateur (.usr) stockés dans le répertoire racine de la mémoire flash USB.

#### *IMPORTANT*

- *Le fichier utilisateur (.usr) à supprimer doit avoir été sauvegardé dans le répertoire racine de la mémoire flash USB. Les fichiers situés en dehors de ce dossier ne sont pas reconnus.*
- **Maintenez la touche [FUNCTION] enfoncée pendant plus d'une seconde pour appeler l'écran File Control.**

2 **Utilisez les touches CATEGORY [+] et [-] pour appeler l'élément « Del USR » (Supprimer fichier utilisateur).**

<span id="page-61-2"></span>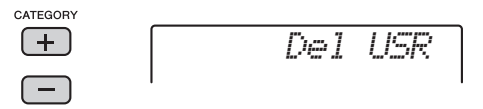

#### 3 **Appuyez sur la touche [0/EXECUTE].**

Le nom du fichier utilisateur stocké dans mémoire flash USB, « USER\*\*\*\* » (\*\*\*\* : numéro), s'affiche à l'écran. Si vous le souhaitez, vous pouvez faire tourner le cadran pour sélectionner un autre fichier utilisateur.

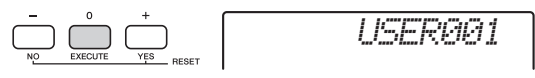

#### 4 **Appuyez à nouveau sur la touche [0/EXECUTE].**

Un message de confirmation s'affiche. Pour annuler l'opération, appuyez sur la touche [-/NO].

#### 5 **Appuyez à nouveau sur la touche [0/EXECUTE] ou sur [+/YES] pour exécuter l'opération de suppression.**

Au bout d'un moment, un message s'affiche pour indiquer que l'opération est terminée.

**AVIS**

*• Une fois l'opération de suppression lancée, il est impossible de l'annuler. Ne mettez jamais l'instrument hors tension et ne retirez jamais la mémoire flash USB pendant une telle opération car vous risqueriez de perdre des données.* 

6 **Appuyez sur la touche [FUNCTION] pour quitter l'écran File Control.** 

# <span id="page-61-4"></span><span id="page-61-1"></span>Suppression d'un fichier SMF à partir de la mémoire flash USB

Vous pouvez supprimer un fichier SMF qui a été enregistré dans la mémoire flash USB via l'opération Save SMF ([page 60\)](#page-59-0).

#### *IMPORTANT*

- *Le fichier SMF (.usr) à supprimer doit avoir été sauvegardé dans le répertoire racine de la mémoire flash USB. Les fichiers situés en dehors de ce dossier ne sont pas reconnus. Cette opération peut uniquement être exécutée sur les noms de fichiers au format « SONG\*\*\* » (\*\*\* : 001–100).*
	- **Maintenez la touche [FUNCTION] enfoncée pendant plus d'une seconde pour appeler l'écran File Control.**

2 **Utilisez les touches CATEGORY [+] et [-] pour appeler l'élément « Del SMF » (Supprimer fichier SMF).**

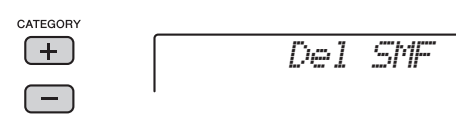

# 3 **Appuyez sur la touche [0/EXECUTE].**

Le nom du fichier SMF stocké dans mémoire flash USB, « SONG\*\*\* » (\*\*\* : numéro), s'affiche à l'écran. Si vous le souhaitez, vous pouvez faire tourner le cadran pour sélectionner un autre fichier SMF.

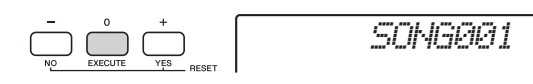

#### 4 **Appuyez à nouveau sur la touche [0/EXECUTE].**

Un message de confirmation s'affiche. Pour annuler l'opération, appuyez sur la touche [-/NO].

5 **Appuyez à nouveau sur la touche [0/EXECUTE] ou sur [+/YES] pour exécuter l'opération de suppression.** 

Au bout d'un moment, un message s'affiche pour indiquer que l'opération est terminée.

#### **AVIS**

<span id="page-62-13"></span><span id="page-62-12"></span>*• Une fois l'opération de suppression lancée, il est impossible de l'annuler. Ne mettez jamais l'instrument hors tension et ne retirez jamais la mémoire flash USB pendant une telle opération car vous risqueriez de perdre des données.* 

#### 6 **Appuyez sur la touche [FUNCTION] pour quitter l'écran File Control.**

# <span id="page-62-0"></span>Sortie de l'écran File Control

Pour quitter l'écran File Control, appuyez sur la touche [VOICE], [STYLE], [PATTERN], [SONG], [FUNCTION] ou [PORTABLE GRAND]. Vous pouvez également quitter l'écran File Control de la manière suivante :

1 **Utilisez les touches CATEGORY [+] et [-] pour appeler l'élément « Exit? » (Quitter ?).**

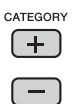

<span id="page-62-15"></span><span id="page-62-14"></span><span id="page-62-8"></span>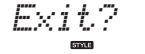

<span id="page-62-5"></span>2 **Appuyez sur la touche [0/EXECUTE] pour sortir de l'écran File Control.** 

#### <span id="page-62-10"></span>**Liste des messages**

<span id="page-62-11"></span><span id="page-62-9"></span><span id="page-62-7"></span><span id="page-62-6"></span><span id="page-62-4"></span><span id="page-62-3"></span><span id="page-62-2"></span><span id="page-62-1"></span>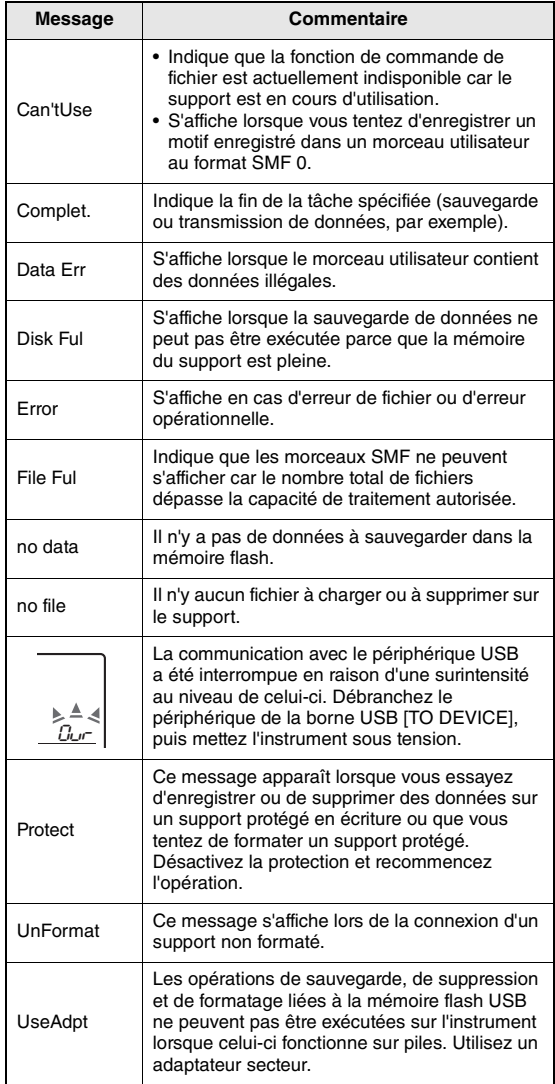

<span id="page-63-0"></span>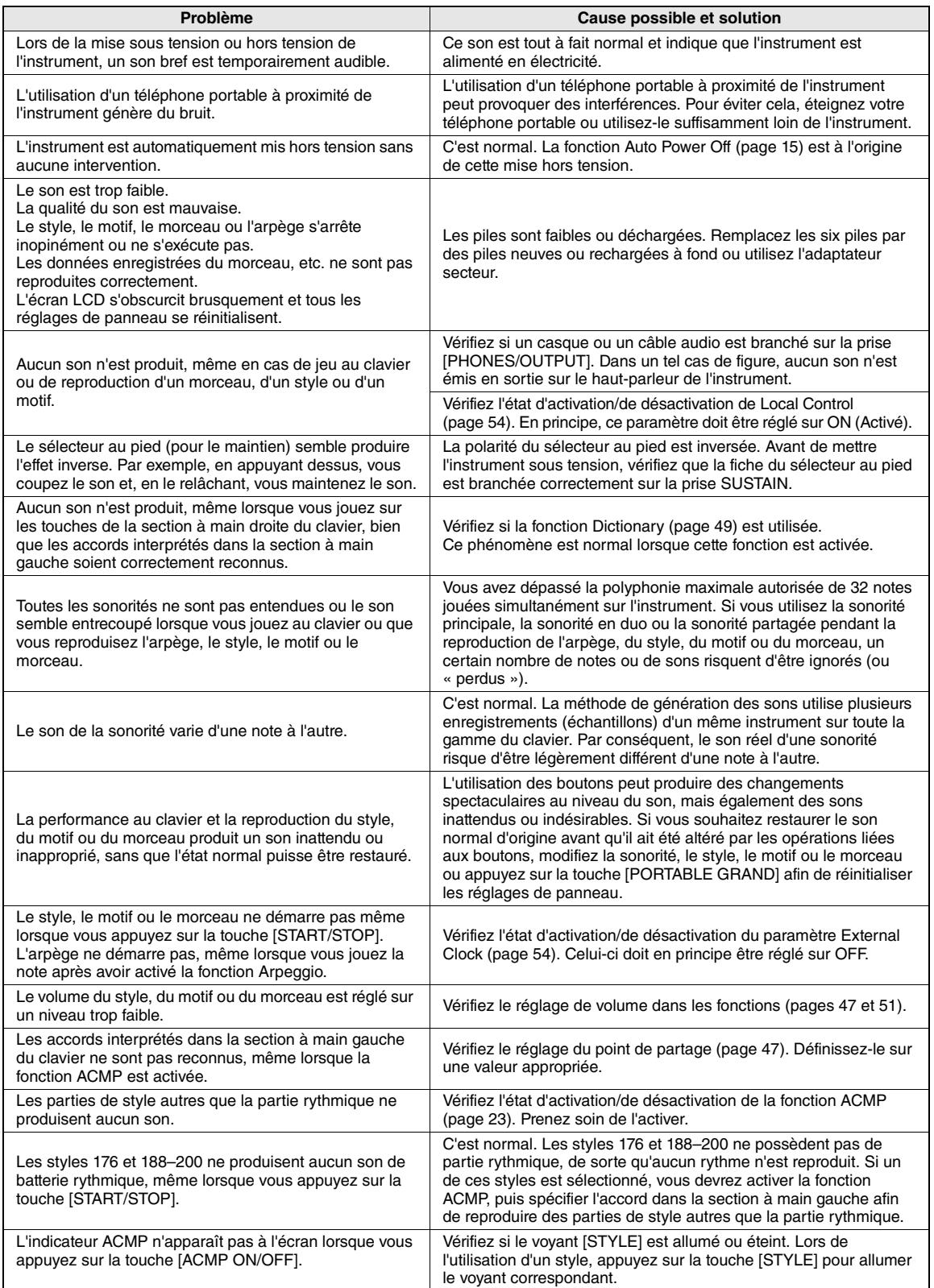

# <span id="page-64-0"></span>Caractéristiques techniques

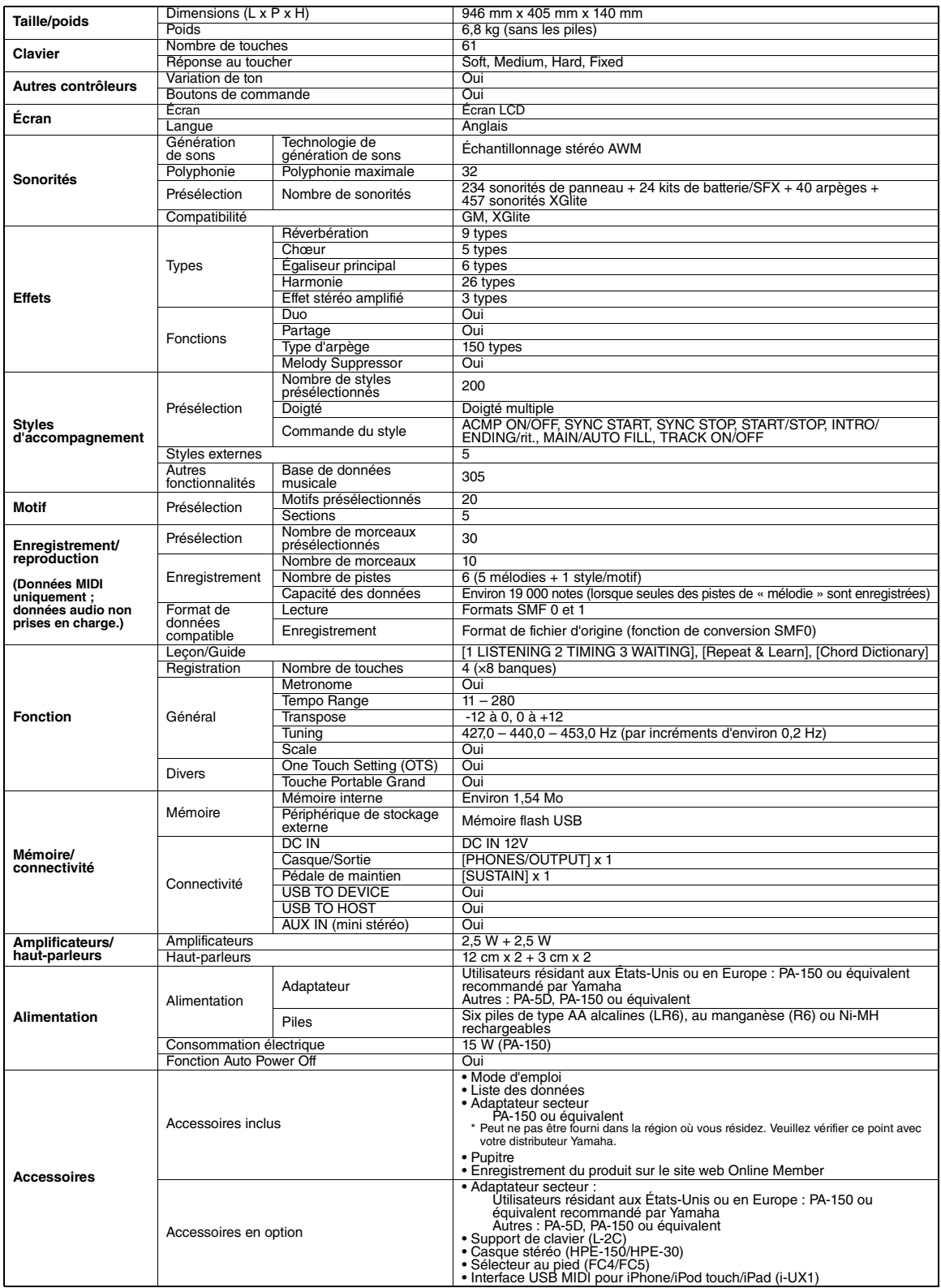

\* Les caractéristiques techniques et les descriptions du mode d'emploi ne sont données que pour information. Yamaha Corp. se réserve le droit de<br>changer ou modifier les produits et leurs caractéristiques techniques à tout

# **Index**

# A

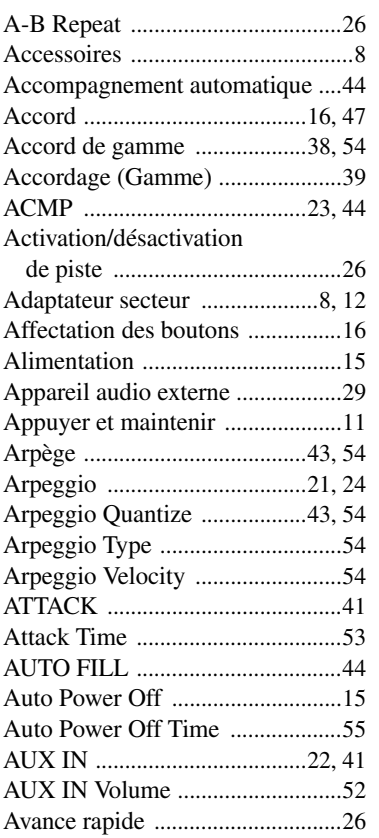

# B

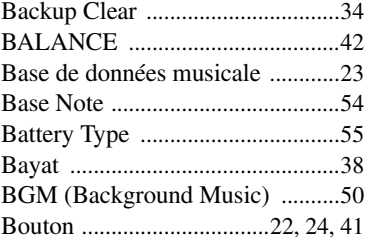

# C

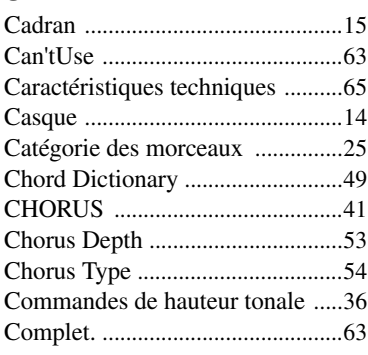

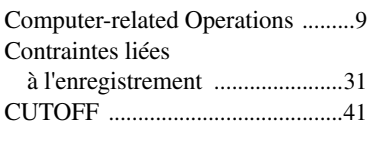

# D

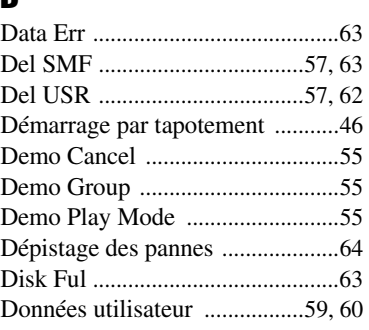

# E

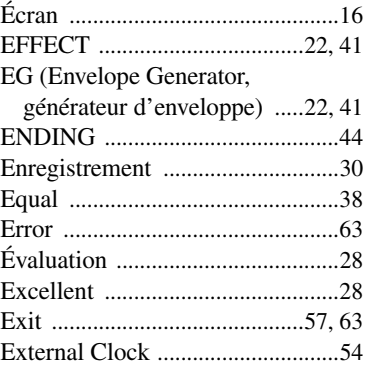

### F

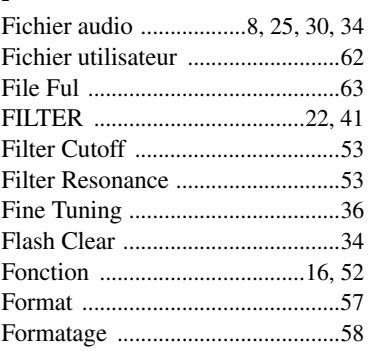

# G

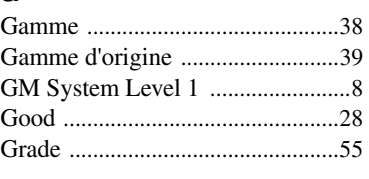

# H

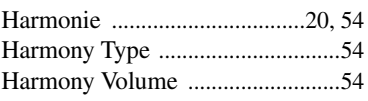

# I

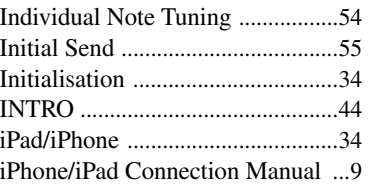

# K

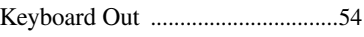

# L

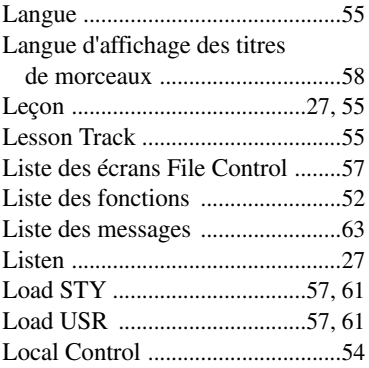

# M

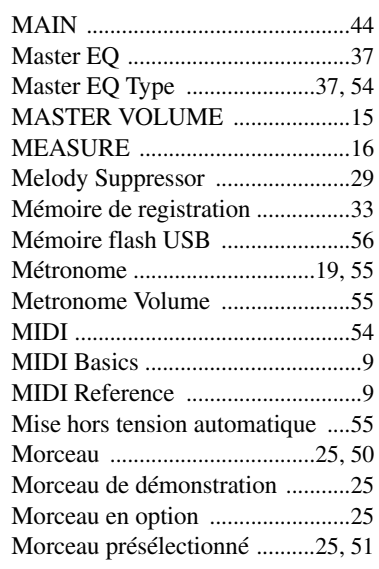

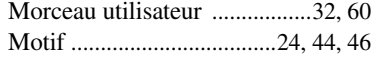

# N

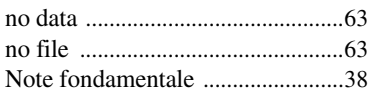

# O

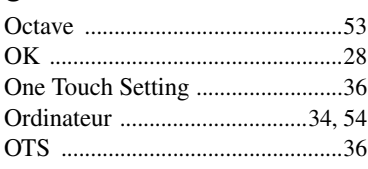

# P

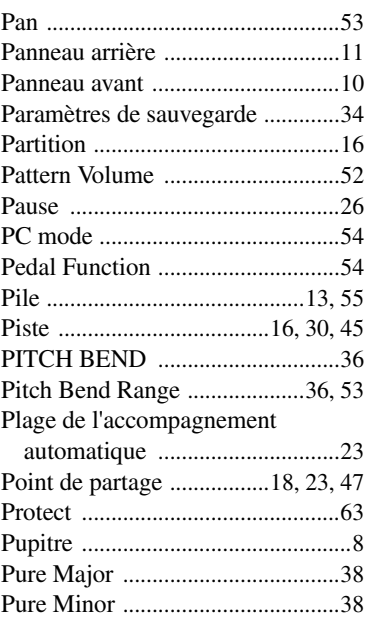

# R

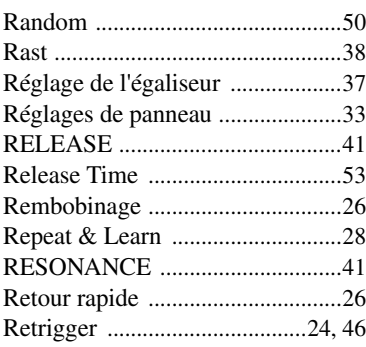

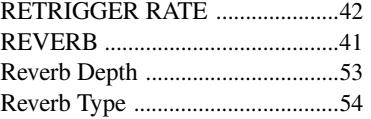

# S

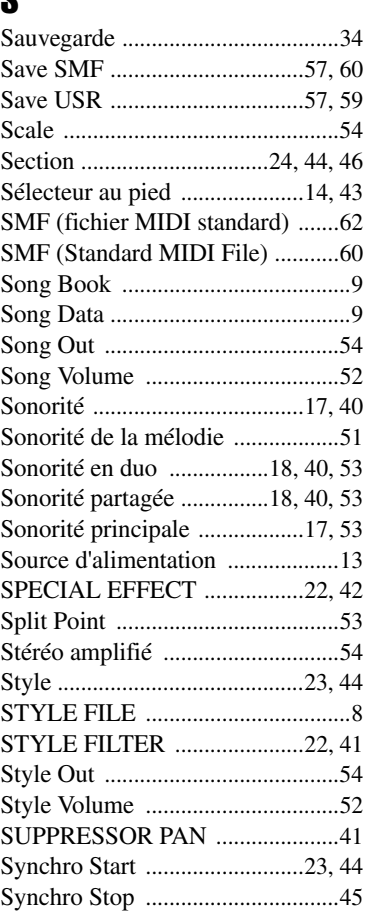

T

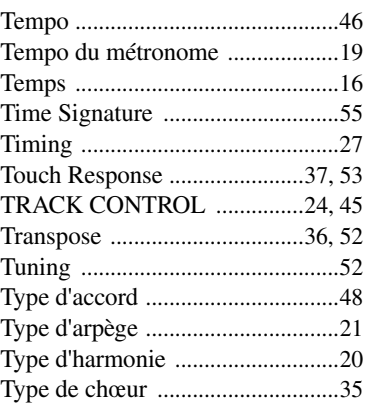

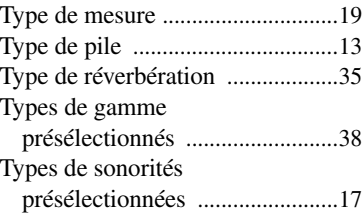

# U

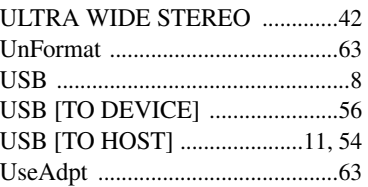

# V

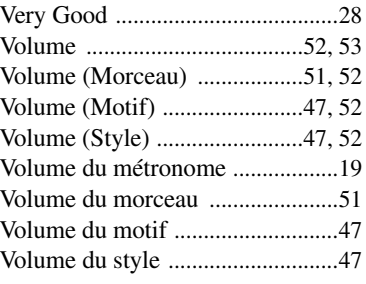

# W

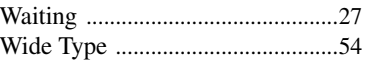

# X

XGlite [...............................................8](#page-7-7)

# Y

Your Temp[o .............................27,](#page-26-5) [55](#page-54-17)

#### **OBSERVERA!**

Apparaten kopplas inte ur växelströmskällan (nätet) så länge som den ar ansluten till vägguttaget, även om själva apparaten har stängts av.

**ADVARSEL:** Netspændingen til dette apparat er IKKE afbrudt, sålænge netledningen sidder i en stikkontakt, som er tændt — også selvom der er slukket på apparatets afbryder.

**VAROITUS:** Laitteen toisiopiiriin kytketty käyttökytkin ei irroita koko laitetta verkosta.

(standby)

The model number, serial number, power requirements, etc., may be found on or near the name plate, which is at the bottom of the unit. You should note this serial number in the space provided below and retain this manual as a permanent record of your purchase to aid identification in the event of theft.

**Model No.** 

**Serial No.**

(bottom\_en\_01)

Die Nummer des Modells, die Seriennummer, der Leistungsbedarf usw. sind auf dem Typenschild, das sich auf der Unterseite des Geräts befindet, oder in der Nähe davon angegeben. Sie sollten diese Seriennummer an der unten vorgesehenen Stelle eintragen und dieses Handbuch als dauerhaften Beleg für Ihren Kauf aufbewahren, um im Fall eines Diebstahls die Identifikation zu erleichtern.

**Modell Nr.** 

**Seriennr.**

(bottom\_de\_01)

Номер модели, серийный номер изделия и заводские характеристики приведены на табличке с названием изделия, расположенной на нижней панели устройства, или рядом с табличкой. Запишите серийный номер в расположенном ниже поле и сохраните данное руководство как подтверждение покупки; это поможет идентифицировать принадлежность устройства в случае кражи.

**Номер модели.** 

**Cерийный номер.**

(bottom\_ru\_01)

#### **Entsorgung leerer Batterien (nur innerhalb Deutschlands)**

Leisten Sie einen Beitrag zum Umweltschutz. Verbrauchte Batterien oder Akkumulatoren dürfen nicht in den Hausmüll. Sie können bei einer Sammelstelle für Altbatterien bzw. Sondermüll abgegeben werden. Informieren Sie sich bei Ihrer Kommune.

(battery)

Le numéro de modèle, le numéro de série, l'alimentation requise, etc., se trouvent sur ou près de la plaque signalétique du produit, située dans la partie inférieure de l'unité. Notez le numéro de série dans l'espace fourni ci-dessous et conservez ce manuel en tant que preuve permanente de votre achat afin de faciliter l'identification du produit en cas de vol.

#### **N° de modèle**

**N° de série**

(bottom\_fr\_01)

El número de modelo, el número de serie, los requisitos de alimentación, etc. pueden encontrarse en la placa de identificación o cerca de ella. Esta placa se encuentra en la parte inferior de la unidad. Debe anotar dicho número en el espacio proporcionado a continuación y conservar este manual como comprobante permanente de su compra para facilitar la identificación en caso de robo.

#### **No de modelo**

**No de serie**

(bottom\_es\_01)

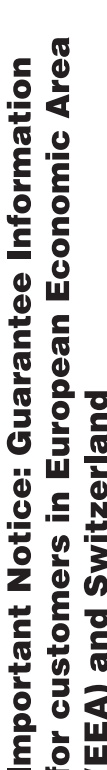

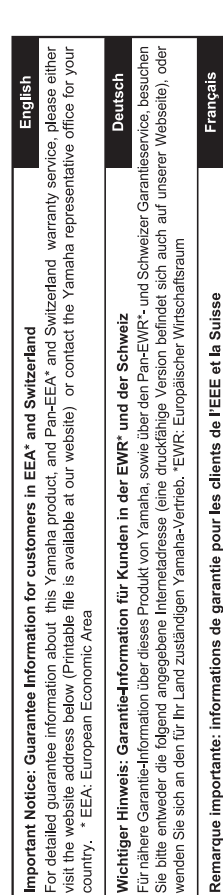

Pour des informations plus détaillées sur la garantie de ce produit Yamaha et sur le service de garantie applicable dans l'ensemble<br>de l'EEE ainsi qu'en Suisse, consultez notre site Web à l'adresse ci-dessous (le fichier i Web) ou contactez directement Yamaha dans votre pays de résidence. \* EEE : Espace Economique Européen

Ь de onderstaande website (u vind een afdrukbaar bestand op onze website) of neemt u contact op met de vertegenwoordiging Voor gedetalileerde garantie-informatie over dit Yamaha-product en de garantieservice in heel de EER\* en Zwitserland, gaat Nederlands Belangrijke mededeling: Garantie-informatie voor klanten in de EER\* en Zwitserland van Yamaha in uw land. \* EER: Europese Economische Ruimte naar

Para una información detallada sobre este producto Yamaha y sobre el soporte de garantía en la zona EEE\* y Suiza, visite la dirección web que se incluye más abajo (la version del archivo para imprimir esta disponible en nuestro sitio web) o póngase en Españo contacto con el representante de Yamaha en su país. \* EEE: Espacio Económico Europeo Aviso importante: información sobre la garantía para los clientes del EEE\* y Suiza

Per informazioni dettagliate sulla garanzia relativa a questo prodotto Yamaha e l'assistenza in garanzia nei paesi EEA\* e in Svizzera, potete consultare il sito Web all'indirizzo riportato di seguito (è disponibile il file in formato stampabile) oppure contattare taliano Avviso importante: informazioni sulla garanzia per i clienti residenti nell'EEA\* e in Svizzera l'ufficio di rappresentanza locale della Yamaha. \* EEA: Area Economica Europea

Para obter uma informação pormenorizada sobre este produto da Yamaha e sobre o serviço de garantia na AEE\* e na Suíça, visite o site a seguir (o arquivo para impressão está disponível no nosso site) ou entre em contato com o escritório de representa-Português Aviso importante: informações sobre as garantias para clientes da AEE\* e da Suíça ção da Yamaha no seu país. \* AEE: Área Econômica Européia

Ελληνικά Σημαντική σημείωση: Πληροφορίες εγγύησης για τους πελάτες στον ΕΟΧ\* και Ελβετία

Για λεπτομερείς πληροφορίες εγγύησης σχετικά με το παρόν προϊόν της Yamaha και την κάλυψη εγγύησης σε όλες τις χώρες του ΕΟΧ και την Ελβετία, επισκεφτείτε την παρακάτω ιστοσελίδα (Εκτυπώσιμη μορφή είναι διαθέσιμη στην ιστοσελίδα μας) ή απευθυνθείτε στην αντιπροσωπεία της Yamaha στη χώρα σας. \* ΕΟΧ: Ευρωπαϊκός Οικονομικός Χώρος

För detaljerad information om denna Yamahaprodukt samt garantiservice i hela EES-området\* och Schweiz kan du antingen besöka nedanstående webbaddress (en utskriftsvänlig fil finns på webbplatsen) eller kontakta Yamahas officiella representant Svenska Viktigt: Garantiinformation för kunder i EES-området\* och Schweiz ditt land. \* EES: Europeiska Ekonomiska Samarbetsområdet

Detaljert garantiinformasjon om dette Yamaha-produktet og garantiservice for hele EØS-områder\* og Sveits kan fås enten ved å<br>besøke nettadressen nedenfor (utskriftsversjon finnes på våre nettsider) eller kontakte kontakte **Norsk** Viktig merknad: Garantiinformasjon for kunder i EØS\* og Sveits bor. \*EØS: Det europeiske økonomiske samarbeidsområdet

De kan finde detaljerede garantioplysninger om dette Yamaha-produkt og den fælles garantiserviceordning for EØO\* (og Schweiz) ved at besøge det websted, der er angivet nedenfor (der findes en fil, som kan udskrives, på vores websted), eller ved at kontakte Dansk Yamahas nationale repræsentationskontor i det land, hvor De bor \* EØO: Det Europæiske Økonomiske Område Vigtig oplysning: Garantioplysninger til kunder i EØO\* og Schweiz

Tämän Yamaha-tuotteen sekä ETA-alueen ja Sveitsin takuuta koskevat yksityiskohtaiset tiedot saatte alla olevasta nettiosoit-Suomi teesta. (Tulostettava tiedosto saatavissa sivustollamme.) Voitte myös ottaa yhteyttä paikalliseen Yamaha-edustajaan. Tärkeä ilmoitus: Takuutiedot Euroopan talousalueen (ETA)\* ja Sveitsin asiakkaille ETA: Euroopan talousalue

# Ważne: Warunki gwarancyjne obowiązujące w EOG\* i Szwajcarii

Szwajcarii, należy odwiedzić wskazaną poniżej stronę internetową (Plik gotowy do wydruku znajduje się na naszej stronie internetowej) Aby dowiedzieć się więcej na temat warunków gwarancyjnych tego produktu firmy Yamaha i serwisu gwarancyjnego w całym EOG\* lub skontaktować się z przedstawicielstwem firmy Yamaha w swoim kraju. \* EOG — Europejski Obszar Gospodarczy

Česky

Polski

# Důležité oznámení: Záruční informace pro zákazníky v EHS\* a ve Švýcarsku

Podrobné záruční informace o tomto produktu Yamaha a záručním servisu v celém EHS\* a ve Švýcarsku naleznete na niže<br>uvedené webové adrese (soubor k tisku je dostupný na našich webových stránkách) nebo se můžete obrátit na Yamaha ve své zemi \* EHS: Evropský hospodářský prostor

Fontos figyelmeztetés: Garancia-információk az EGT\* területén és Svájcban élő vásárlók számára

A jelen Yamaha termékre vonatkozó részletes garancia-információk, valamint az EGT\*-re és Svájcra kiterjedő garanciális szólgáltatás tekintetében keresse fel webhelyünket az alábbi címen (a webhelyen nyomtatható fájlt is talál), vagy pedig lépjen **Magyar** kapcsolatba az országában működő Yamaha képviseleti irodával. \* EGT: Európai Gazdasági Térség

# Oluline märkus: Garantiiteave Euroopa Majanduspiirkonna (EMP)\* ja Šveitsi klientidele

Eesti keel

Latviešu

Täpsema teabe saamiseks selle Yamaha toote garantii ning kogu Euroopa Majanduspiirkonna ja Šveitsi garantiiteeninduse kohta,<br>külastage palun veebisaiti alljärgneval aadressil (meie saidil on saadaval prinditav fall) või p esinduse poole. \* EMP: Euroopa Majanduspiirkond

Svarīgs paziņojums: garantijas informācija klientiem EEZ\* un Šveicē

apmeklējiet zemāk norādīto tīmekļa vietnes adresi (tīmekļa vietnē ir pieejams drukājams fails) vai sazinieties ar jūsu valsti Lai saņemtu detalizētu garantijas informāciju par šo Yamaha produktu, kā arī garantijas apkalpošanu EEZ\* un Šveicē, lūdzu, apkalpojošo Yamaha pārstāvniecību. \* EEZ: Eiropas Ekonomikas zona

# Dėmesio: informacija dėl garantijos pirkėjams EEE\* ir Šveicarijoje

Jei reikia išsamios informacijos apie šį "Yamaha" produktą ir jo techninę priežiūrą visoje EEE\* ir Šveicarijoje, apsilankykite mūsų Lietuvių kalba svetainėje toliau nurodytu adresu (svetainėje yra spausdintinas failas) arba kreipkitės į "Yamaha" atstovybę savo šaliai. \*EEE - Europos ekonominė erdvė

# Dôležité upozornenie: Informácie o záruke pre zákazníkov v EHP\* a Švajčiarsku

Podrobné informácie o záruke týkajúce sa tohto produktu od spoločnosti Yamaha a garančnom servise v EHP\* a Švajčiarsku nájdete na webovej stránke uvedenej nižšie (na našej webovej stránke je k dispozícii súbor na tlač) alebo sa obrátte na zástupcu spoločnosti Yamaha vo svojej krajine. \* EHP: Európsky hospodársky priestor

# Pomembno obvestilo: Informacije o garanciji za kupce v EGP\* in Švici

spletno mesto, ki je navedeno spodaj (natisljiva datoteka je na voljo na našem spletnem mestu), ali se obrnite na Yamahinega Za podrobnejše informacije o tem Yamahinem izdelku ter garancijskem servisu v celotnem EGP in Švici, obiščite predstavnika v svoji državi. \* EGP: Evropski gospodarski prostor

# Важно съобщение: Информация за гаранцията за клиенти в ЕИП\* и Швейцария

Български език

Slovenščina

Slovenčina

Limba română

За подробна информация за гаранцията за този продукт на Yamaha и гаранционното оболужаане в паневропейската зона на<br>ЕИП\* и Швейцария или посетете посочения по-долу уеб сайт (на нашия уеб сайт има файл за печат), или се св представителния офис на Yamaha във вашата страна. \* ЕИП: Европейско икономическо пространство

# Pentru informații detaliate privind acest produs Yamaha și serviciul de garanție Pan-SEE\* și Elveția, vizitați site-ul la adresa de Notificare importantă: Informații despre garanție pentru clienții din SEE\* și Elveția

mai jos (fisjerul imprimabil este disponibil pe site-ul nostru) sau contactați biroul reprezentanței Yamaha din țara dumneavoastră<br>\* SEE: Spațiul Economic European

# http://europe.yamaha.com/warranty/

For details of products, please contact your nearest Yamaha representative or the authorized distributor listed below.

Pour plus de détails sur les produits, veuillez-vous adresser à Yamaha ou au distributeur le plus proche de vous figurant dans la liste suivante.

Die Einzelheiten zu Produkten sind bei Ihrer unten aufgeführten Niederlassung und bei Yamaha Vertragshändlern in den jeweiligen Bestimmungsländern erhältlich.

**NORTH AMERICA**

#### **CANADA**

**Yamaha Canada Music Ltd.** 135 Milner Avenue, Toronto, Ontario, M1S 3R1, Canada Tel: 416-298-1311 **U.S.A.**

**Yamaha Corporation of America**  6600 Orangethorpe Avenue, Buena Park, CA 90620, U.S.A. Tel: 714-522-9011

#### **CENTRAL & SOUTH AMERICA**

**MEXICO Yamaha de México, S.A. de C.V.** Av. Insurgentes Sur 1647 "Prisma Insurgentes",

Col. San Jose Insurgentes, Del. Benito Juarez, 03900, Mexico, D.F. Tel: 55-5804-0600 **BRAZIL**

**Yamaha Musical do Brasil Ltda.** Rua Joaquim Floriano, 913 - 4º andar, Itaim Bibi, CEP 04534-013 São Paulo, SP. BRAZIL Tel: 011-3704-1377

**ARGENTINA Yamaha Music Latin America, S.A., Sucursal Argentina** Olga Cossettini 1553, Piso 4 Norte, Madero Este-C1107CEK Buenos Aires, Argentina Tel: 54-11-4119-7000 **VENEZUELA**

**Yamaha Music Latin America, S.A., Sucursal Venezuela** C.C. Manzanares Plaza P4 Ofic. 0401- Manzanares-Baruta Caracas Venezuela Tel: 58-212-943-1877 **PANAMA AND OTHER LATIN** 

**AMERICAN COUNTRIES/ CARIBBEAN COUNTRIES** 

**Yamaha Music Latin America, S.A.** Torre Banco General, Piso No.7, Marbella, Calle 47 y Aquilino de la Guardia, Ciudad de Panamá, República de Panamá Tel: +507-269-5311

#### **EUROPE**

**THE UNITED KINGDOM/IRELAND Yamaha Music Europe GmbH (UK)** Sherbourne Drive, Tilbrook, Milton Keynes, MK7 8BL, U.K. Tel: 01908-366700 **GERMANY Yamaha Music Europe GmbH** Siemensstraße 22-34, 25462 Rellingen, Germany Tel: 04101-3030 **SWITZERLAND/LIECHTENSTEIN Yamaha Music Europe GmbH Branch Switzerland in Zürich** Seefeldstrasse 94, 8008 Zürich, Switzerland Tel: 044-387-8080 **AUSTRIA Yamaha Music Europe GmbH Branch Austria** Schleiergasse 20, A-1100 Wien, Austria Tel: 01-60203900 **CZECH REPUBLIC/HUNGARY/ ROMANIA/SLOVAKIA/SLOVENIA Yamaha Music Europe GmbH Branch Austria (Central Eastern Europe Office)** Schleiergasse 20, A-1100 Wien, Austria Tel: 01-60203900 **POLAND/LITHUANIA/LATVIA/ ESTONIA Yamaha Music Europe GmbH Branch Poland Office** ul. Wrotkowa 14 02-553 Warsaw, Poland Tel: 022-500-2925 **BULGARIA Dinacord Bulgaria LTD.** Bul.Iskarsko Schose 7 Targowski Zentar Ewropa 1528 Sofia, Bulgaria Tel: 02-978-20-25 **MALTA Olimpus Music Ltd.**

The Emporium, Level 3, St. Louis Street Msida MSD06 Tel: 02133-2144

**NETHERLANDS/BELGIUM/ LUXEMBOURG Yamaha Music Europe Branch Benelux** Clarissenhof 5-b, 4133 AB Vianen, Netherlands Tel: 0347-358 040 **FRANCE Yamaha Music Europe**  7 rue Ambroise Croizat, Zone d'activites Pariest, 77183 Croissy-Beaubourg, France Tel: 01-64-61-4000 **ITALY Yamaha Music Europe GmbH, Branch Italy** Viale Italia 88, 20020 Lainate (Milano), Italy Tel: 02-935-771 **SPAIN/PORTUGAL Yamaha Music Europe GmbH Ibérica, Sucursal en España** Ctra. de la Coruna km. 17,200, 28231 Las Rozas (Madrid), Spain Tel: +34-91-639-88-88 **GREECE Philippos Nakas S.A. The Music House** 147 Skiathou Street, 112-55 Athens, Greece Tel: 01-228 2160 **SWEDEN Yamaha Music Europe GmbH Germany filial Scandinavia** J. A. Wettergrensgata 1, Box 30053 S-400 43 Göteborg, Sweden Tel: +46 31 89 34 00 **DENMARK Yamaha Music Europe GmbH, Tyskland – filial Denmark** Generatorvej 6A, DK-2730 Herlev, Denmark Tel: 44 92 49 00 **FINLAND F-Musiikki Oy** Kluuvikatu 6, P.O. Box 260, SF-00101 Helsinki, Finland Tel: 09 618511 **NORWAY Yamaha Music Europe GmbH Germany - Norwegian Branch** Grini Næringspark 1, N-1361 Østerås, Norway Tel: 67 16 78 00 **ICELAND Skifan HF** Skeifan 17 P.O. Box 8120, IS-128 Reykjavik, Iceland Tel: 525 5000 **RUSSIA Yamaha Music (Russia) LLC.** Room 37, bld. 7, Kievskaya street, Moscow, 121059, Russia Tel: 495 626 5005 **OTHER EUROPEAN COUNTRIES Yamaha Music Europe GmbH** Siemensstraße 22-34, 25462 Rellingen, Germany Tel: +49-4101-3030 **SOUTH AFRICA Global Music Instruments** Unit 4, 130 Boeing Road East Bedfordview 2008 Postnet Suite 130, Private Bag X10020 Edenvale 1610, South Africa Tel: 27-11-454-1131 **OTHER AFRICAN COUNTRIES Yamaha Music Gulf FZE** LOB 16-513, P.O.Box 17328, Jebel Ali, Dubai, United Arab Emirates **AFRICA**

Tel: +971-4-881-5868

**TURKEY/CYPRUS**

Tel: +90-212-999-8010 **OTHER COUNTRIES Yamaha Music Gulf FZE** LOB 16-513, P.O.Box 17328, Jebel Ali, Dubai, United Arab Emirates Tel: +971-4-881-5868

**Yamaha Music Europe GmbH Merkezi Almanya Türkiye İstanbul Şubesi**<br>Maslak Meydan Sokak No:5 Spring Giz Plaza<br>Bağımsız Böl. No:3, 34398 Şişli, İstanbul

**MIDDLE EAST**

distribuidor autorizado que se lista debajo. Подробные сведения об инструменте можно получить у местного представителя корпорации Yamaha или уполномоченного

> **THE PEOPLE'S REPUBLIC OF CHINA Yamaha Music & Electronics (China) Co.,Ltd.**

**ASIA**

Para detalles sobre productos, contacte su tienda Yamaha más cercana o el

дистрибьютора, указанного в следующем списке.

#### 2F, Yunhedasha, 1818 Xinzha-lu, Jingan-qu, Shanghai, China Tel: 021-6247-2211 **HONG KONG Tom Lee Music Co., Ltd.** 11/F., Silvercord Tower 1, 30 Canton Road, Tsimshatsui, Kowloon, Hong Kong Tel: 2737-7688 **INDIA Yamaha Music India Pvt. Ltd.** Spazedge building, Ground Floor, Tower A, Sector 47, Gurgaon- Sohna Road, Gurgaon, Haryana, India Tel: 0124-485-3300 **INDONESIA PT. Yamaha Musik Indonesia (Distributor)**  Yamaha Music Center Bldg. Jalan Jend. Gatot Subroto Kav. 4, Jakarta 12930, Indonesia Tel: 021-520-2577 **KOREA Yamaha Music Korea Ltd.** 8F, 9F, Dongsung Bldg. 158-9 Samsung-Dong, Kangnam-Gu, Seoul, Korea Tel: 02-3467-3300 **MALAYSIA Yamaha Music (Malaysia) Sdn., Bhd.** No.8, Jalan Perbandaran, Kelana Jaya, 47301 Petaling Jaya, Selangor, Malaysia Tel: 03-78030900 **PHILIPPINES Yupangco Music Corporation** 339 Gil J. Puyat Avenue, P.O. Box 885 MCPO, Makati, Metro Manila, Philippines Tel: 819-7551 **SINGAPORE Yamaha Music (Asia) Private Limited** Block 202 Hougang Street 21, #02-00, Singapore 530202, Singapore Tel: 65-6747-4374 **TAIWAN Yamaha Music & Electronics Taiwan Co.,Ltd.** 3F, No.6, Section 2 Nan-Jing East Road, Taipei, Taiwan R.O.C. Tel: 02-2511-8688 **THAILAND Siam Music Yamaha Co., Ltd.** 3, 4, 15 and 16th floor, Siam Motors Building, 891/1 Rama 1 Road, Wangmai, Pathumwan, Bangkok 10330, Thailand Tel: 02-215-2622 **VIETNAM Yamaha Music Vietnam Company Limited** 15th Floor, Nam A Bank Tower, 201-203 Cach Mang Thang Tam St., Ward 4, Dist.3, Ho Chi Minh City, Vietnam Tel: +84-8-3818-1122 **OTHER ASIAN COUNTRIES Yamaha Corporation Market Development Section** Nakazawa-cho 10-1, Naka-ku, Hamamatsu, Japan 430-8650 Tel: +81-53-460-2312 **AUSTRALIA Yamaha Music Australia Pty. Ltd.** Level 1, 99 Queensbridge Street, Southbank, Victoria 3006, Australia Tel: 3-9693-5111 **NEW ZEALAND Music Works LTD** P.O.BOX 6246 Wellesley, Auckland 4680, New Zealand Tel: 9-634-0099 **COUNTRIES AND TRUST OCEANIA**

**TERRITORIES IN PACIFIC OCEAN Yamaha Corporation**

**Market Development Section** Nakazawa-cho 10-1, Naka-ku, Hamamatsu, Japan 430-8650

Tel: +81-53-460-2312

# MEMO

# **& YAMAHA**

Yamaha Global Site **http://www.yamaha.com/**

Yamaha Downloads **http://download.yamaha.com/**

C.S.G., DMI Development Division ©2014 Yamaha Corporation

> ZH22110 401POTY\*.\*-01A0 Printed in China

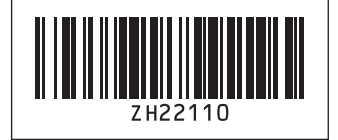